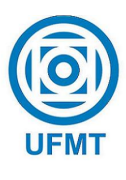

Universidade Federal de Mato Grosso Instituto de Ciências Exatas e da Terra Departamento de Matemática

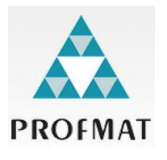

## GeoGebra: explorando possibilidades de abordagem interativa dos conteúdos de função quadrática, limites e derivada

João Paulo Neves e Silva

Mestrado Profissional em Matemática: PROFMAT/SBM

Orientador: Prof. Dr. Márcio Lemes de Sousa

Cuiabá - MT

Julho de 2019

### GeoGebra: explorando possibilidades de abordagem interativa dos conteúdos de função quadrática, limites e derivada

Este exemplar corresponde à redação final da dissertação, devidamente corrigida e defendida por João Paulo Neves e Silva e aprovada pela comissão julgadora.

Barra do Garças, 12 de agosto de 2019.

Prof. Dr. Márcio Lemes de Sousa Orientador

#### Banca examinadora:

Prof. Dr. Márcio Lemes de Sousa Prof. Dr. Tibério Bittencourt de Oliveira Martins Prof. Dr. Romildo da Silva Pina

> Dissertação apresentada ao curso de Mestrado Profissional em Matemática – PROFMAT, da Universidade Federal de Mato Grosso, como requisito parcial para obtenção do título de Mestre em Matemática.

#### **Dados Internacionais de Catalogação na Fonte.**

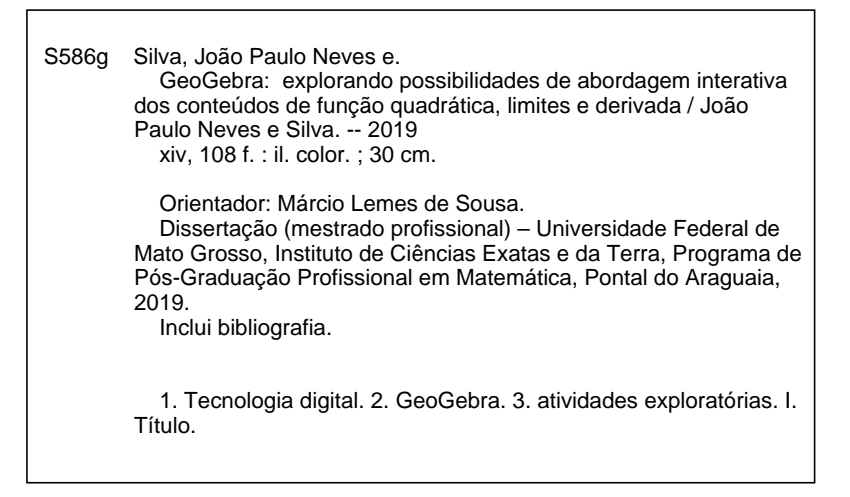

Ficha catalográfica elaborada automaticamente de acordo com os dados fornecidos pelo(a) autor(a).

**Permitida a reprodução parcial ou total, desde que citada a fonte.**

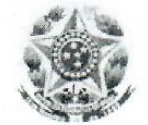

#### MINISTÉRIO DA EDUCAÇÃO UNIVERSIDADE FEDERAL DE MATO GROSSO PRÓ-REITORIA DE ENSINO DE PÓS-GRADUACÃO PROGRAMA DE PÓS-GRADUAÇÃO EM ENSINO DE MATEMÁTICA EM REDE NACIONAL - PROFMAT<br>Avenida Fernando Cortê da Costa, 2367 - Boa Esperança - Cep: 78060900 - Cuiabá/MT Tel: (65) 3615-8713/8710 - Email: geraldo@ufmt.br

### FOLHA DE APROVAÇÃO

Título: "GeoGebra: explorando possibilidades de abordagem interativa dos conteúdos de função quadrática, limites e derivada"

Autor: João Paulo Neves e Silva

defendida e aprovada em 12/07/2019.

Composição da Banca Examinadora:

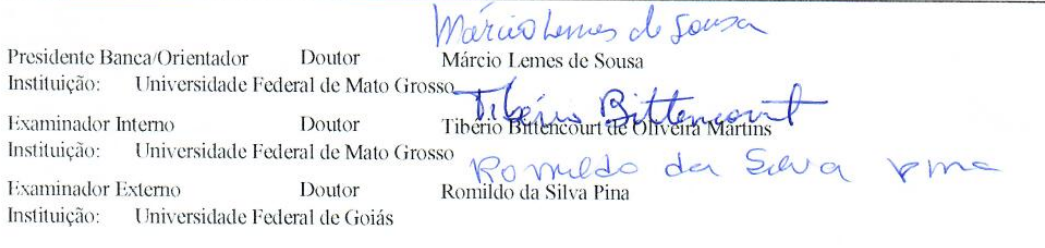

Barra do Garças, 12/07/2019.

غ<br>په

 $\grave{A}$  Deus, à minha esposa e a meus pais.

## Agradecimentos

Agradeço primeiramente a Deus por ter me dado mais essa oportunidade de enfrentar os meus limites e principalmente por ter livrado a mim e minha esposa de algo pior no acidente que tive a caminho da universidade. Agradeço aos meus pais, João Bosco Siqueira e Silva e Nelci Correia Neves e Silva, que souberam multiplicar por três seus esforços para proporcionar educação básica e Universitária a mim e aos meus irmãos; agradeço também por terem dividido por três seu amor, carinho e atenção. Agradeço a minha esposa Crislaine Meireles Lima por ter tido paciência e ter me apoiado nesses dois anos de estudo.

E claro, expresso aqui minha gratidão aos professores Dr. Adilson Antônio Berlatto; Dr. Juan Elmer Villanueva Zevallos; Dr. Marcio Lemes de Sousa e Dr. Tibério Bittencourt de Oliveira Martins, que compartilharam de seu conhecimento com a minha turma.

N˜ao poderia me esquecer dos colegas, amigos e companheiros de turma que fiz nesses dois anos de curso, sou muito grato a vocês: Antônio; Cristina; Evaldir; Fabrício; Elienai; João Machado; José Luiz e Lindomar, que em meio às dúvidas do conteúdo, não deixaram faltar o cafezinho, o pão de queijo, a banana e a rapadura de Anicuns.

Ao IFMT por ter concedido as sextas-feiras para que eu participasse das aulas do Profmat.

Aos que aqui chegaram, lembrem do que diz Mateus:

 $Peçam$  e lhes será dado. Procurem e encontrarão. Batam e lhes será aberto.

Mateus 7:7.

## Resumo

Neste trabalho apresentamos algumas possibilidades do uso do software GeoGebra para o ensino de Matem´atica. Nos limitamos `a explorar possibilidades de uso do GeoGebra para o ensino de função quadrática, limites e derivadas. O objetivo deste trabalho foi, contribuir com a produção de materiais que possam desenvolver competências para uso do GeoGebra no ensino de Matem´atica, n˜ao somente como uma ferramenta para fazer desenhos geométricos, plotar gráficos e conferir cálculos, mas como forma de dar significado matemático à problemas, fórmulas e algoritmos que muitas vezes são apresentados sem uma "explicação convincente" para o aluno. Enfatizamos algumas das inúmeras possibilidades de uso da ferramenta "controle deslizante" do GeoGebra, para criar atividades matemáticas que valorizem a interação do aluno com o conteúdo de funções quadráticas e com o conteúdo de limites e derivada. Por fim, indicou-se que o uso do GeoGebra aliado a atividades investigativas, possibilitam diversificar as formas de abordagem dos significados matemáticos de problemas, fórmulas e algoritmos.

Palavras chave: Tecnologia digital, GeoGebra, atividades exploratórias.

## Abstract

In this paper we present some possibilities of the use of the GeoGebra for the teaching of Mathematics. We limit exploring possibilities of using GeoGebra for the teaching of quadratic function, limits and derivatives. The objective of this paper was to contribute with the production of materials that can develop skills to use GeoGebra software in mathematics teaching, not only as a tool to make geometric drawings, to plot graphs and to check calculations, but as a way to give mathematical meaning to problems, formulas and algorithms that are often presented without a " convincing explanation " for the student. We emphasize some of the innumerable possibilities of using the slider control tool of GeoGebra, to create mathematical activities that value student interaction with quadratic function content and boundary and derivative content. Finally, it is pointed out that the use of GeoGebra, together with investigative activities, allows us to diversify the ways of approaching the mathematical meanings of problems, formulas and algorithms.

Keywords: Digital technology, GeoGebra, exploratory activities.

## Sumário

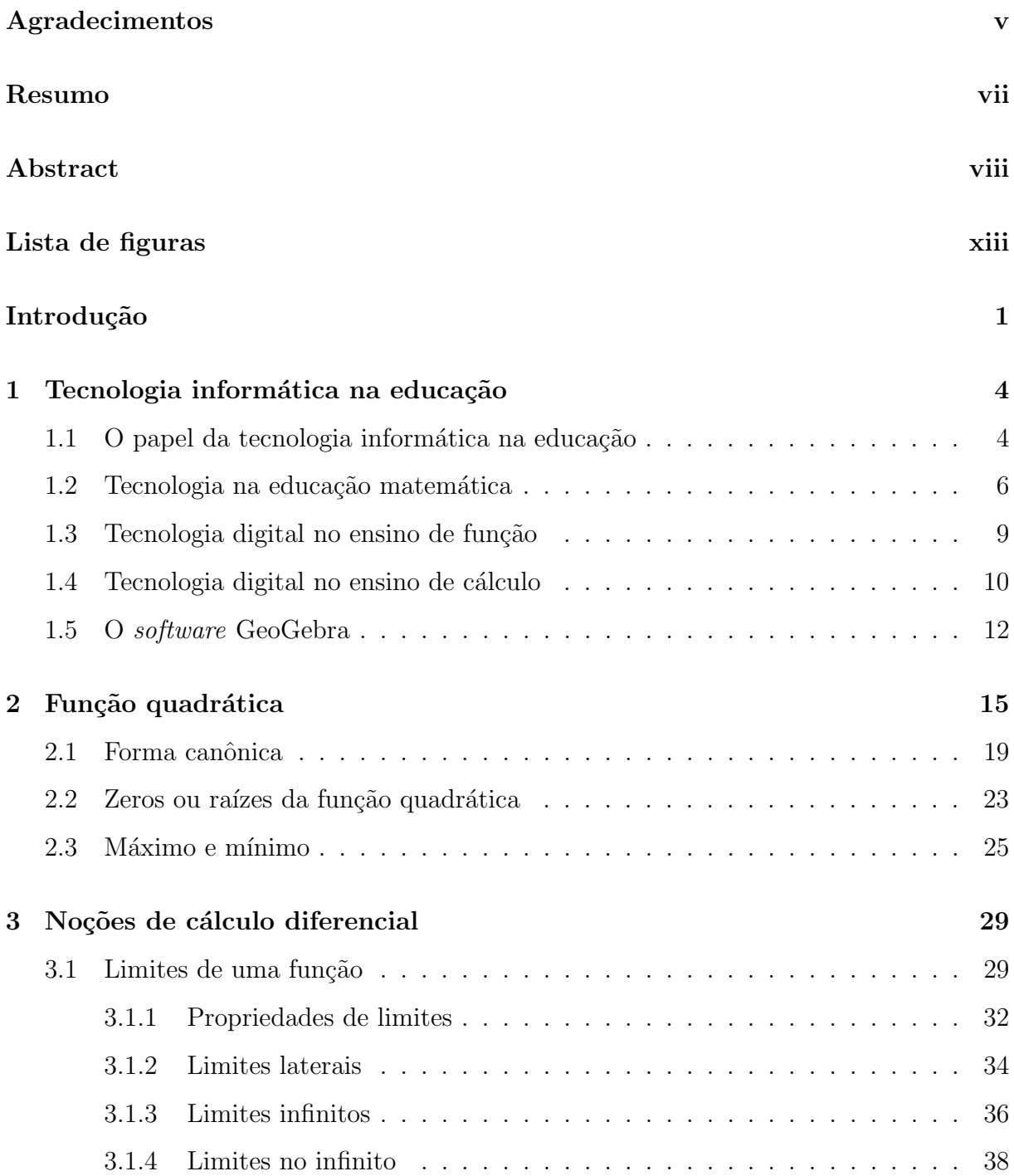

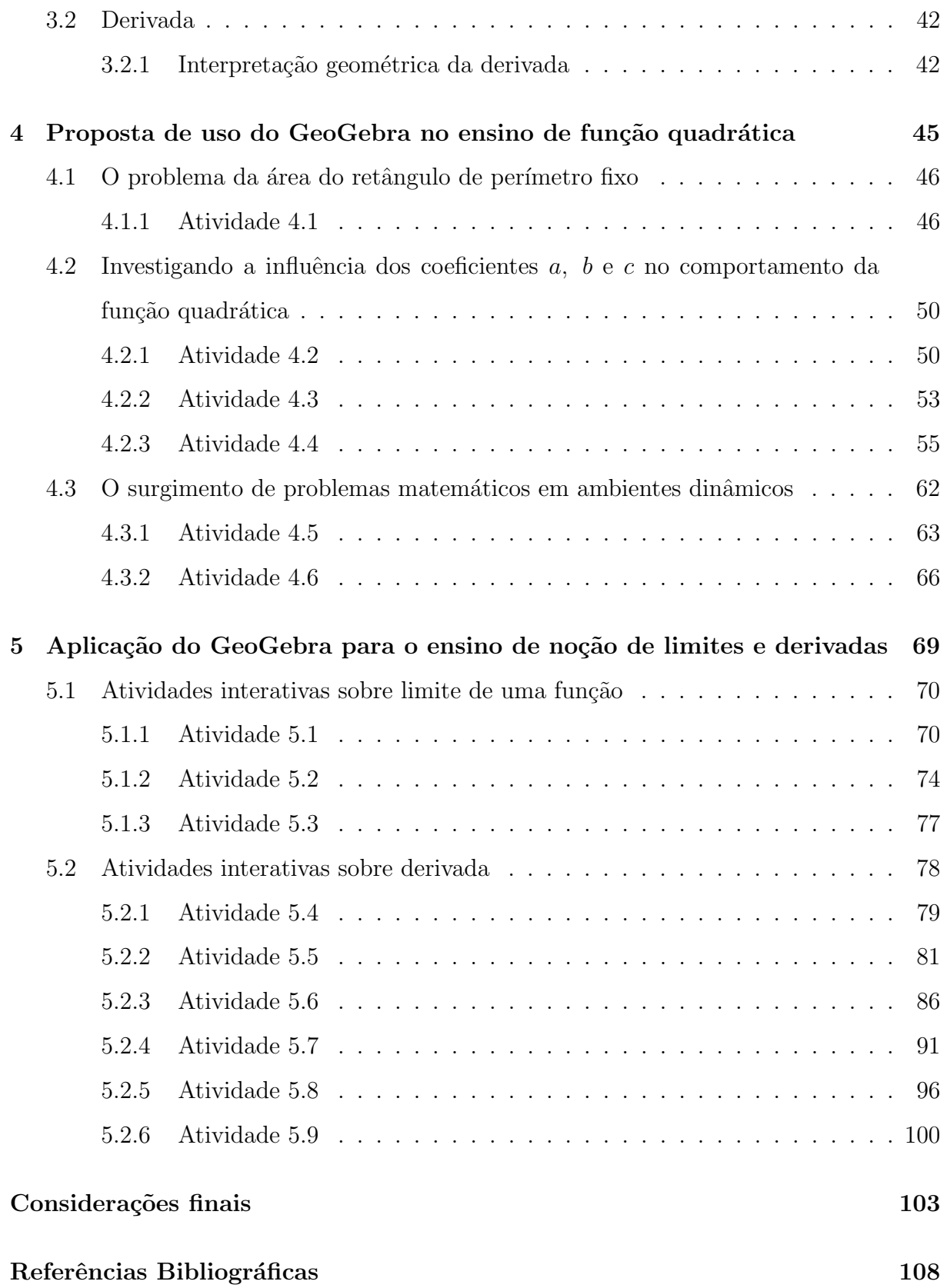

# Lista de Figuras

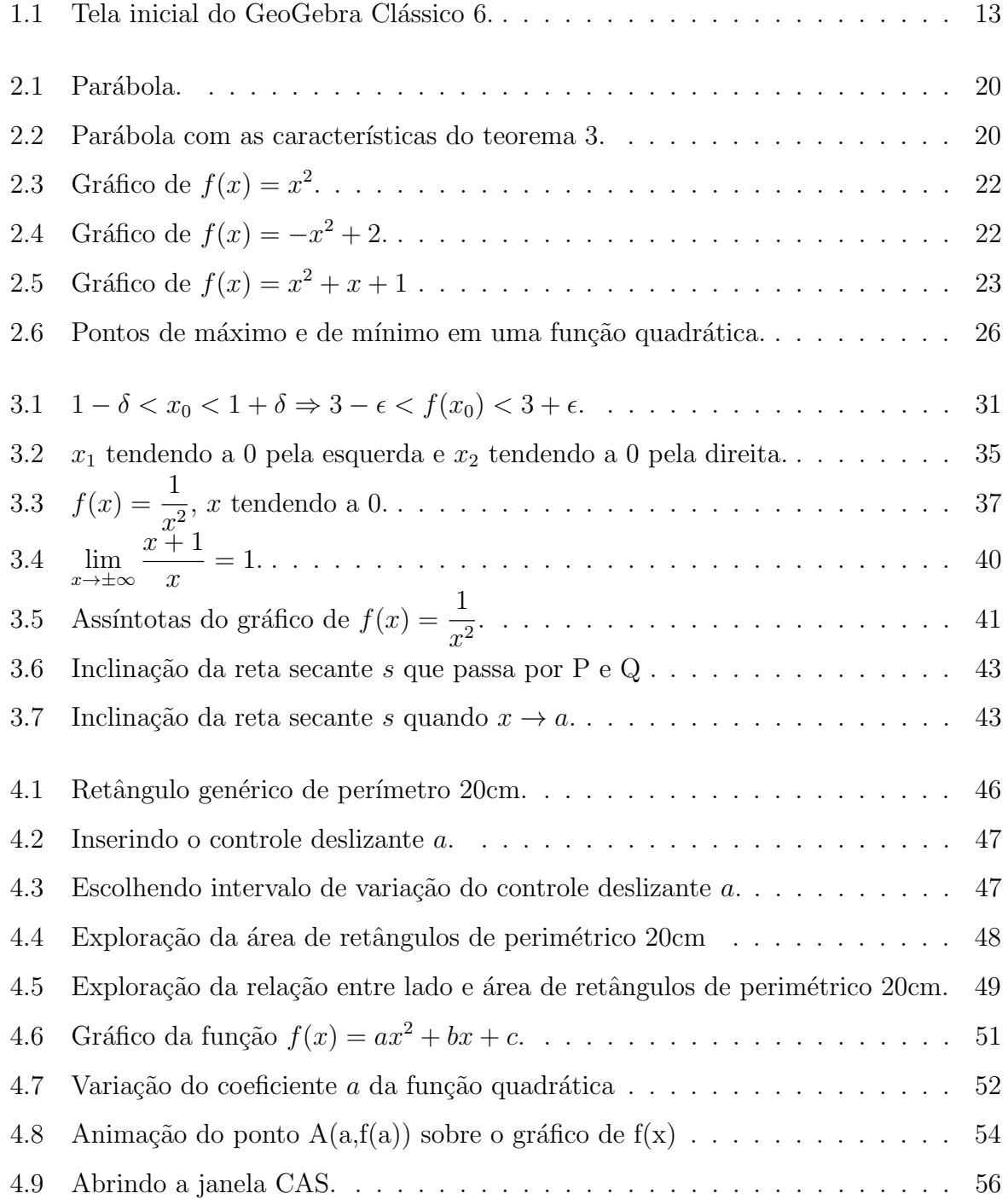

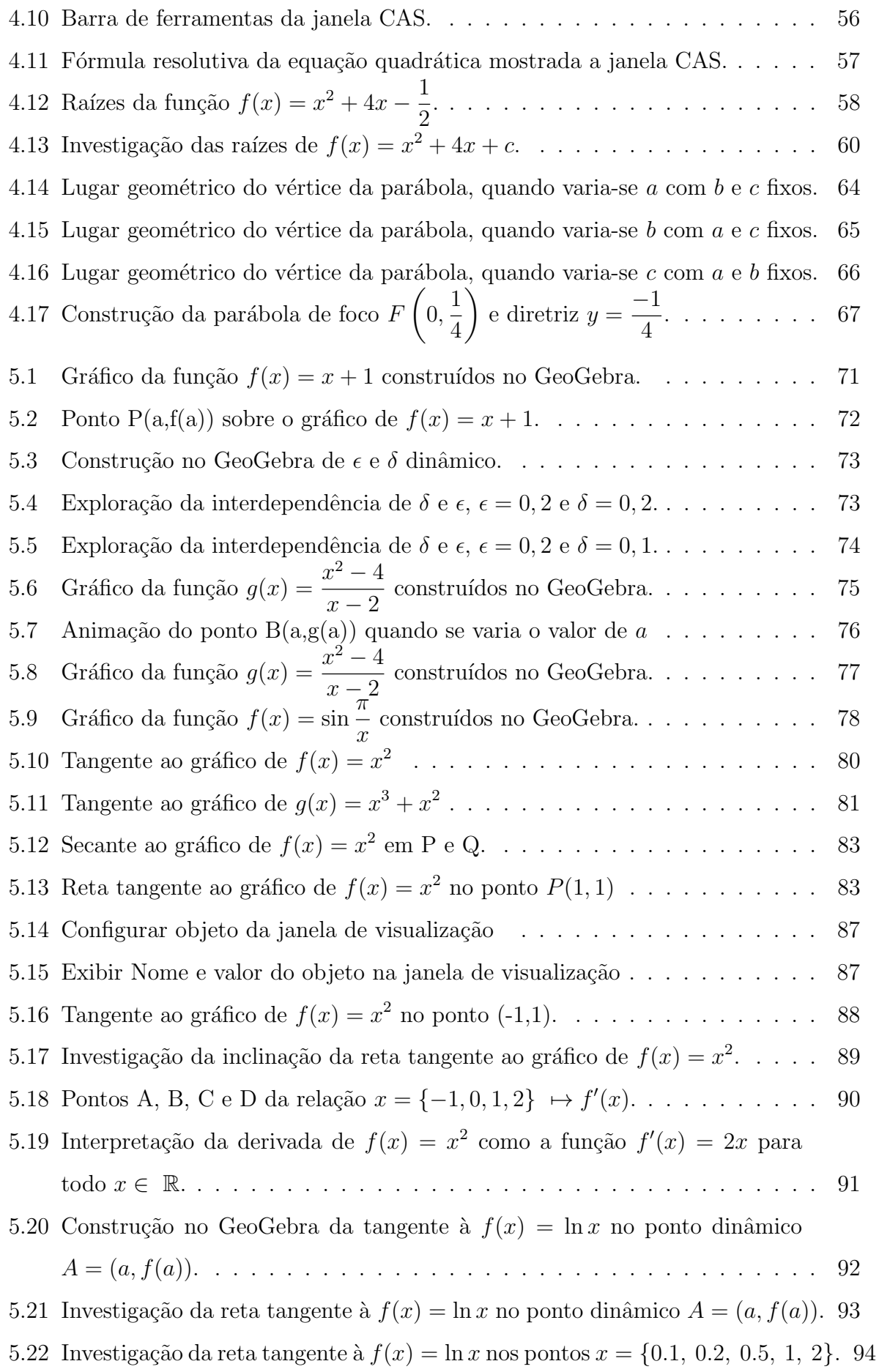

- 5.23 Investigação da relação  $x \mapsto f'(x)$  para  $f(x) = \ln x$ . . . . . . . . . . . . . . 95
- 5.24 Posição da tangente ao gráfico de  $f(x) = x^3 + 4x^2 + x$  quando f é crescente. 97
- 5.25 Posição da tangente ao gráfico de  $f(x) = x^3 + 4x^2 + x$  quando  $f$  é decrescente. 98
- 5.26 Investigação da inclinação da reta tangente ao gráfico de  $f(x) = x^3 + 4x^2 + x$ . 98

# Lista de Tabelas

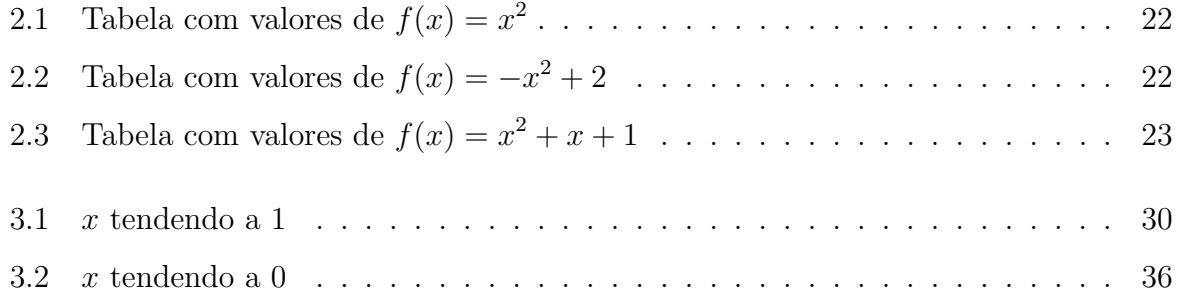

## Introdução

"O que mais me inquieta é que pouco mudou nesses quase 30 anos. A tecnologia ainda não é usada na escola como meio, ainda ´e tratada como uma coisa a parte, algo estranho" (Marcos Borges).

Os exames nacionais de avaliação da aprendizagem 'Prova Brasil'<sup>1</sup> e 'Enem'<sup>2</sup> apontam que a aprendizagem da matemática no ensino básico está insatisfatória em relação ao conhecimento matemático desejado, principalmente no ensino médio. Os alunos, geralmente, consideram a matemática como uma das matérias mais difíceis do currículo escolar e em muitos casos apresentam rejeição à ela. Não é difícil notar isso na sociedade de um modo geral, ou seja, pessoas que acham a matemática muito difícil e que a sua compreensão não é para todos. Essa dificuldade na aprendizagem da matemática também está presente no ensino superior, podendo ser vista claramente no insucesso nas disciplinas de cálculo. Estes fatos levaram pesquisadores da educação matemática a buscarem novas metodologias que alterem, aperfeiçõem e melhorem o ensino-aprendizagem da matemática, na busca de reverter essa situação. Uma dessas propostas metodológicas apontadas por pesquisadores é a abordagem do conteúdo matemático de forma à privilegiar o processo de interação entre o aluno e o conteúdo a se aprender. O que tem ganhado destaque neste processo de interação são as *Tecnologias Digitais da Informação e Comu* $nicação (TDICs)$  apontadas como uma ferramenta que pode diversificar e viabilizar novos tipos de atividades e novas formas de pensar e agir.

Isto posto, apresentaremos neste trabalho algumas possibilidades do ensino da Matemática a partir da interação com recursos da Tecnologia Digital. Abordaremos as possibilidades de ensino de função quadrática com recurso do *software* GeoGebra e de

<sup>&</sup>lt;sup>1</sup>A Prova Brasil é uma avaliação censitária bianual envolvendo os alunos do 5<sup>0</sup> ano e 9<sup>0</sup> ano do Ensino Fundamental das escolas públicas

 ${}^{2}$ Exame Nacional do Ensino Médio

alguns conceitos de limite e derivada presentes no Cálculo I.

Este trabalho está organizado em cinco capítulos. No primeiro capítulo apresentamos o referencial teórico sobre o uso de Tecnologia da Informação e Comunicação (TIC) e das Tecnologias Digitais no ensino de Matemática. Apresentamos alguns relatos de pesquisadores que tiveram experiências positivas e motivantes para o uso de tais tecnologias. No segundo e terceiro capítulo trazemos alguns tópicos teóricos sobre função quadrática, limites e derivadas. No quarto capítulo descrevemos algumas atividades interativas sobre o conteúdo de funções quadráticas realizadas com o GeoGebra. No quinto capítulo apresentamos a descrição de algumas atividades, realizadas com o GeoGebra, que podem ser exploradas no ensino de limites e derivadas.

#### **Objetivos**

- Mostrar algumas possibilidades do uso do *software* GeoGebra no ensino básico para ensino do conteúdo de função quadrática;
- Discutir algumas possibilidades do uso do GeoGebra para formação dos principais conceitos ensinados no Cálculo I 'limites e derivadas';
- Elaborar atividades interativas que deem subsídios ao conceito e aplicação de limites e derivadas;
- Contribuir com a produção de materiais que possam desenvolver competências para uso do *software* GeoGebra no ensino de Matemática;
- Provocar reflexões entre professores em relação ao uso de tecnologias digitais como estratégia de ensino.

#### Metodologia

Este trabalho adotou basicamente dois tipos de metodologias de pesquisa: a pesquisa bibliográfica e pesquisa exploratória. Inicialmente, foram pesquisados revistas, artigos científicos, dissertações, livros, entre outros materiais, que versassem sobre o uso de TICs ou de tecnologias digitais para o ensino de Matemática, dando ênfase nos trabalhos sobre o uso de softwares de interfaces interativas. Em seguida buscou-se explorar

as opções disponíveis no *software* GeoGebra 6 para criação de ambientes interativos, assim podendo explorar e discutir a sua potencialidade no ensino de função quadrática e na compreens˜ao dos conceitos de limites e derivada abordando problemas fundamentais para o desenvolvimento e conceitualização desses conteúdos. Procuramos descrever as experiências de forma que este trabalho se tone suporte para professores de Matemática, no desenvolvimento de competências para o uso do GeoGebra e assim, propor e discutir sua aplicação no ensino de Matemática.

## Capítulo 1

## Tecnologia informática na educação

Neste capítulo serão abordado algumas perspectivas da inserção dos recursos tecnológicos no cotidiano escolar, como um recurso a ser utilizado no processo ensinoaprendizagem e serão apresentados os pressupostos teóricos que dão base a proposta de ensino que será detalhada nos próximos capítulos.

#### 1.1 O papel da tecnologia informática na educação

A sociedade atual est´a imersa em tecnologias digitais. A tecnologia digital tem mudado o modo de vida das pessoas na sociedade, no trabalho, no lazer, na forma de pensar e principalmente nos meios de comunicação. Conforme Ribeiro (2019), as tecnologias digitais surgiram no século XX e revolucionaram a indústria, a economia e a sociedade. Inevitavelmente, essas mudanças da sociedade, ocorridas devido à expansão dessas tecnologias, também estão ocorrendo na educação, nas formas de ensinar.

O avanço dos meios de comunicação, proporcionado pelas tecnologias digitais, como por exemplo a evolução dos *smartphones* e da Internet possibilitou o acesso à informação na palma de nossas mãos, em qualquer lugar e a qualquer momento, inclusive o acesso ao conte´udo curricular trabalhado nas escolas, algumas vezes, de um modo mais interessante para o aluno do que na própria sala de aula.

Os alunos de hoje estão cercados de informações, manipulam facilmente dispositivos eletrônicos e a informática, se comunicam por redes sociais com pessoas de vários lugares, compartilham e trocam informações que são de seu interesse. Ribeiro (2019) menciona que crianças que já nasceram inseridas nessa cultura passam a pensar e agir com esses dispositivos, quer a escola queira ou n˜ao. Neste sentido, n˜ao podemos ignorar os recursos disponíveis das tecnologias digitais e apenas manter os métodos tradicionais de ensino, em que os alunos apenas memorizam o conteúdo que o professor passa, restando aos alunos exercitar o conhecimento transmitido pelo professor, resolvendo exercícios e problemas semelhantes ao que foram explicados no quadro. Este m´etodo dificilmente despertar´a no aluno o interesse para aprendizagem, pois se ele estiver com um aparelho conectado a Internet, ele terá um mundo digital disponível para explorar.

Dazzi (2011), ao tratar a inserção de Informática na educação, aborda as mudanças de paradigmas que vem ocorrendo na sociedade e defende que a educação deve aderir a esse novo paradigma, no qual o papel do professor não é sobrecarregar o aluno de informação, mas sim de ajudar o aluno na construção do conhecimento. Ressalta ainda que este paradigma vai de encontro com a vis˜ao piagetiana mencionada por Valente (1999) "[...]a compreensão é fruto da qualidade da interação entre a criança e o objeto" chegando ao seguinte entendimento:

> Assim, entendemos que se o aluno tem a oportunidade de interagir com os objetos, de refletir sobre os resultados dessa interação e se sente desafiado com situações novas, maiores serão as transformações mentais e a consequente chance de aprender (Dazzi, 2011, p. 18).

Com esse aporte teórico, Dazzi (2011) traz a informática como o objeto da interação proposta por Valente (1999), fazendo a seguinte analogia:

> Fazendo uma analogia com o uso da informática, diríamos que não ´e o computador ou um software que leva o aluno o entendimento de um determinado conceito; a ordem é inversa: a construção de um conceito é fruto de como o computador é utilizado e de como o aluno est´a sendo desafiado no uso desse recurso (Dazzi, 2011, p. 19).

Com isso faz-se necessário uma reflexão sobre como utilizar os recursos das tecnologias digitais no ensino e também a capacitação dos professores para o uso desses recursos, o que gera um novo desafio para pr´atica docente. Dessa forma , "[...]o uso de TIC exige movimento constante, por parte do professor, para áreas desconhecidas" (Penteado, 2005, p. 284).

Valente (1999) menciona que um novo paradigma tem influenciado a criação de sistemas computacionais para uso na educação, baseados na Teoria Construcionista de Papert. Esse sistema objetiva

> [...]encorajar o estudante a tomar a iniciativa, e o aprendizado é entendido não como mera aquisição de conhecimento, mas como uma evolução em direção à expertise, na qual componentes como planejamento, descrição, execução e reflexão são parte do ciclo interativo do aprender (Valente, 1999, p. 46).

Neste aspecto o papel da tecnologia informática é criar ambientes interessantes e promover interação entre o estudante e o conteúdo estudado, de forma que o aluno veja sentido e significado nos procedimentos e conceitos relacionados aos conteúdos abordados e que proporcione retorno capaz de promover reflex˜ao no sujeito que a utiliza.

#### 1.2 Tecnologia na educação matemática

Muitos pesquisadores da educação Matemática, têm investigado as possibilidades do uso de novas tecnologias no processo de ensino-aprendizagem da Matemática. Abordaremos a seguir alguns apontamentos realizados por pesquisadores desta área.

A partir da d´ecada 1980 iniciou-se no Brasil um movimento crescente de pesquisas relacionadas a implementação de novas tecnologias na educação em que é muito forte na educação matemática, no centro dessas novas tecnologias está o computador. Borba  $(2012)$  caracteriza o processo histórico dessas pesquisas em quatro fases: 1) período Logo II, 2) uso de *softwares* matemáticos específicos, 3) cursos *online* e 4) período Tecnologia Digital. Entretanto o autor observa que estas fases não são disjuntas, pois é comum encontrar pesquisas que se relacionem, ao mesmo tempo, com mais de uma fase. O que tem apresentado destaque são trabalhos que versam sobre contribuições do software GeoGebra no ensino de matemática, este que tem relação com as três ultimas fases, uma vez que pode ser utilizado instalado em computadores, smartphones e online no site <https://www.geogebra.org/graphing> gratuitamente.

Sobre as contribuições do uso de novas tecnologias na Educação Matemática, os Parâmetros Curriculares Nacionais (PCNs) trazem algumas delas, como o uso do computador e calculadoras no ensino e aprendizagem da Matemática:

A utilização de recursos como o computador e a calculadora pode contribuir para que o processo de ensino e aprendizagem de Matem´atica se torne uma atividade experimental mais rica, sem riscos de impedir o desenvolvimento do pensamento, desde que os alunos sejam encorajados a desenvolver seus processos metacognitivos e sua capacidade crítica e o professor veja reconhecido e valorizado o papel fundamental que só ele pode desempenhar na criação, condução e aperfeiçoamento das situações de aprendizagem (Brasil, 1998, p. 45).

Silva et al. (2018) apontam que o emprego das tecnologias pode ajudar os alunos a visualizar e compreender importantes conceitos matemáticos, a respaldar seu raciocínio matemático e sua capacidade para a resolução de problemas. Para Silva e Fereira (2009) a Tecnologia Digital é uma facilitadora, uma vez que possibilita uma ampla visualização de imagens e contribui tanto para a melhor aprendizagem de conceitos e de algoritmos quanto para aplicações da Matemática. Essa possibilidade de ampla visualização de imagens é tratada como de grande importância para compreensão dos conceitos da matemática, pois,  $\acute{e}$  uma forma de minimizar as abstrações presentes na matemática. Conforme Krutetskii (1976) há alunos que possuem mentes do tipo geométrico, que são aqueles que tendem a desenvolver o seu racioc´ınio em termos visuais, ou seja, compreendem melhor o que lhe é apresentado de forma visual. Na matemática, Gutierez (1996) define a visualização como um tipo de atividade do raciocínio, capaz de integrar quatro elementos principais, as imagens mentais, as representações externas, os processos de visualização e as habilidades de visualização.

Portanto, com a evolução das tecnologias digitais, os *softwares* de visualização gráfica tornaram-se uma alternativa para o ensino-aprendizagem de matemática nos dias atuais. Isso n˜ao quer dizer que o professor deve abandonar o giz e o quadro negro, mas que a tecnologia digital pode proporcionar abordagens de situações matemáticas que praticamente seriam imposs´ıveis apenas com giz e quadro negro, como por exemplo a construção da animação de uma reta secante à uma uma curva em dois pontos, na qual mostra o comportamento desta reta quando um ponto se aproxima do outro.

Sobre a formalização de conceitos matemáticos e o uso de tecnologia digitais, Stewart (2013) ressalta que:

> A disponibilidade de tecnologia não diminui, pelo contrário, aumentam a importância de se entender com clareza os conceitos por traz

das imagens na tela. Quando utilizados apropriadamente, computadores e calculadoras gráficas são ferramentas úteis na descoberta e compreens˜ao de tais conceitos (Stewart, 2013, p. XII).

Borba (1999) destaca a preocupação com as novas dinâmicas da sala de aula, ao novo papel de professor e ao papel do computador em sala de aula. Ressalta que a concentração deve estar nos problemas que podem ser resolvidos pelo sistema ser humanocomputador e n˜ao no que deixamos de aprender com novas tecnologias. Assim, conforme o enunciado pelo autor, o destaque a ser dado deve ser para uso consciente das novas tecnologias educacionais. Deste modo, por exemplo, se o propósito é ensinar técnicas de derivação, não seria viável o uso de um *softwares* que, inserida uma função f(x), faça a derivação e mostre o resultado para  $f'(x)$  sem mostrar os processo necessário para se chegar a esse resultado, pois assim estaria excluindo o próprio objetivo, que é aprender técnicas de derivação. Já se o propósito, por exemplo, é entender o conceito de derivada como coeficiente angular da reta tangente à uma curva em determinado ponto, é muito interessante fazer uso dos recursos gráficos de determinados softwares que inclusive podem possibilitar uma interação com o usuário por meio de animações controladas pelo próprio usuário. Então, a inserção de novas tecnologias, não quer dizer que devemos deixar de ensinar determinados conteúdos matemáticos porque existem calculadoras ou programas que os resolvam, mas que cabe ao professor analisar o momento de as inserir conforme o objetivo pretendido.

> Para efetivar a construção de conhecimentos, a tecnologia é uma excelente aliada, porém, a visão que se pode ter dos recursos tecnológicos como eficazes por si só tem que ser alterada significativamente. Se por um lado, ilustram as aulas, por outro precisam que sua utilização seja adequada, para gerarem conhecimento, para oferecerem opções de crescimento, de mudança, de educação (Brito, 2006, p. 13-14).

Então, podemos dizer que o papel da tecnologia na educação matemática é de diversificar as formas de abordagem do conteúdo, abrindo a possibilidade de interação com novos problemas e situações desafiantes. Essa é a parte em que a maioria dos professores pecam, não propõe atividades desafiantes para o uso do computador. O que se faz é repetir atividades que poderiam ser realizadas rapidamente sem o uso da máquina. O que deve ser incentivado é o uso do *softwares* na abordagem de problemas e situações que deem oportunidade para o aluno trabalhar os significados geométrico e gráfico para subsidiá-lo na elaboração de uma resposta algébrica, isso pode ser visto em problemas de modelagem matem´atica. Com isso, percebe-se que apenas inserir novas tecnologias (computadores e *softwares*) em sala de aula, não garante a efetivação de novos processos de aprendizagem, para isso deve haver um planejamento adequado por parte do professor, que visa o trabalho das ideias matem´aticas que poder˜ao ser sistematizadas e discutidas em coletivo.

#### 1.3 Tecnologia digital no ensino de função

Borba (1999) descreve uma experiência com Tecnologias Digitais em sala de aula de matemática, no qual trabalhava com o conteúdo pré-cálculo, em que disponibiliza o uso de calculadora gráfica e de computadores com o *software Fun* durante as aulas, onde propunha o estudo das relações dos coeficientes  $a, b, e, c$  com os gráficos das funções do tipo  $f(x) = ax^2 + bx + c$ . Nessa experiência, o autor ressalta a conjectura elaborada por uma aluna, esta levantou a seguinte conjectura sobre o coeficiente  $b$ , "Quando  $b$  é maior que zero, a parábola corta o eixo y com sua parte crescente e quando  $b \in \mathbb{R}$  menor que zero a parábola corta o eixo y com sua parte decrescente". Sobre este episódio Borba comenta que:

> Conjecturas como as feitas por estas alunas podem ser associadas à ampla experimentação feita por elas dentro e fora de sala de aula. Estas experiências só foram possíveis devido às características das calculadoras gráficas e do *software* Fun, que tem flexibilidade suficiente para que problemas abertos sejam abordados através de um enfoque não analítico (Borba, 1999, p. 291).

A proposição levantada pela aluna levou os alunos a se dedicarem à construção de uma explicação matemática, onde analisando  $x_v = \frac{-b}{2v}$ 2a , nas quatro combinações possíveis, para  $a, b \neq 0$ , encontraram:

- $b > 0$ ,  $a > 0 \Rightarrow x_v =$  $\frac{-b}{\Box}$  $2a$  $< 0$ , o vértice está a esquerda do eixo  $y$  e o gráfico tem concavidade para cima, logo corta o eixo y com sua parte crescente;
- $b > 0$ ,  $a < 0 \Rightarrow x_v =$  $\frac{-b}{\Box}$  $2a$  $> 0$ , o vértice está a direita do eixo  $y$  e o gráfico tem concavidade para baixo, logo corta o eixo y com sua parte crescente;
- $b < 0, a > 0 \Rightarrow x_v =$  $\frac{-b}{\Box}$  $2a$  $> 0$ , o vértice está a direita do eixo y e o gráfico tem concavidade para cima, logo corta o eixo y com sua parte decrescente;
- $b < 0, a < 0 \Rightarrow x_v =$  $\frac{-b}{\Box}$  $2a$  $< 0$ , o vértice está a esquerda do eixo  $y$  e o gráfico tem concavidade para baixo, logo corta o eixo y com sua parte decrescente.

O que mostra a veracidade da proposição.

Podemos então dizer que as caraterísticas interativas e visuais do *software* despertou na aluna o interesse para o trabalho investigativo do conteúdo matemático estudado, inicialmente de um modo intuitivo, proporcionado pela visualização das alterações do gráfico, enquanto mudava o valor do coeficiente b.

Soares (2012) ao investigar a contribuição do uso de tecnologia computacional para melhoria da aprendizagem de fun¸c˜ao, faz uso do GeoGebra em sala de aula com atividades fundamentadas na teoria da aprendizagem significativa de Ausubel et al, (1980) e indicou que o software contribuiu significativamente para melhoria da aprendizagem por apresentar caracter´ısticas importantes para dois elementos fundamentais da aprendizagem significativa: a vontade de aprender e a potencialidade do material utilizado. Soares ainda destaca que para que o uso de tecnologia contribua beneficamente para a aprendizagem, deve haver um planejamento sistemático das ações com objetivos pretendidos.

Nesta perspectiva apresentaremos no capítulo 4 algumas possibilidades de atividades interativas, que podem ser desenvolvidas através do GeoGebra no ensino de função quadrática, de forma à valorizar o processo de interação do aluno com o conteúdo apresentado e assim, conforme Valente (1999), construir o conceito do objeto da interação.

#### 1.4 Tecnologia digital no ensino de cálculo

Em grande parte, o ensino de Cálculo é abordado de formas abstratas, seguindo a teoria de Weierstrass, que se utiliza de  $\epsilon$  (épsilon) e  $\delta$  (delta) para definição de limites e, através deste, definir continuidade em uma função. O uso, somente e direto, desta abordagem, tem mostrado dificuldades para que os alunos que est˜ao iniciando o estudo compreendam os conceitos trabalhados no Cálculo I. Por outro lado, cresce o número de pesquisas que defendem o uso de tecnologias como *softwares* de Geometria dinâmica e visualização gráfica no ensino de Cálculo, a fim de minimizar os efeitos da abstração presentes da Matem´atica de um modo geral.

Na década de 1980 houve uma movimento internacional para a reforma do ensino de Cálculo, conhecido como *Calculus Reform*, este movimento teve como característica básica a defesa do uso de Tecnologias Digitais, isto é, o uso de *softwares* tanto para o aprendizado de conceitos e teoremas, como para a resolução de problemas de Cálculo (Rezende, 2003).

Sobre o uso de Tecnologias Digitais no ensino de Cálculo, vários pesquisadores da área defendem que os recursos tecnológicos, computadores e *softwares*, devem fazer parte do processo de ensino de Cálculo. Etcheverry (2004) relata uma experiência de trabalho em ambiente computacional, com uma proposta didática baseada na visualização e na experimentação, e aponta que os alunos foram ao uso das tecnologias, uma vez que observou-se uma mudan¸ca na dinˆamica dos ambientes de aprendizagem, incentivando discussões e uma mudança no papel do professor. Palis (1995) investiga a importância das tecnologias digitais no ensino e aprendizagem de C´alculo e destaca que:

> [...] tem-se constatado que algumas mudanças na qualidade do aprendizado dos alunos ocorrem simplesmente porque eles participam mais ativamente em aulas ou trabalhos apoiados em computadores e/ou calculadoras, seguem o curso mais de perto e fazem mais perguntas, do que em ambientes de ensino tradicionais (Palis, 1995, p. 25).

Gravina e Santarosa (1999) mencionam que há no Cálculo conteúdos que quando abordado apenas com o método tradicional e estático, não vão provocar a compreensão do seu significado e o significante acaba se transformando em um conjuntos de s´ımbolos, palavras ou desenhos a serem decorados pelos alunos. Compartilhando deste mesmo entendimento, Ferão et al. (2012) aponta que:

> As representações geométricas e ilustrações estáticas tendem efetivamente a dificultar a compreensão de conteúdos matemáticos que, em muitos casos, foram desenvolvidos a partir da ideia de movimento (Ferão et al., 2012, p. 174).

Os autores ainda defendem o uso do GeoGebra no ensino de Cálculo, a fim de que possibilite a compreensão de seus conceitos, principalmente dos que foram desenvolvidas a partir da ideia de movimento. Apontam ainda que para algumas demonstrações é de grande importância o uso de software que atende os requisitos necessários para criação de recursos interativos capazes de suportar a manipulação direta.

O software GeoGebra também é apontado por Alves (2012) como uma vantagem para ensino de Cálculo e Análise Real (AR), por proporcionar a exploração de outras noções topológicas importantes em AR, do ponto de vista intuitivo. O autor ainda salienta relevantes elementos proporcionados por ferramentas computacionais, que levam à aprendizagem:

> Ferramentas computacionais como o GeoGebra ou o CAS Maple possibilitam explorar a visualização, a evolução de imagens mentais, o uso de metáforas, a produção de *insights* e, por fim, a apreensão cognitiva (DUVAL, 1995) do aprendiz em relação aos objetos no  $\mathbb{R}^2$  ou no  $\mathbb{R}^3$  , o que se mostra inviável quando restringimos nosso ensino às mídias lápis/papel e priorizamos a formalização da teoria (Alves, 2012, p. 176).

Assim, entende-se que é de grande importância para a compreensão dos conceitos de C´alculo, que os alunos tenham oportunidades de deparar-se com problemas que fundamentam os conceitos de Cálculo e que possam explora-los em um ambiente de interação e visualização, no qual sejam capazes de realizar experimentações e conjecturas. Desta maneira, no capítulo 5, exploramos as possibilidades de uso do *software* GeoGebra na criação destes tipo de ambiente para o ensino de conceitos de limites e derivadas.

### 1.5 O software GeoGebra

O GeoGebra é um *software* de Matemática dinâmica para todos os níveis de ensino, reunindo Geometria, Álgebra, Planilha de Cálculo, Gráficos, Probabilidade, Estatística e Cálculos Simbólicos em um único pacote. É um *software* de código aberto e está disponível gratuitamente para usuários não comerciais: possui tradução em 30 idiomas e tem ganhado destaque e importância de educadores matemáticos para o uso em atividades exploratórias. A interface dinâmica e simples do GeoGebra, possibilitam o trabalho de atividades exploratórias e interativas. Essa capacidade de interação entre o usuário e o conteúdo explorado no GeoGebra é uma das características mais importantes, podemos, por exemplo, arrastar um gráfico que está na janela gráfica e visualizar as variações na expressão de sua função na janela algébrica, ou a situação inversa. Atividades dessa forma podem, além de dar significado ao que está sendo colocado, revelar novas situações que desperta o interesse do aluno por outra quest˜ao percebida na atividade, o que pode levar o aluno à novas reflexões e o gosto pela investigação matemática.

O GeoGebra possibilita trabalhar com funções, desde o nível básico até a determinação de derivadas e integrais. Possibilita trabalhar com vários tipos de funções e ainda permite escolher o intervalo real para o domínio, proporcionando liberdade para trabalhar com um universo maior de funções, podendo deixar de lado as limitações e erros com escalas imprecisas de desenho feito a m˜ao.

A versão utilizada neste trabalho foi o GeoGebra Clássico 6, que tem a mesma interface do GeoGebra online e muito próxima à interface da versão Graphing Calculator, que é a versão para *smartphones*. Veja na Figura 1.1 a tela inicial do GeoGebra Clássico 6.

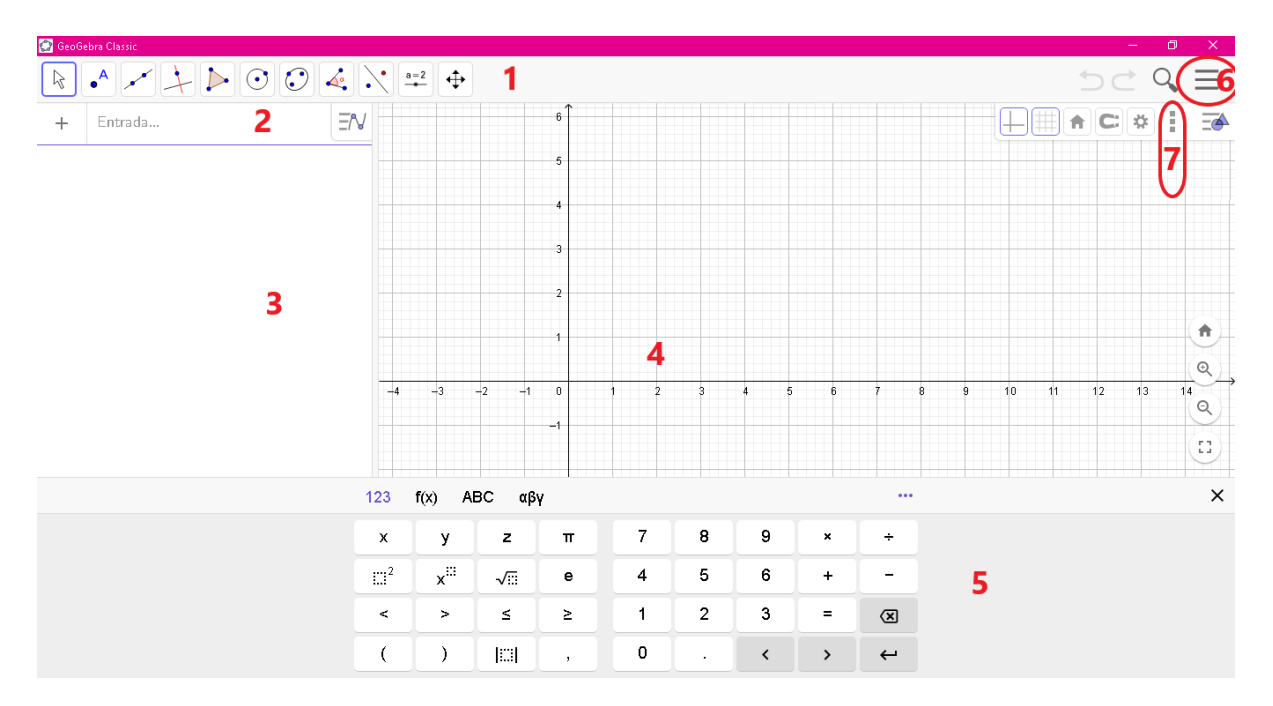

Figura 1.1: Tela inicial do GeoGebra Clássico 6.

- 1. Barra de Ferramentas (Botões).
- 2. Campo de Entrada.
- 3. Janela de Álgebra.
- 4. Janela de Visualização gráfica.
- 5. Teclado Virtual Alfa Numérico.
- 6. Menu arquivo.

7. Menu de Janelas. No menu de janelas está disponíveis as seguintes opções de janelas: Cálculo Simbólico-CAS; Janela de Visualização 2; Janela de Visualização 3D; Planilha; Calculadora de Probabilidade e Protocolo de Construção.

## Capítulo 2

## Função quadrática

Este capítulo tem o objetivo de mostrar a definição e alguns conceitos de função polinomial do segundo grau. As principais referências para escrita deste capítulo foram Iezzi e Murakami (2013), Lima (2013) e Muniz Neto (2015).

**Definição 1.** Uma função  $f : \mathbb{R} \to \mathbb{R}$  chama-se quadrática ou polinomial do segundo grau, quando existem números reais a, b, c, com  $a \neq 0$ , tal que  $f(x) = ax^2 + bx + c$  para todo  $x \in \mathbb{R}$ .

$$
f : \mathbb{R} \to \mathbb{R} \; ; \; x \mapsto ax^2 + bx + c
$$

São exemplo de funções quadráticas as seguintes funções  $f : \mathbb{R} \to \mathbb{R}$ ;

- $f(x) = x^2 + 4x + 4$ , sendo  $a = 1, b = 4, e \ c = 4$ .
- $f(x) = 3x^2 + 5x$ , sendo  $a = 3, b = 5, e \ c = 0$ .
- $f(x) = x^2$ , sendo  $a = 1, b = 0$  e  $c = 0$ .
- $f(x) = x^2 + 6$ , sendo  $a = 1, b = 0$  e  $c = 6$ .

Duas funções quadráticas  $f, g : \mathbb{R} \to \mathbb{R}$  dadas por  $f(x) = ax^2 + bx + c$  e  $g(x) =$  $a'x^2 + b'x + c'$  são iguais se, e somente se,  $a = a'$ ,  $b = b'$  e  $c = c'$ . A seguir apresentamos um interessante teorema sobre igualdade entre duas funções quadráticas.

**Teorema 1.** Sejam duas funções quadráticas f,  $g : \mathbb{R} \to \mathbb{R}$  dadas por  $f(x) = ax^2 + bx + c$  $e g(x) = a'x^2 + b'x + c'$  tais que existam  $x_1, x_2, x_3$  distintos em que  $f(x_1) = g(x_1)$ ,  $f(x_2) = g(x_2)$ ,  $f(x_3) = g(x_3)$ , então  $f(x) = g(x)$  para qualquer  $x \in \mathbb{R}$ .

Demonstração. Sejam  $x_1, x_2, x_3 \in \mathbb{R}$  três valores distintos tais que,

$$
f(x_1) = g(x_1)
$$
  
\n
$$
f(x_2) = g(x_2)
$$
  
\n
$$
f(x_3) = g(x_3)
$$
\n(2.1)

o que equivale a,

$$
ax_1^2 + bx_1 + c = a'x_1^2 + b'x_1 + c'
$$
  

$$
ax_2^2 + bx_2 + c = a'x_2^2 + b'x_2 + c'
$$
  

$$
ax_3^2 + bx_3 + c = a'x_3^2 + b'x_3 + c'
$$

ou seja,

$$
\alpha x_1^2 + \beta x_1 + \lambda = 0
$$
  
\n
$$
\alpha x_2^2 + \beta x_2 + \lambda = 0
$$
  
\n
$$
\alpha x_3^2 + \beta x_3 + \lambda = 0
$$
\n(2.2)

onde

$$
\begin{cases}\n\alpha = a - a' \\
\beta = b - b' \\
\lambda = c - c'\n\end{cases}
$$
\n(2.3)

Subtraindo a primeira equação de 2.2 a cada uma das outras, obtemos:

$$
\begin{cases}\n\alpha(x_2^2 - x_1^2) + \beta(x_2 - x_1) = 0 \\
\alpha(x_3^2 - x_1^2) + \beta(x_3 - x_1) = 0\n\end{cases}
$$
\n(2.4)

Como, por hipótese  $x^2 - x^1 \neq 0$  e  $x^3 - x^1 \neq 0$ , dividindo a primeira equação de 2.2 por  $x_2 - x_1$ e a segunda por  $x_3 - x_1$  obtemos:

$$
\begin{cases}\n\alpha(x_1 + x_2) + \beta = 0 \\
\alpha(x_1 + x_3) + \beta = 0\n\end{cases}
$$
\n(2.5)

Subtraindo a segunda equação de 2.5 da primeira obtemos

$$
\alpha(x_3 - x_2) = 0
$$

como  $x_3 - x_2 \neq 0$ , isto implica que  $\alpha = 0$ .

Substituindo  $\alpha = 0$  em 2.5, obtemos  $\beta = 0$ , analogamente substituindo  $\alpha = 0$  e  $β = 0$  em 2.2 concluímos que  $λ = 0$ . Portanto, substituindo  $α = 0$ ,  $β = 0$  e  $λ = 0$  em 2.3 tem-se

$$
\begin{cases}\n a = a' \\
 b = b' \\
 c = c'\n\end{cases}
$$

O teorema 1 revela que se duas função quadráticas assumem os mesmos valores em três pontos distintos, então essas funções são iguais. Como consequência segue o seguinte resultado:

**Teorema 2.** Sejam  $x_1, x_2, x_3 \in \mathbb{R}$  distintos e  $y_1, y_2, y_3$  tais que,  $A(x_1, y_1), B(x_2, y_2)$  $e C(x_3, y_3)$  são não colineares em  $\mathbb{R}^2$ . Então existe uma única função quadrática  $f(x) =$  $ax^{2} + bx + c$  tal que  $f(x_{1}) = y_{1}$ ,  $f(x_{2}) = y_{2}$  e  $f(x_{3}) = y_{3}$ .

Demonstração. No teorema 1, provamos a unicidade, bastando provar agora a existência desta função.

Queremos provar a existência de uma função  $f : \mathbb{R} \to \mathbb{R}$  dada por  $f(x) =$  $ax^2 + bx + c$  com  $a \neq 0$ , tal que,

$$
\begin{cases}\ny_1 = f(x_1) \\
y_2 = f(x_2) \\
y_2 = f(x_3)\n\end{cases}
$$

 $\Box$ 

ou seja,

$$
\begin{cases}\n y_1 = ax_1^2 + bx_1 + c \\
 y_2 = ax_2^2 + bx_2 + c \\
 y_2 = ax_3^2 + bx_3 + c\n\end{cases}
$$
\n(2.6)

Garantir a existência de tal função é garantir que o sistema  $2.6$ tenha solução. No sistema em questão subtraindo a primeira equação da segunda e da terceira temos que:

$$
\begin{cases}\n a(x_2^2 - x_1^2) - b(x_2 - x_1) = y_2 - y_1 \\
 a(x_3^2 - x_1^2) - b(x_3 - x_1) = y_3 - y_1\n\end{cases}
$$
\n(2.7)

como  $x_1 \neq x_2$  e  $x_1 \neq x_3$ dividindo a primeira equação por  $(x_2 - x_1)$ e a segunda por  $(x_3 - x_1)$  obtemos:

$$
\begin{cases}\n a(x_2 + x_1) - b = \frac{y_2 - y_1}{x_2 - x_1} \\
 a(x_3 + x_1) - b = \frac{y_3 - y_1}{x_3 - x_1}\n\end{cases}
$$
\n(2.8)

subtraindo a primeira equação da segunda e em seguida dividindo por  $(x_3 - x_2)$ obtemos:

$$
a = \frac{1}{x_3 - x_2} \left[ \frac{y_2 - y_1}{x_2 - x_1} - \frac{y_3 - y_1}{x_3 - x_1} \right]
$$

daí temos que:

$$
a = 0 \Rightarrow \frac{y_3 - y_1}{x_3 - x_1} = \frac{y_2 - y_1}{x_2 - x_1}.
$$

Observe que os valores  $\frac{y_3 - y_1}{x_3 - y_2}$  $x_3 - x_1$  $e \frac{y_2 - y_1}{ }$  $x_2 - x_1$ representam os valores das inclinações das retas  $\overleftrightarrow{AC}$  e  $\overleftrightarrow{AB}$  respectivamente. Como os três pontos são não colineares, isto implica que esta igualdade não ocorre, ou seja, existe  $a\neq 0$ tal que,

$$
f(x_1) = y_1
$$

$$
f(x_2) = y_2
$$

$$
f(x_3) = y_3
$$

Como queríamos mostrar.

 $\Box$ 

#### 2.1 Forma canônica

A forma canônica de uma função quadrática é uma transformação algébrica da expressão  $ax^2 + bx + c$  em que  $a \neq 0$ , de modo que esta assuma uma expressão mais conveniente para o estudo analítico desta função. Vejamos então como chegar na forma canônica da função quadrática  $f(x) = ax^2 + bx + c$ .

$$
f(x) = ax^{2} + bx + c = a\left(x^{2} + \frac{bx}{a} + \frac{c}{a}\right)
$$
  
=  $a\left[x^{2} + 2\frac{bx}{2a} + \frac{b^{2}}{4a^{2}} - \frac{b^{2}}{4a^{2}} + \frac{c}{a}\right]$   
=  $a\left[\left(x^{2} + 2\frac{bx}{2a} + \frac{b^{2}}{4a^{2}}\right) - \left(\frac{b^{2}}{4a^{2}} - \frac{c}{a}\right)\right]$   
=  $a\left[\left(x + \frac{b}{2a}\right)^{2} - \left(\frac{b^{2} - 4ac}{4a^{2}}\right)\right]$ 

Chamando  $b^2 - 4ac$  de  $\Delta$ , que também é conhecido como discriminante do trinômio do segundo grau, temos a forma canônica:

$$
f(x) = a \left[ \left( x + \frac{b}{2a} \right)^2 - \left( \frac{\Delta}{4a^2} \right) \right]
$$
 (2.9)

Pondo  $\frac{b}{2}$  $\frac{1}{2a} = -m e$  – ∆  $\frac{a}{4a^2} = k$  temos:

$$
f(x) = a(x - m)^2 + k
$$
 (2.10)

O gráfico de uma função quadrática $f: \mathbb{R} \to \mathbb{R}$  dada por  $y = ax^2 + bx + c$ com  $a \neq 0$ , é uma curva chamada parábola, usaremos a forma canônica da função quadrática para provarmos tal afirmação no teorema 3.

Uma parábola é definida como:

Definição 2. Seja um ponto F (foco) e uma reta d (diretriz), tais que  $F \notin d$ . Parábola de foco  $F$  e diretriz d é o conjunto dos pontos do plano que distam igualmente de  $F$  e de d.

A reta perpendicular à diretriz, baixada de  $F$ , chama-se eixo da parábola e o ponto da parábola mais próximo da diretriz chama-se vértice da parábola. Este é o ponto

médio do segmento, cujos extremos são o foco e a interseção do eixo com a diretriz. Vejamos na Figura 2.1 os elementos de uma parábola.

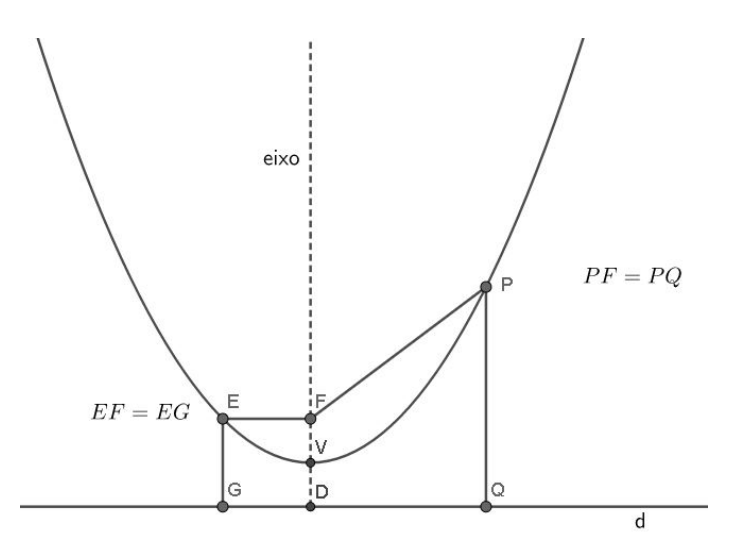

Figura 2.1: Parábola.

**Teorema 3.** Dado a, m e  $k \in \mathbb{R}$ , com a  $\neq 0$ , o gráfico da função quadrática  $f(x) =$  $a(x-m)^2+k$  é a parábola cujo foco é o ponto  $F = \Big($  $m, k +$ 1 4a  $\setminus$ e cuja diretriz é a reta horizontal  $y = k - \frac{1}{4a}$ 4a .

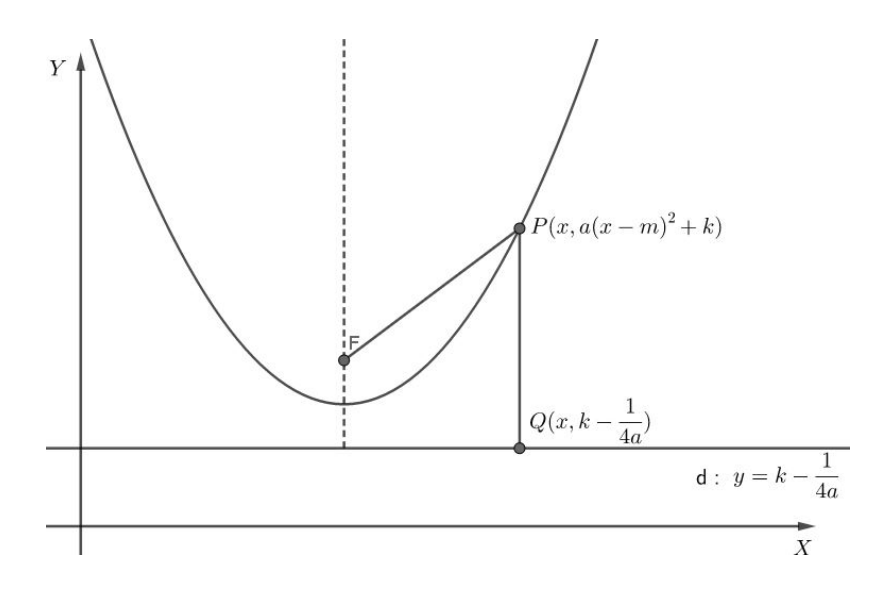

Figura 2.2: Parábola com as características do teorema 3.

Demonstração. Seja  $P(x, a(x-m)^2 + k)$  um ponto qualquer da função quadrática  $f(x) =$  $a(x-m)^2 + k$ , seja  $Q\left(\right)$  $x, k -$ 1 4a  $\setminus$ a interseção da perpendicular baixada de  $P$  com a reta

$$
y = k - \frac{1}{4a}. \text{ Dado } F = \left(m, k + \frac{1}{4a}\right) \text{ a distância } d(P, F) \text{ }^{1} \text{ é igual a:}
$$
\n
$$
d(P, F) = \sqrt{(x - m)^{2} + \left(a(x - m)^{2} + k - \left(k + \frac{1}{4a}\right)\right)^{2}}
$$
\n
$$
= \sqrt{(x - m)^{2} + (a(x - m)^{2})^{2} - \frac{1}{2a}a(x - m)^{2} + \left(\frac{1}{4a}\right)^{2}}
$$
\n
$$
= \sqrt{(a(x - m)^{2})^{2} + \frac{1}{2a}a(x - m)^{2} + \left(\frac{1}{4a}\right)^{2}}
$$
\n
$$
= \sqrt{\left(a(x - m)^{2} + \frac{1}{4a}\right)^{2}}
$$
\n
$$
= a(x - m)^{2} + \frac{1}{4a}
$$

Já, a distancia do ponto P à reta  $y = k -$ 1 4a , ou seja,  $d(P,Q)$  é:

$$
d(P,Q) = a(x - m)^2 + \frac{1}{4a}
$$

Portanto temos que  $d(P, F) = d(P, Q)$  para todo  $x \in \mathbb{R}$  e o gráfico de  $f(x) = a(x - m)^2 + k$  é uma parábola de foco  $F = \left(\frac{1}{x}\right)^2$  $m, k +$ 1 4a  $\setminus$ e diretriz  $y = k-$ 1 4a .

Vamos construir três exemplos de gráficos de algumas funções quadráticas:

**Exemplo 1)** Seja  $f : \mathbb{R} \to \mathbb{R}$  dada por  $f(x) = x^2$ .

Pelo teorema 1 basta calcularmos três pontos para desenhar o gráfico da função,  $para$  isto foi construído uma tabela atribuindo valores a  $x$  e calculamos o valor correspondente  $y = f(x)$ , em seguida em um plano cartesiano foram marcados os pontos  $(x, y)$  e traçado o gráfico da função:

<sup>&</sup>lt;sup>1</sup>Distancia entre dois pontos P e F é dada por  $d(P, F) = \sqrt{(x_P - x_F)^2 + (y_P - y_F)^2}$ .
Tabela 2.1: Tabela com valores de  $f(x) = x^2$ 

| $\boldsymbol{x}$ | $y = x^2$      |  |      |                       |                |        |                |                |
|------------------|----------------|--|------|-----------------------|----------------|--------|----------------|----------------|
| $-2$             | $\overline{4}$ |  |      |                       |                |        |                |                |
| $-1$             | $\mathbf 1$    |  |      |                       | $\sqrt{5}$     |        |                |                |
| $\theta$         | $\overline{0}$ |  |      |                       |                |        |                |                |
| $\mathbf{1}$     | 1              |  |      | $(-2, 4)$             | -4-            |        | (2, 4)         |                |
| $\sqrt{2}$       | $\overline{4}$ |  |      |                       |                |        |                |                |
|                  |                |  |      |                       | $\overline{3}$ |        |                |                |
|                  |                |  |      |                       | $\sqrt{2}$     |        |                |                |
|                  |                |  |      |                       | $(-1, 1)$      | 1, 1   |                |                |
|                  |                |  |      |                       |                |        |                |                |
|                  |                |  |      |                       |                | (0, 0) |                |                |
|                  |                |  | $-3$ | $\frac{1}{2}$<br>$-1$ | $\mathbf 0$    |        | $\overline{2}$ | $\overline{3}$ |
|                  |                |  |      |                       | $-1$           |        |                |                |
|                  |                |  |      |                       |                |        |                |                |

Figura 2.3: Gráfico de  $f(x) = x^2$ .

## Exemplo 2) Considere a função  $f : \mathbb{R} \to \mathbb{R}$  dada por  $f(x) = -x^2 + 2$ .

Repetindo o procedimento utilizado no exemplo anterior, temos:

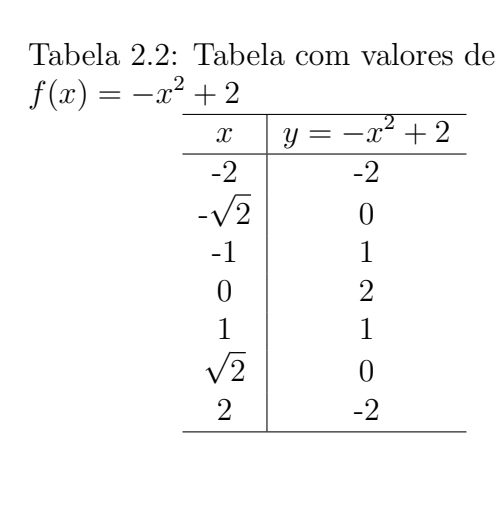

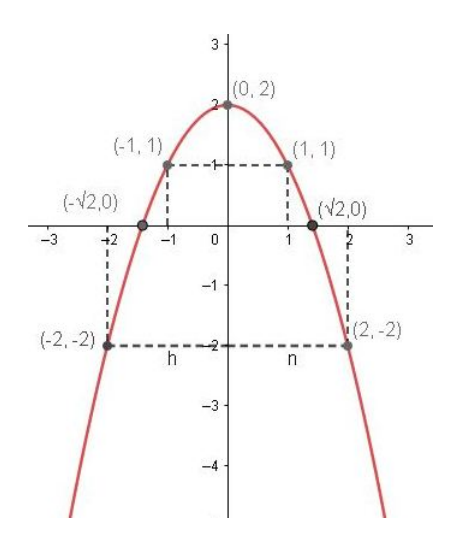

Figura 2.4: Gráfico de  $f(x) = -x^2 + 2$ .

**Exemplo 3)** Considere agora a função  $f : \mathbb{R} \to \mathbb{R}$  dada por  $f(x) = x^2 + x + 1$ .

Repetindo novamente o procedimento utilizado no exemplo anterior, temos:

Tabela 2.3: Tabela com valores de  $f(x) = x^2 + x + 1$ 

| $\boldsymbol{x}$ | $y = x^2 + x + 1$ |  |  |  |  |
|------------------|-------------------|--|--|--|--|
|                  |                   |  |  |  |  |
|                  | 3                 |  |  |  |  |
| $-0,5$           | 0,75              |  |  |  |  |
|                  | 3                 |  |  |  |  |
|                  |                   |  |  |  |  |
|                  |                   |  |  |  |  |

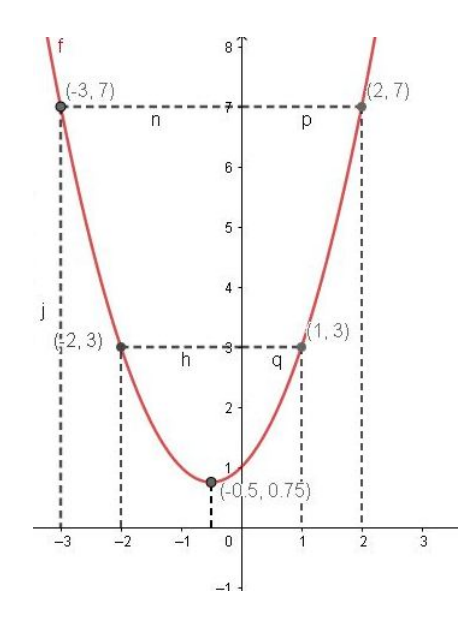

Figura 2.5: Gráfico de  $f(x) = x^2 + x + 1$ 

## 2.2 Zeros ou raízes da função quadrática

**Definição 3.** Dado uma função quadrática  $f(x) = ax^2 + bx + c$  com  $a \neq 0$ , diz-se que um valor  $x_0 \in \mathbb{R}$  é um zero ou raiz da função quadrática se  $f(x_0) = 0$ .

Utilizando a forma canônica 2.9 temos:

$$
f(x_0) = 0 \Leftrightarrow ax_0^2 + bx_0 + c = 0
$$

ou seja,

$$
a\left[\left(x_0 + \frac{b}{2a}\right)^2 - \left(\frac{\Delta}{4a^2}\right)\right] = 0
$$

isto é,

$$
x_0 = \frac{-b \pm \sqrt{\Delta}}{2a} \tag{2.11}
$$

Note que por 2.11 a existência de raízes reais da equação  $ax^2 + bx + c = 0$ estão condicionadas ao valor de  $\Delta$ , pois para existir raízes reais  $\sqrt{\Delta}$  deve ser real, ou seja,  $\Delta \geq 0$ . Portanto temos três casos:

1) $\Delta > 0,$ a equação apresentará duas raízes distintas, sendo:

$$
x_1 = \frac{-b + \sqrt{\Delta}}{2a} \quad e \quad x_2 = \frac{-b - \sqrt{\Delta}}{2a}
$$

Exemplo:  $f(x) = x^2 + 6x + 5$ 

$$
\Delta = b^2 - 4ac \Leftrightarrow \Delta = 16
$$

$$
x_1 = \frac{-6 + \sqrt{16}}{2} \Rightarrow x_1 = -1
$$

$$
x_2 = \frac{-6 - \sqrt{16}}{2} \Rightarrow x_2 = -5.
$$

2)  $\Delta=0,$ a equação apresentará uma raiz, sendo:

$$
x_1 = x_2 = \frac{-b}{2a}
$$

Exemplo:  $f(x) = x^2 + 2x + 1$ 

$$
\Delta = b^2 - 4ac \Leftrightarrow \Delta = 0
$$
  

$$
x_1 = \frac{-2 + \sqrt{0}}{2} \Rightarrow x_1 = -1
$$
  

$$
x_2 = \frac{-2 - \sqrt{0}}{2} \Rightarrow x_2 = -1.
$$

3) $\Delta < 0$ , neste caso $\sqrt{\Delta} \notin \mathbb{R}$ , então a equação não apresenta raízes reais. Exemplo:  $f(x) = x^2 + x + 1$ 

$$
\Delta = b^2 - 4ac \Leftrightarrow \Delta = -3
$$
  

$$
\sqrt{-3} \notin \mathbb{R}
$$

Portanto não há raízes reais.

### 2.3 Máximo e mínimo

**Definição 4.** O número  $y_M$  é dito valor máximo da função  $y = f(x)$  se, e somente se, satisfaz as duas seguintes condições; existir  $x_M \in D(f)^2$  tal que  $f(x_M) = y_M$  e  $y_M \geq y_M$ para todo  $y \in Im(f)^3$ . O número  $x_M \in D(f)$  tal que  $y_M = f(x_M)$  é chamado **ponto de** máximo da função.

De modo análogo, o número  $y_m \in Im(f)$  é dito valor mínimo da função  $y = f(x)$ se, e somente se,  $y_m \leq y$  para todo  $y \in Im(f)$  e existir  $x_m \in D(f)$  tal que  $f(x_m) = y_m$ . O número  $x_m \in D(f)$  tal que  $y_m = f(x_m)$  é chamado **ponto de mínimo** da função.

Em seguida, envolvendo máximo e mínimo de função quadrática, temos o seguinte teorema:

**Teorema 4.** I) Se  $a < 0$ , a função quadrática  $y = ax^2 + bx + c$  admite o valor de máximo  $y_M = -$ ∆  $\frac{\Delta}{4a}$  para  $x_M = -\frac{b}{2a}$  $2a$ .

II) Se a > 0, a função quadrática  $y = ax^2 + bx + c$  admite o valor de mínimo  $y_m = -$ ∆  $\frac{\Delta}{4a}$  para  $x_m = -\frac{b}{2a}$  $2a$ .

Demonstração. I) Consideramos a função quadrática na forma canônica:

$$
y = a \left[ \left( x + \frac{b}{2a} \right)^2 - \frac{\Delta}{4a^2} \right] \tag{2.12}
$$

Sendo  $a < 0$ , o valor de y será tanto maior quanto menor for o valor da diferença  $(x +$ b  $2a$  $)^{2}-\frac{\Delta}{4a^{2}}$  $\frac{a}{4a^2}$ .

Nessa diferença − ∆  $\frac{\Delta}{4a^2}$  é constante, e  $\left(x + \frac{\Delta}{a}\right)$ b 2a  $\setminus^2$  $\geq 0$  para todo x real. Então a diferença assume o menor valor possível quando  $\left(x + \right)$ b  $2a$  $\setminus^2$ = 0, ou seja, quando  $x =$ b  $2a$ , isto é,

$$
\left(x + \frac{b}{2a}\right)^2 - \frac{\Delta}{4a^2} = -\frac{\Delta}{4a^2}
$$

<sup>&</sup>lt;sup>2</sup>Dada uma relação f de A em B, chama-se de domínio o conjunto D dos elementos  $x \in A$  para os quais existe  $y \in B$  tal que  $(x, y) \in f$ .

<sup>&</sup>lt;sup>3</sup>Dada uma relação f de A em B, chama-se imagem de f o conjunto  $Im(f)$  dos elementos  $y \in B$  para os quais existe  $x \in A$  tal que  $(x, y) \in f$ .

daí temos:

$$
a\left[\left(x+\frac{b}{2a}\right)^2 - \frac{\Delta}{4a^2}\right] \leq -\frac{\Delta}{4a}
$$

pois,  $a < 0$ . Assim, temos que:

$$
f(x) = \frac{-\Delta}{4a}
$$
  
em particular,  $x = \frac{-b}{2a}$ , tem-se  $f\left(\frac{-b}{2a}\right) = -\frac{\Delta}{4a}$ .

II) Prova-se de modo análogo.

Vejamos a interpretação geométrica deste teorema, Figura 2.6

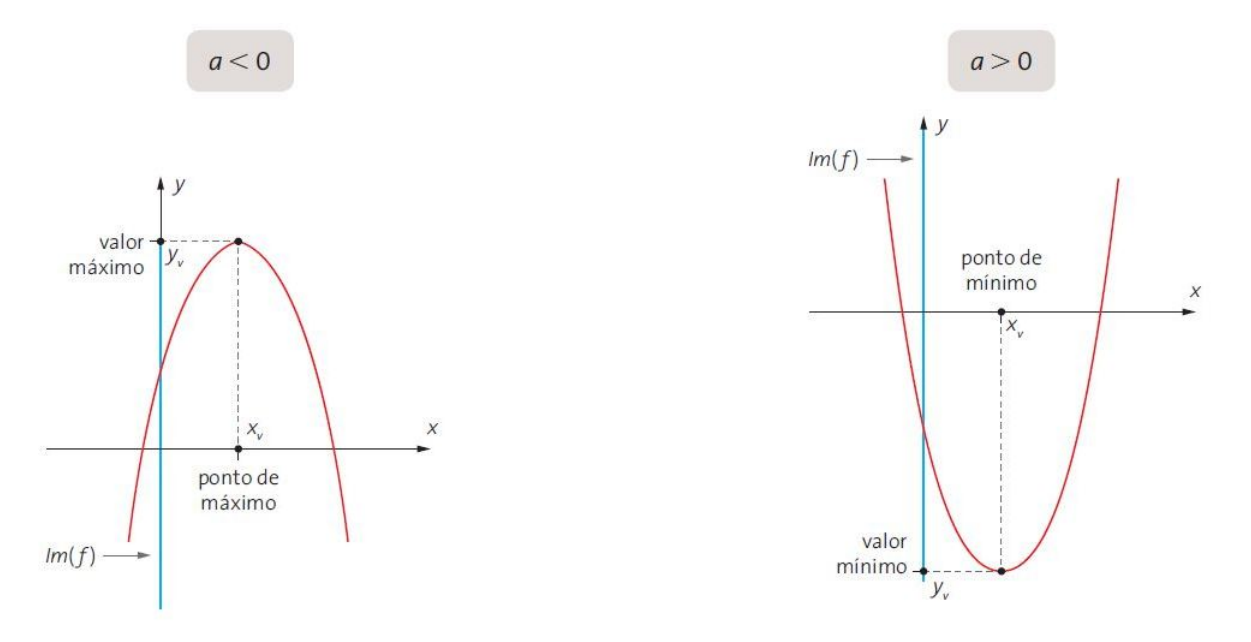

Figura 2.6: Pontos de máximo e de mínimo em uma função quadrática. Fonte: (Dante, 2013, p. 122)

O ponto  $V(-)$ b  $2a$  $\frac{-\Delta}{4}$ 4a ), que é o ponto de máximo ou mínimo da função quadrática, é chamado vértice da parábola respectiva da função quadrática.

Como consequência do teorema 4 temos:

Corolário 5. Em relação a função quadrática 
$$
f(x) = ax^2 + bx + c
$$
 temos que:  
\na) se  $a > 0 \Rightarrow Im(f) = \left[\frac{-\Delta}{4a}, +\infty\right)$ 

b) se 
$$
a < 0 \Rightarrow Im(f) = \left(-\infty, \frac{-\Delta}{4a}\right]
$$

Corolário 6. A função quadrática  $f(x) = ax^2 + bx + c$  tem sinal constante se, e só se,  $\Delta \leq 0$ . Neste caso temos a $f(x) \geq 0$ , para todo  $x \in \mathbb{R}$ . De outro modo:

\n- (a) 
$$
Se \Delta \leq 0
$$
 e  $a > 0$ , então  $f(x) \geq 0$  para todo  $x \in \mathbb{R}$ .
\n- (b)  $Se \Delta \leq 0$  e  $a < 0$ , então  $f(x) \leq 0$  para todo  $x \in \mathbb{R}$ .
\n

Demonstração. Mostraremos o caso em que  $a > 0$ , sendo o caso  $a < 0$  totalmente análogo. Sendo  $a>0$ e $\Delta\leqslant 0,$ segue do corolário anterior que:

$$
f(x) \geqslant \frac{-\Delta}{4a} \geqslant 0, \forall x \in \mathbb{R}.
$$

Reciprocamente, suponha que  $a > 0$  e que f tem sinal constante. Pelo item a) do corolário anterior, a imagem de  $f$  contém números positivos, de modo que a constância de sinal de f garante que devemos ter  $f(x) \geq 0$  para todo  $x \in \mathbb{R}$ . Em particular, devemos ter

$$
\frac{-\Delta}{4a} = f\left(\frac{-b}{2a}\right) \geq 0.
$$

Logo,  $\Delta \leqslant 0$ .

O corol´ario (6) pode ser utilizado para chegarmos `a forma da desigualdade de Cauchy-Schuwarz, conforme o seguinte exemplo:

Exemplo 1. Dado um inteiro  $n > 1$  e os números reais  $a_1, a_2, ..., a_n$  não todos nulos e  $b_1, b_2, ..., b_n$  também não todos nulos, considere a função quadrática

$$
f(x) = (a_1x - b_1)^2 + (a_2x - b_1)^2 + \dots + (a_nx - b_n)^2.
$$

Mostre que:

$$
(a_1^2 + a_2^2 + \ldots + a_n^2)(b_1^2 + b_2^2 + \ldots + b_n^2) \geqslant (a_1b_1 + a_2b_2 + \ldots + a_nb_n)^2
$$

e que vale a igualdade se, e somente se,  $a_i = \lambda b_i, \forall 1 \leq i \leq n$ .

Demonstração.

$$
f(x) = (a_1^2x^2 - 2a_1b_1x + b_1^2) + (a_2^2x^2 - 2a_2b_2x + b_2^2) + \dots + (a_n^2x^2 - 2a_nb_nx + b_n^2)
$$
  
=  $(a_1^2 + a_2^2 + \dots + a_n^2)x^2 - 2(a_1b_1 + a_2b_2 + \dots + a_nb_n)x + (b_1^2 + b_2^2 + \dots + b_n^2)$ 

isto é,

$$
f(x) = Ax^2 - 2Bx + C
$$

onde:

$$
A = \sum_{i=1}^{n} a_i^2, \quad B = \sum_{i=1}^{n} a_i b_i, \quad C = \sum_{i=1}^{n} b_i^2
$$
 (2.13)

Como  $f(x)$  é uma soma de quadrados, temos que  $f(x) \geq 0, \forall x \in \mathbb{R}$  e pelo corolário (6) temos que  $\Delta \leq 0$ . Por outro lado, como os números  $a_1,~a_2,...,a_n$ são não todos nulos, temos  $A>0,$ então temos que:

$$
\Delta = 4(B^2 - AC) \le 0
$$
  

$$
B^2 \le AC.
$$
 (2.14)

Substituindo 2.13 em 2.14 obtemos a desigualdade e de Cauchy:

$$
(a_1^2+a_2^2+\ldots+a_n^2)(b_1^2+b_2^2+\ldots+b_n^2)\geqslant (a_1b_1+a_2b_2+\ldots+a_nb_n)^2
$$

valendo a igualdade se, e somente se  $\Delta = 0$ , mas isto equivale a dizer que existe um único  $\alpha \in \mathbb{R}$ tal que  $f(\alpha) = 0,$ daí temos que

$$
f(\alpha) = 0 \Leftrightarrow a_1\alpha - b_1 = a_2\alpha - b_2 = \dots = a_n\alpha - b_n = 0.
$$

Como ao menos um  $b_i \neq 0$  isto implica que  $\alpha \neq 0$  e escrevendo  $\lambda =$ 1  $\alpha$ obtemos:

$$
a_1 = \lambda b_1, \ a_2 = \lambda b_2, ..., a_n = \lambda b_n.
$$

Como queríamos mostrar.

# Capítulo 3

## Noções de cálculo diferencial

Neste capítulo abordaremos alguns conceitos, propriedades e teoremas do cálculo diferencial, ou seja, limites e derivada. As principais referências utilizadas neste capítulo foram as seguintes Iezzi et al. (2013), Muniz Neto (2015) e Stewart (2013).

## 3.1 Limites de uma função

O estudo de limites busca compreender o comportamento de uma função  $f(x)$ quando x se aproxima de um determinado valor, digamos  $x_0$ , mas não quando  $x = x_0$ .

**Definição 5.** Seja I um intervalo aberto ao qual pertence o número real  $x_0$ . Seja f uma função definida para  $x \in I - \{x_0\}$ . Dizemos que o limite de  $f(x)$  quando x tende a  $x_0$  é L, e escrevemos

$$
\lim_{x \to x_0} f(x) = L
$$

 $\{se \, \forall \, \epsilon > 0, \exists \, \delta > 0 \, \text{tal que se } 0 < |x - x_0| < \delta \Rightarrow |f(x) - L| < \epsilon.$ 

Observemos que a definição não aborda a função quando  $x = x_0$  e nem é necessário que a função esteja definida em  $x_0$ . Assim vejamos o exemplo a seguir:

Exemplo 2. Seja a função  $f : \mathbb{R} - \{1\} \to \mathbb{R}$  dada por  $f(x) = \frac{2x^2 - x - 1}{x - 1}$  $x - 1$ . Encontre:  $\lim_{x\to 1} f(x)$ , ou seja encontrar L tal que:

$$
\lim_{x \to 1} \frac{(2x+1)(x-1)}{x-1} = L
$$

A função  $f(x)$  não está definida para  $x = 1$ , mas, pela definição de limites não

é necessário que ela esteja definida em  $x = 1$  para encontrarmos o limite quando  $x \mapsto 1$ . Note que podemos dividir o numerador e o denominador por  $x-1$ , obtendo  $f(x) = 2x+1$ . Vejamos na Tabela 3.1 o comportamento de  $f(x)$  para valores de x próximos de 1:

| reita       | (a) $x \to 1$ pela di- |       | (b) $x \to 1$ pela es-<br>querda |  |  |
|-------------|------------------------|-------|----------------------------------|--|--|
| $\mathbf X$ | f(x)                   | X     | f(x)                             |  |  |
| 0,5         | $\overline{2}$         | 1,5   | 4                                |  |  |
| 0,75        | 2,5                    | 1,25  | 3,5                              |  |  |
| 0,9         | 2,8                    | 1,1   | 3,2                              |  |  |
| 0,99        | 2,98                   | 1,01  | 3,02                             |  |  |
| 0,999       | 2,998                  | 1,001 | 3,002                            |  |  |
|             | ⇃                      | ⇃     |                                  |  |  |
|             | 3                      |       | 3                                |  |  |

Tabela 3.1: x tendendo a 1

Temos então que, quando  $x$  se aproxima de 1, tanto pela direita quanto pela esquerda,  $f(x)$  se aproxima de 3 cada vez mais.

Pela definição 5 mostraremos que:

$$
|f(x) - 3| < \epsilon \Leftrightarrow |2x + 1 - 3| < \epsilon \Leftrightarrow |2x - 2| < \epsilon,
$$

ou seja,

$$
2|x-1|<\epsilon \Leftrightarrow |x-1|<\frac{\epsilon}{2}
$$

tomando  $\delta \leq$  $\epsilon$ 2 temos que:

$$
x \in \mathbb{R} - \{1\}, \ 0 < |x - 1| < \delta \ \Rightarrow \ |f(x) - 3| < \epsilon
$$

Usando os valores da Tabelas 3.1 temos que:

 $I |x - 1| = 0, 5 \Rightarrow |f(x) - 3| = 1$ II  $|x-1| = 0, 25 \Rightarrow |f(x) - 3| = 0, 5$ III  $|x-1| = 0, 1 \Rightarrow |f(x) - 3| = 0, 2$ IV  $|x-1| = 0, 01 \Rightarrow |f(x) - 3| = 0, 02$  $V |x - 1| = 0,001 \Rightarrow |f(x) - 3| = 0,002$ 

Então, por exemplo, de II temos que, se for dado  $\epsilon = 0, 5$ , basta tomarmos

 $\delta \leqslant 0, 25$  para termos que:

$$
0 < |x - 1| < 0, 25 \Rightarrow |f(x) - 3| < 0, 5
$$

Se assim fizermos para outros valores de  $\epsilon$ , veremos que basta tomar  $\delta \leq$  $\epsilon$ 2 para que  $0 < |x - 1| < \delta \Rightarrow |f(x) - 3| < \epsilon$ .

Portanto, pela definição de limites:

$$
\lim_{x \to 1} \frac{2x^2 - x - 1}{-x - 1} = 3.
$$

Geometricamente isso quer dizer que existe  $1-\delta < x_0 < 1+\delta$ , tal que  $3-\epsilon < f(x_0) < 3+\epsilon$ 

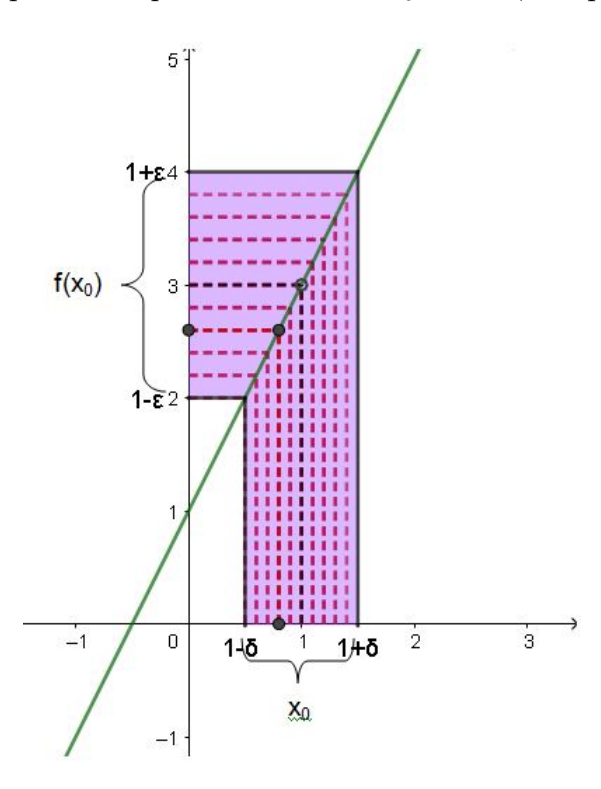

Figura 3.1:  $1 - \delta < x_0 < 1 + \delta \Rightarrow 3 - \epsilon < f(x_0) < 3 + \epsilon$ .

**Teorema 7.** Unicidade do limite. Se  $\lim_{x\to a} f(x) = L$  e  $\lim_{x\to a} f(x) = M$ , então  $L = M$ .

Demonstração. Demonstraremos esse teorema por redução ao absurdo.

Supondo  $L \neq M$ , temos:

 $\lim_{x \to a} f(x) = L$ , vem:

$$
\forall \epsilon > 0, \ \exists \delta_1 > 0 \ |0 < |x - a| < \delta_1 \Rightarrow |f(x) - L| < \epsilon \tag{3.1}
$$

 $\lim_{x \to a} f(x) = M$ , vem:

$$
\forall \epsilon > 0, \ \exists \delta_2 > 0 \ |0 < |x - a| < \delta_2 \Rightarrow |f(x) - M| < \epsilon \tag{3.2}
$$

Escrevendo  $L-M$  como  $L-f(x)+f(x)-M$  e aplicando a desigualdade triangular  $(|a + b| \leqslant |a| + |b|, \forall a, b \in \mathbb{R})$ temos

$$
|L - M| = |L - f(x) + f(x) - M| \leq |L - f(x)| + |f(x) - M| = |f(x) - L| + |f(x) - M|
$$

Chamando de  $\delta$  o menor dos números  $(\delta_1 \delta_2)$ , temos  $\delta \le \delta_1$  e  $\delta \le \delta_2$  e considerando (3.1) e (3.2), temos:  $\forall \epsilon > 0, \exists \delta > 0$  tal que:

$$
0 < |x - a| < \delta \Rightarrow |f(x) - L| + |f(x) - M| < 2\epsilon.
$$

Mas  $|L - M| \leq |f(x) - L| + |f(x) - M|$ , então:  $\forall \epsilon > 0$ ,  $\exists \delta > 0$  tal que:

$$
0 < |x - a| < \delta \Rightarrow |L - M| < 2\epsilon.
$$

Se tomarmos  $\epsilon = \frac{|L - M|}{2}$ 2 vem: para  $\epsilon = \frac{|L - M|}{2}$  $\frac{1}{2}$ ,  $\exists \delta = \min\{\delta_1, \delta_2\}$  tal que

$$
0 < |x - a| < \delta \Rightarrow |L - M| < |L - M|
$$

é uma contradição e, portanto, a nossa suposição é falsa.

3.1.1 Propriedades de limites

Apresentaremos aqui algumas propriedades fundamentais para o estudo de limites de funções.

- (1) Se  $c \in \mathbb{R}$  e f(x)=c (uma constante), então  $\lim_{x \to a} c = c$
- (2) Se  $c \in \mathbb{R}$  e  $\lim_{x \to a} f(x) = L$ , então  $\lim_{x \to a} c \cdot f(x) = c \lim_{x \to a} f(x) = c \cdot L$
- (3) Se  $\lim_{x\to a} f(x) = L$  e Se  $\lim_{x\to a} g(x) = M$ , então  $\lim_{x\to a} f + g(x) = L + M$

(4) Se 
$$
\lim_{x \to a} f(x) = L
$$
e Se  $\lim_{x \to a} g(x) = M$ , então  $\lim_{x \to a} f - g(x) = L - M$ 

(5) se  $\lim_{x \to a} f(x) = L$  e Se  $\lim_{x \to a} g(x) = M$ , então  $\lim_{x \to a} f(x) \cdot g(x) = L \cdot M$ 

(6) se 
$$
\lim_{x \to a} f(x) = L
$$
, então  $\lim_{x \to a} f^{n}(x) = L^{n}, n \in \mathbb{N}$ 

(7) Se 
$$
\lim_{x \to a} g(x) = M \neq 0
$$
, então  $\lim_{x \to a} \frac{1}{g(x)} = \frac{1}{M}$ 

(8) Se 
$$
\lim_{x \to a} f(x) = L
$$
, então  $\lim_{x \to a} \sqrt[n]{f(x)} = \sqrt[n]{L}$ com  $L \ge 0$  e  $n \in \mathbb{N}^*$  ou  $L < 0$  e n é impar.

Demonstração. Propriedade (1): Devemos provar

$$
\forall \epsilon > 0, \ \exists \delta > 0 \ |0 < |x - a| < \delta \Rightarrow |f(x) - c| < \epsilon
$$

 $\acute{\text{E}}$  sempre verdadeiro, pois:

$$
|f(x) - c| = |c - c| = 0 < \epsilon.
$$

Propriedade (2): Devemos provar dois casos:

$$
1\;\textrm{caso:}\;c=0
$$

Se $c = 0$ então

$$
c.f(x) = 0.f(x) = 0 e c.L = 0.L = 0.
$$

Pela propriedade (1), temos:

$$
\lim_{x \to a} c.f(x) = \lim_{x \to a} 0 = 0 = c.L
$$
  
2 caso:  $c \neq 0$ 

Devemos provar:

$$
\forall \epsilon > 0, \ \exists \delta > 0 \ |0 < |x - a| < \delta \Rightarrow |c.f(x) - c.L| < \epsilon
$$

Temos, por hipótese:

 $\lim_{x \to a} f(x) = L$ , isto é,

$$
\forall \epsilon > 0, \ \exists \delta_1 > 0 \ |0 < |x - a| < \delta_1 \Rightarrow |f(x) - L| < \epsilon
$$

Então ∃ $\epsilon > 0$ , considerando  $\frac{\epsilon}{\sqrt{c}}$  $|c|$ , temos:

$$
\exists \delta > 0, \ |0 < |x - a| < \delta \Rightarrow |f(x) - L| < \frac{\epsilon}{|c|}
$$

isto é,

$$
\exists \delta > 0, \ |0 < |x - a| < \delta \Rightarrow |c| \cdot |f(x) - L| < \frac{\epsilon}{|c|} \cdot c = \epsilon
$$

ou seja:

$$
\exists \delta > 0, \ |0 < |x - a| < \delta \Rightarrow |c.f(x) - c.L| < \epsilon
$$

 $\Box$ 

As demonstrações das demais propriedades podem ser encontradas na obra de (Iezzi et al., 2013, p. 30-37).

#### 3.1.2 Limites laterais

Os limites laterais são usados para compreender o comportamento de uma função  $f(x)$  para valores de x que se aproximam de a pela direita ou para valores que se aproximam de a pela esquerda.

**Definição 6.** Seja f uma função definida em um intervalo aberto  $(a,b)$ . O Limite de  $f(x)$ , quando x se aproxima de a pela  $\boldsymbol{directa}$ , será  $L$  e escrevemos:

$$
\lim_{x \to a^+} f(x) = L
$$

se, para todo  $\epsilon > 0$ , existir  $\delta > 0$  tal que se  $0 < x - a < \delta$  então  $|f(x) - L| < \epsilon$ .

**Definição 7.** Seja f uma função definida em um intervalo aberto  $(b,a)$ . O Limite de  $f(x)$ , quando  $x$  se aproxima de a pela  $esquerda$ , será  $L$  e escrevemos:

$$
\lim_{x \to a^{-}} f(x) = L
$$

se, para todo  $\epsilon > 0$ , existir  $\delta > 0$  tal que se  $-\delta < x - a < 0$  então  $|f(x) - L| < \epsilon$ .

Exemplo 3. Seja a função  $f : \mathbb{R} \to \mathbb{R}$  dada por

$$
f(x) = \begin{cases} 1, & \text{se } x < 0 \\ x + 2, & \text{se } x \ge 0 \end{cases}
$$

Notemos que quando tomamos valores para  $x$  próximos de 0 pela esquerda, o valor de  $f(x)$  tende para 1 e quando tomamos valores para x próximos de 0 pela direita, o valor de f(x) tende para 2, vide Figura 3.2 .

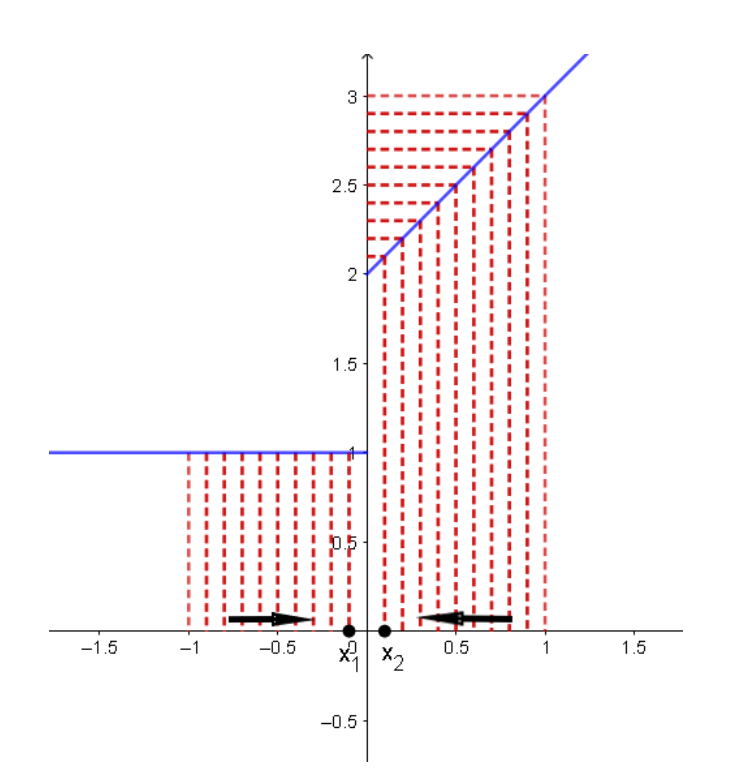

Figura 3.2:  $x_1$  tendendo a 0 pela esquerda e  $x_2$  tendendo a 0 pela direita.

De fato  $\lim_{x\to 0^-} f(x) = 1$  pois, dado  $\epsilon > 0$  temos que  $|f(x) - 1| < \epsilon \Leftrightarrow |1 - 1| <$  $\epsilon \Leftrightarrow 0 < \epsilon$ , assim para qualquer  $\delta > 0$ , teremos  $0 < \delta$  tal que − $\delta < x - 1 < 0$  então  $|f(x) - L| < \epsilon$ , atendendo a definição 5.

E,  $\lim_{x\to 0^+} f(x) = 2$  pois, dado  $\epsilon > 0$  temos que  $|f(x) - 2| < \epsilon \Leftrightarrow |x + 2 - 2| < \epsilon \Leftrightarrow$  $|x-0|<\epsilon,$ assim bastando tomar  $0<\delta\leq\epsilon,$ para que  $0< x-a<\delta$ então  $|f(x)-L|<\epsilon,$ atendendo a definição 4.

Portanto temos que são diferentes os limites de  $f(x)$  quando  $x \to 0$  pela esquerda e quando  $x \to 0$  pela direita.

Com estas definições de limites laterais podemos enunciar a seguinte proposição:

Proposição 8. Seja I um intervalo aberto contendo a e seja f uma função definida em  $x \in I - \{a\}$ . O  $\lim_{x \to a} f(x) = L$  se, e somente se, existirem e  $\lim_{x \to a^+} f(x) = \lim_{x \to a^-} f(x) = L$ .

Demonstração. Veja que:

$$
0 < |x - a| < \delta \Leftrightarrow \begin{cases} -\delta < x - a < 0 \\ \quad ou \\ \quad 0 < x - a < \delta \\ \quad ou, \end{cases} \tag{3.3}
$$

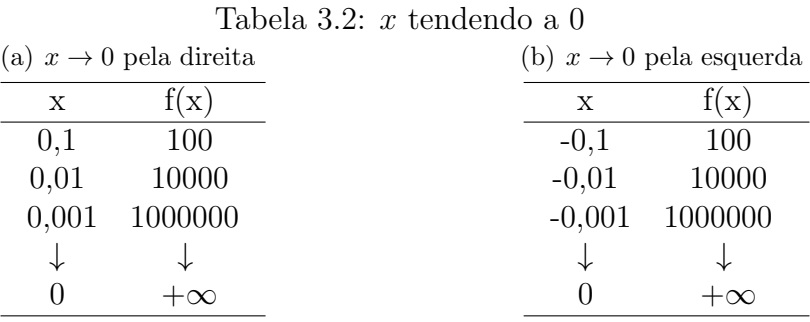

pela definição de limite também temos que:

$$
\lim_{x \to a} f(x) = L \Leftrightarrow \forall \epsilon > 0, \exists \delta > 0 \mid 0 < |x - a| < \delta \Rightarrow |f(x) - L| < \epsilon
$$

ou seja, por 3.3 isto equivale a:

$$
\begin{cases} \forall \epsilon > 0, \ \exists \delta > 0 \mid -\delta < x - a < 0 \Rightarrow |f(x) - L| < \epsilon \\ \forall \epsilon > 0, \ \exists \delta > 0 \mid 0 < x - a < \delta \Rightarrow |f(x) - L| < \epsilon \end{cases}
$$

 $\Box$ O que pela definição de limites laterais equivale a:  $\lim_{x \to a^+} f(x) = L$  e  $\lim_{x \to a^-} f(x) = L$ 

#### 3.1.3 Limites infinitos

Quando analisamos o comportamento de algumas funções  $f(x)$  quando  $x \to a$ notamos que os valores assumidos por  $f(x)$  tendem a ficarem cada vez maiores, como é o caso da função  $f : \mathbb{R} - \{0\} \to \mathbb{R}$  dada por  $f(x) = \frac{1}{x^2}$  quando  $x \to 0$ . Neste caso podemos ter valores para  $f(x)$  tão grande quanto desejarmos, bastando tomar x suficientemente próximo a 0 conforme tabela 3.2, isso é a ideia de limites infinitos, e denotamos:

$$
\lim_{x \to 0} \frac{1}{x^2} = +\infty
$$

 $e^{\mu} + \infty''$  lê-se "mais infinito".

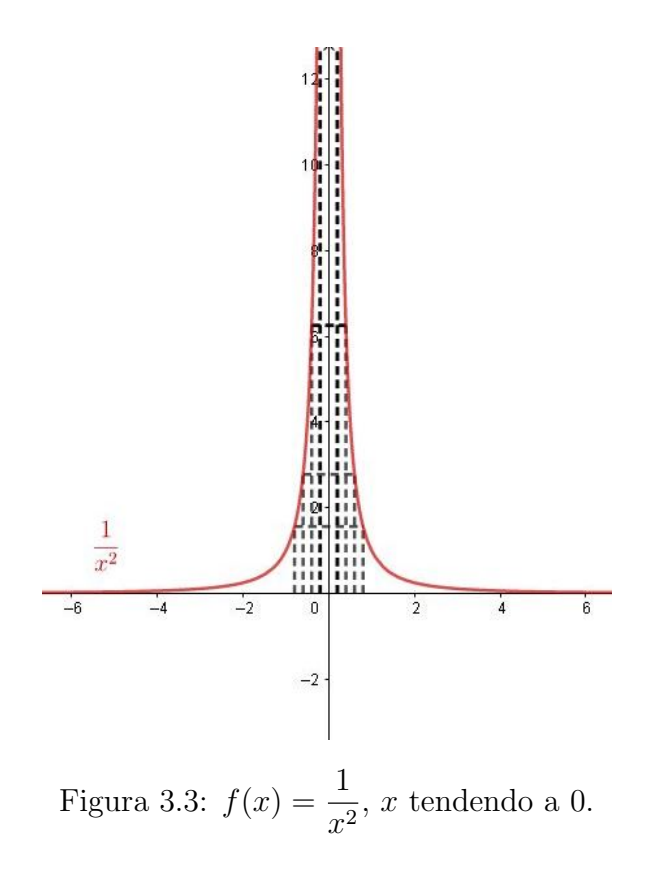

Definição 8. Seja I um intervalo aberto contendo a e seja f uma função definida em  $x ∈ I - {a}$ . Dizemos que, quando  $x → a$ ,  $f(x)$  cresce ilimitadamente e escrevemos:

$$
\lim_{x \to a} f(x) = +\infty
$$

se, para qualquer número  $M > 0$ , existir  $\delta > 0$  tal que

.

$$
0 < |x - a| < \delta \Rightarrow f(x) > M
$$

Análogo à definição anterior, temos a seguinte definição quando uma função  $f(x)$ assume valores cada vez menor quando  $x \to a$ :

Definição 9. Seja I um intervalo aberto contendo a e seja f uma função definida em  $x \in I - {a}$ . Dizemos que, quando  $x \to a$ ,  $f(x)$  decresce ilimitadamente e escrevemos:

$$
\lim_{x \to a} f(x) = -\infty
$$

se, para qualquer número  $M < 0$ , existir  $\delta > 0$  tal que

$$
0 < |x - a| < \delta \Rightarrow f(x) < M.
$$

**Exemplo 4.** Podemos usar a definição 8 para justificar que para  $f(x) = \frac{1}{x}$  $x^2$ 

$$
\lim_{x \to 0} f(x) = +\infty
$$

Pela definição (8) devemos mostrar que

$$
\forall M > 0, \ \exists \delta > 0 \mid 0 < |x - 0| < \delta \Rightarrow f(x) > M.
$$

Note que, para  $M > 0$  temos:

$$
0 < |x| < \frac{1}{\sqrt{M}} \Rightarrow \frac{1}{|x|} > \sqrt{M} \Rightarrow \frac{1}{x^2} > M
$$

Bastando tomar  $0 < \delta \leqslant \frac{1}{\sqrt{2}}$ √ M para que:

$$
0 < |x - 0| < \delta \Rightarrow f(x) > M
$$

#### 3.1.4 Limites no infinito

O limite no infinito nos ajuda a entender o comportamento de uma função  $f(x)$ para valores de módulo de x muito grandes, ou seja, o comportamento de  $f(x)$  quando  $x \to +\infty$  ou quando  $x \to -\infty$ .

**Definição 10.** Seja f uma função definida em um intervalo aberto  $(a, +\infty)$ . Dizemos que, quando x cresce ilimitadamente,  $f(x)$  se aproxima de L e escrevemos:

$$
\lim_{x \to +\infty} f(x) = L
$$

se, para qualquer número  $\epsilon > 0$ , existir  $N > 0$  tal que

$$
x > N \Rightarrow |f(x) - L| < \epsilon
$$

Definição 11. Seja f uma função definida em um intervalo aberto  $(-\infty, a)$ . Dizemos

que, quando x decresce ilimitadamente,  $f(x)$  se aproxima de L e escrevemos:

$$
\lim_{x \to -\infty} f(x) = L
$$

se, para qualquer número  $\epsilon > 0$ , existir  $N < 0$  tal que se  $x < N$  então  $|f(x) - L| < \epsilon$ 

**Proposição 9.** Se n é um número inteiro positivo, então: I)  $\lim_{x \to +\infty} \frac{1}{x^i}$  $\frac{1}{x^n} = 0$ 

Demonstração. I) Note primeiramente que para todo  $x \geqslant 1$  temos que  $x^n \geqslant x$  e  $\frac{1}{x^n}$  $\boldsymbol{x}$  $\geqslant \frac{1}{1}$  $\frac{1}{x^n}$ , pois n é inteiro positivo. Dado  $\epsilon > 0$  devemos encontrar  $N > 0$  suficientemente grande tal que:

$$
0 < N < x \Rightarrow |f(x) - 0| = \left| \frac{1}{x^n} - 0 \right| = \frac{1}{x^n} < \epsilon
$$

Tomando  $N =$ 1  $\epsilon$ , temos,

II)  $\lim_{x \to -\infty} \frac{1}{x^i}$ 

 $\frac{1}{x^n} = 0$ 

$$
0 < N < x \le x^n \Rightarrow \frac{1}{x^n} \le \frac{1}{x} < \frac{1}{N} = \epsilon \Rightarrow \frac{1}{x^n} < \epsilon
$$

portanto  $\lim_{x\to+\infty}$ 1  $\frac{1}{x^n} = 0.$ 

II) Para  $x \to -\infty$  devemos encontrar  $N < 0$  suficientemente grande em modulo, mas negativo, tal que:

$$
0 > N > x \Rightarrow |f(x) - 0| = |\frac{1}{x^n}| < \epsilon
$$

Notemos que nem sempre  $x < N < 0 \Rightarrow x \geqslant x^n$ , pois como  $x$  é negativo, se n for par teremos  $x < x^n$ , entretanto temos que  $|x| \le |x^n|$  para todo  $|x| > 1$ .

1 Tomando  $-N =$  $> 0$  temos que:  $\epsilon$  $x < N < 0 \Rightarrow 0 < -N < |x| \leq |x^n| \Rightarrow \frac{1}{|x|}$ 1 1  $\Rightarrow |\frac{1}{x^n}| < |$ 1  $\lt$  $| = \epsilon$  $\overline{|x^n|}$   $\leq$  $|x|$  $-V$  $-V$ Como queríamos provar.  $\Box$ 

Vejamos um exemplo de aplicação da proposição (9).

**Exemplo 5.** *Encontre*  $\lim_{x \to +\infty} \frac{x+1}{x}$  $\frac{+1}{x}$  e  $\lim_{x \to -\infty} \frac{x+1}{x}$  $\overline{x}$ 

Solução: Observe que quanto maior for x, mais  $f(x)$  se aproxima de 1, como pode ser observado nos cálculos abaixo e na Figura 3.4:

$$
f(10) = \frac{10+1}{10} = 1, 1 \quad f(100) = \frac{100+1}{100} = 1, 01 \quad f(1000) \frac{1000+1}{1000} = 1, 001
$$

$$
f(-10) = \frac{-10+1}{-10} = 0,9 \qquad f(-100) = \frac{-100+1}{-100} = 0,99 \qquad f(-1000) = \frac{-1000+1}{-1000} = 0,999
$$

Assim temos:

$$
\lim_{x \to +\infty} \frac{x+1}{x} = \lim_{x \to +\infty} \frac{x}{x} + \lim_{x \to +\infty} \frac{1}{x}
$$

aplicando a proposição  $9$  no ultimo limite temos:

$$
\lim_{x \to +\infty} 1 + 0 = 1
$$

De modo análogo temos que:

$$
\lim_{x \to -\infty} \frac{x+1}{x} = \lim_{x \to -\infty} \frac{x}{x} + \lim_{x \to -\infty} \frac{1}{x} = \lim_{x \to -\infty} 1 + 0 = 1
$$

Obs: Note que a medida que o modulo de x cresce, o gráfico de  $f(x)$  aproxima-se da reta  $y = 1$ , esta reta é chamada *assíntota horizontal*, como a definimos a seguir.

**Definição 12.** A reta  $y = L$  é chamada **assíntota horizontal** da curva  $y = f(x)$  se

$$
\lim_{x \to +\infty} f(x) = L \quad \text{ou} \quad \lim_{x \to -\infty} f(x) = L.
$$

Seja I um intervalo,  $x_0 \in I$  e  $f : I - \{x_0\} \to \mathbb{R}$ , a reta  $x = x_0$  é chamada **assíntota vertical** da curva  $y = f(x)$  se

$$
\lim_{x \to x_0} f(x) = \pm \infty
$$

**Exemplo 6.** O gráfico da função  $f : \mathbb{R}^* \to \mathbb{R}$ , dada por  $f(x) = \frac{1}{x^2}$  tem como assintota vertical a reta  $x = 0$ , ou seja, o próprio eixo y, pois do exemplo  $\lambda$  temos que

$$
\lim_{x \to 0} \frac{1}{x^2} = +\infty.
$$

E tem como assintota horizontal a reta  $y = 0$ , ou seja, o próprio eixo x, pois da proposição 9 temos que

$$
\lim_{x \to \pm \infty} \frac{1}{x^2} = 0.
$$

Figura 3.5: Assíntotas do gráfico de  $f(x) = \frac{1}{x}$  $\frac{1}{x^2}$ .

## 3.2 Derivada

Definição 13. Seja f uma função definida em um intervalo I e "a" um elemento de I. Chama-se derivada de f no ponto "a" o limite

$$
\lim_{x \to a} \frac{f(x) - f(a)}{x - a}
$$

se este existir e for finito. Denota-se a derivada de f(a) com uma das seguintes formas  $f'(a)$  ou  $\left[\frac{df}{dx}\right]_{x=a}$  ou  $Df(a)$ .

A diferença  $\Delta x = x - a$  é chamada de acréscimo ou incremento da variável x relativo ao ponto "a". A diferença $\Delta y = f(x) - f(a)$ é chamada de acréscimo ou incremento de f relativo ao ponto "a". A razão  $\frac{\Delta y}{\Delta}$  $\Delta x$  $=$   $\frac{f(x) - f(a)}{g(x)}$  $x - a$ chama-se razão incremental de f relativo ao ponto "a".

Assim, podemos indicada a derivada no ponto "a"das seguintes formas:

$$
f'(a) = \lim_{x \to a} \frac{f(x) - f(a)}{x - a} \quad \text{ou} \quad f'(a) = \lim_{\Delta x \to 0} \frac{f(a + \Delta x) - f(a)}{\Delta x} \quad \text{ou} \quad f'(a) = \lim_{\Delta x \to 0} \frac{\Delta y}{\Delta x}
$$

#### 3.2.1 Interpretação geométrica da derivada

Seja a curva  $y = f(x)$  e seja a reta s secante ao gráfico de f passando por  $P(a, f(a))$  e  $Q(x, f(x))$ ,  $x \neq a$ ; vide Figura 3.6. A inclinação de s é:

$$
tg\alpha = \frac{f(x) - f(a)}{x - a}
$$

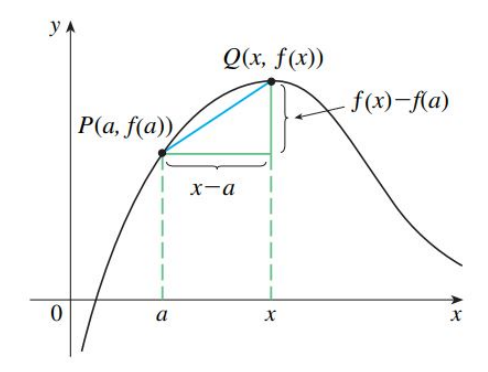

Figura 3.6: Inclinação da reta secante $s$ que passa por P e Q . Fonte: (Stewart, 2013, p. 131)

Se fazermos  $x \to a$  estaremos fazendo o ponto  $Q$  se aproximar de  $P.$  A posição limite de s quando  $x \to a$  é a reta tangente à  $y = f(x)$  em  $P(a, f(a))$ , veja Figura (3.7). A inclinação da reta tangente é:

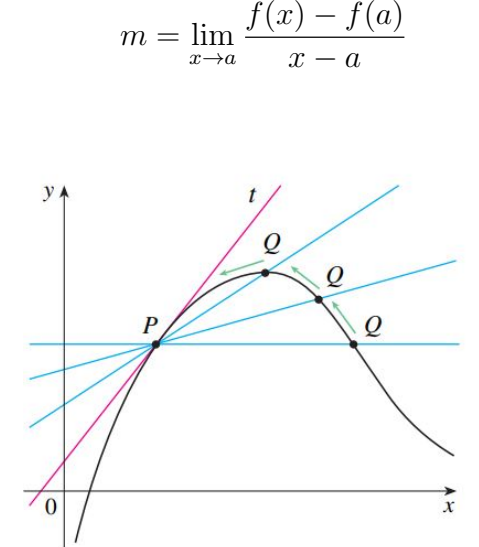

Figura 3.7: Inclinação da reta secante s quando  $x \to a$ . Fonte: (Stewart, 2013, p. 131)

Mas, o limite acima é a derivada de  $y = f(x)$  no ponto a, portanto,  $m = f'(a)$ é a inclinação da reta tangente ao gráfico de  $y = f(x)$  em  $P(a, f(a))$ . Por outro lado, da geometria analítica, temos que a inclinação de uma reta que passa pelo ponto  $(x_0, y_0)$  (troca de notação de  $a$  para  $x_0$  ) é:

$$
m = \frac{y - y_0}{x - x_0}
$$

Sendo, f derivável, substituindo  $m = f'(x_0)$ , temos que a equação da reta tangente ao gráfico de  $f$ no ponto  $(x_0, y_0)$ é:

$$
y - f(x_0) = f'(x_0)(x - x_0).
$$
\n(3.4)

pois,  $(x_0, y_0)$  é o ponto de tangência e etão  $y_0 = f(x_0)$ .

Apresentaremos no capítulo 5 a derivada como a função taxa de variação, em que leva  $x \mapsto f'(x)$ , desde que  $f'(x)$  exista, e chamamos esta nova função de *derivada de f*. Também apresentaremos a derivada como uma ferramenta para o estudo do comportamento de um função.

# Capítulo 4

# Proposta de uso do GeoGebra no ensino de função quadrática

No ensino de matemática a noção de função está presente em praticamente todos os níveis de ensino, pois é considerado de grande importância para a matemática e também por ser um conteúdo de aplicação em várias áreas de conhecimento. Os PCNs retratam a importância do conteúdo de funções;

> Além das conexões internas à própria Matemática, o conceito de função desempenha também papel importante para descrever e estudar através da leitura, interpretações e construções de gráficos o comportamento de certos fenômenos tanto do cotidiano, como de outras áreas do conhecimento, como a Física, Geografia ou Economia. Cabe, portanto, ao ensino de Matemática garantir que o aluno adquira certa flexibilidade para lidar com o conceito de função em situações diversas e, nesse sentido, através de uma variedade de situações problema de Matemática e de outras áreas, o aluno pode ser incentivado a buscar a solução, ajustando seus conhecimentos sobre funções para construir um modelo para interpretação e investigação em Matemática (Brasil, 1998, p. 225).

Neste capítulo apresentaremos algumas possibilidades de uso do *software* Geo-Gebra em atividades voltadas para a promoção e construção de alguns conceitos dentro do ensino de função quadrática na educação básica.

# 4.1 O problema da área do retângulo de perímetro fixo

Um dos problemas mais antigos que recaem em uma equação do segundo grau,  $\acute{e}$  o problema de encontrar a maior área de um retângulo de perímetro fixo. Vejamos as possibilidades de trabalhar este problema de forma interativa com o GeoGebra, no ensino de função quadrática.

#### 4.1.1 Atividade 4.1

Considerem um retângulo de perímetro 20 cm e tentem responder às questões a seguir:

Todos os retângulos de mesmo perímetro têm a mesma área? Caso não tenha a mesma área, existe em um uma área máxima? E qual a função que relaciona a medida do lado deste retângulo com a medida de sua área?

E possível fazer no GeoGebra um retângulo de perímetro fixo em que podemos variar o comprimento de seu lado? Para isso primeiramente devemos identificar qual deve ser o parâmetro, como a área e o perímetro do retângulo depende da medida de seus lados o parˆametro deve ser a medida de um de seus lados.

Seja o retângulo de lados x e y, temos que seu perímetro é  $P = 2(x + y)$ , como sabemos que  $P=20$ temos que  $20=2(x+y) \Rightarrow 10=x+y \Rightarrow\; x=y-10,$ ou seja, o lado do retˆangulo a servir de parˆametro pode variar de 0 a 10 (veja Figura 4.1), por exemplo, se um lado mede 9 cm o outro lado não paralelo deve medir 1, pois  $P = 2(9 + 1) = 20$ .

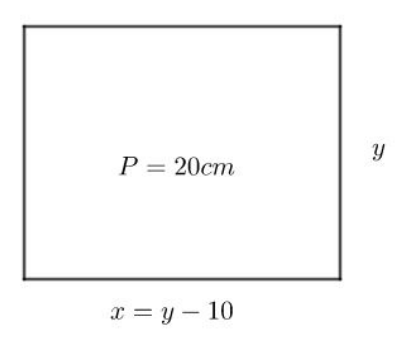

Figura 4.1: Retângulo genérico de perímetro 20cm.

Criamos então, com a ferramenta controle deslizante, o parâmetro "a" para o

lado do retângulo (Figura 4.2), atribuindo valores de 0 a 10 para " $a$ " (Figura 4.3).

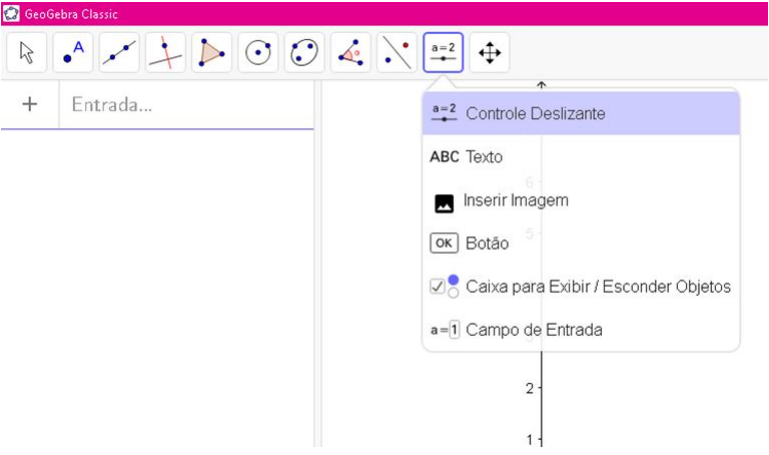

Figura 4.2: Inserindo o controle deslizante a.

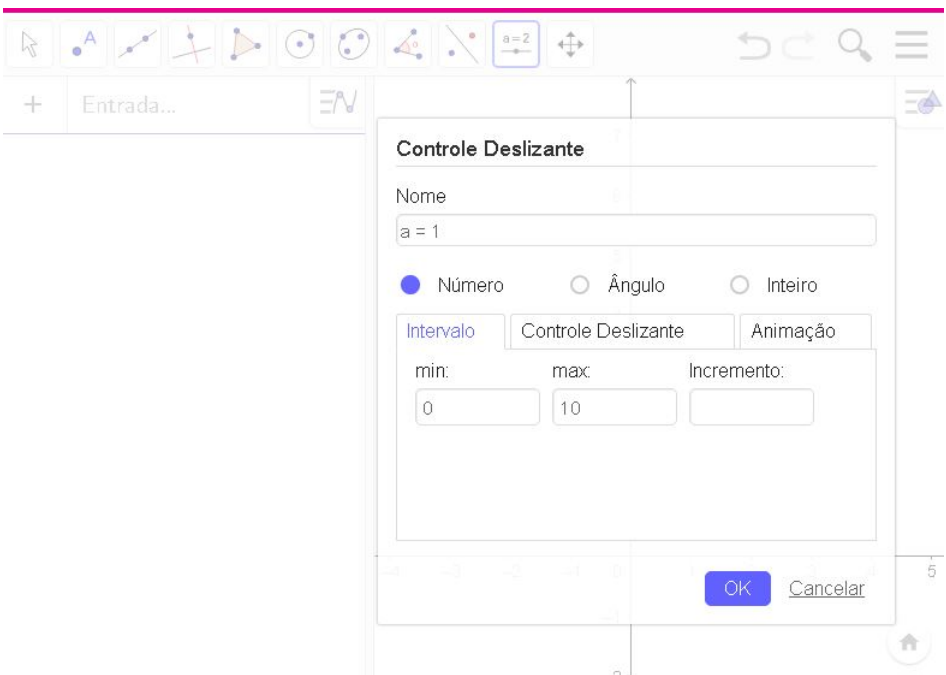

Figura 4.3: Escolhendo intervalo de variação do controle deslizante a.

Assim, para um retângulo com um vértice na origem, podemos construir os seguintes pontos que definem o retângulo de perímetro 20cm:  $A=(0,0)$ ,  $P=(a,0)$  que forma a base do retângulo,  $O=(a,(a-10))$  e  $Q=(x(P),y(O))$  que forma a altura do retângulo. Podemos tornar visível o valor da área do retângulo  $APQO$  utilizando a ferramenta área. Quando movido o controle deslizante  $a$ , que atribui valores para o lado do retângulo, será mostrado o respectivo valor da área de  $APQO$ ; Figura 4.4.

Ao realizar esta interação movendo o controle deslizante  $a$ , o aluno pode ver que a área do retângulo se altera e que existe uma relação entre a medida do lado do retângulo e sua área, e que a área é máxima quando o retângulo tem lado 5cm, ou seja, é um quadrado.

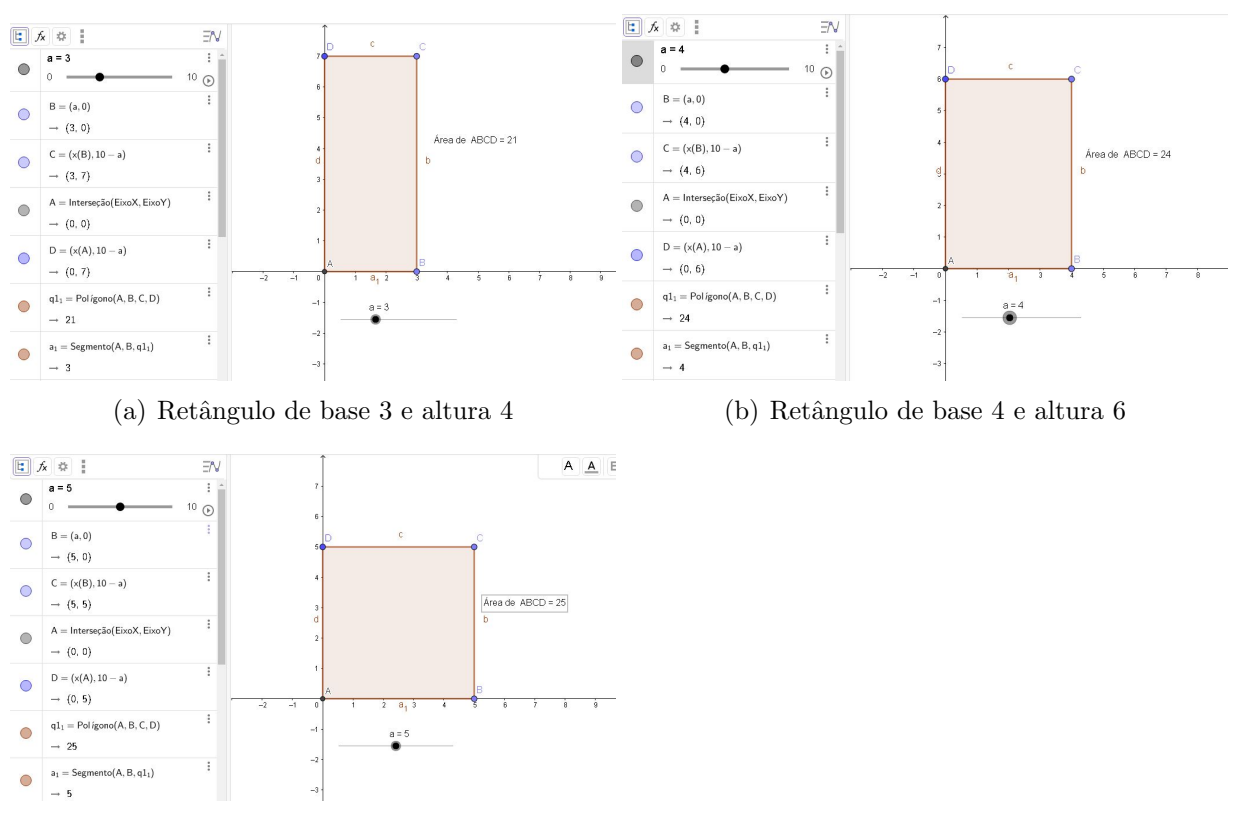

(c) Retˆangulo de base 5 e altura 5

Figura 4.4: Exploração da área de retângulos de perimétrico 20cm

A possibilidade de criar objetos e vincular a outros já existente no GeoGebra, ou seja, usar um objeto existente como parˆametro para outro, nos possibilita criar um ponto  $R$  em que a abscissa e ordenada são respectivamente, o lado e a área do retângulo, ou seja,  $R(\text{lado inferior}, \text{área})$  é o ponto que representa a relação ente o comprimento x do retângulo e sua área y. Para criar tal ponto basta inserir  $R = (a, q1)$ , onde a é o comprimento do lado do retângulo e  $q1$  é a área do retângulo. Ao mover o controle deslizante vinculado ao lado do retângulo, podemos perceber que o ponto R se move em uma curva e, habilitando o rastro deste ponto, pode ver que esta curva a princípio, parece uma parábola (Figura 4.5).

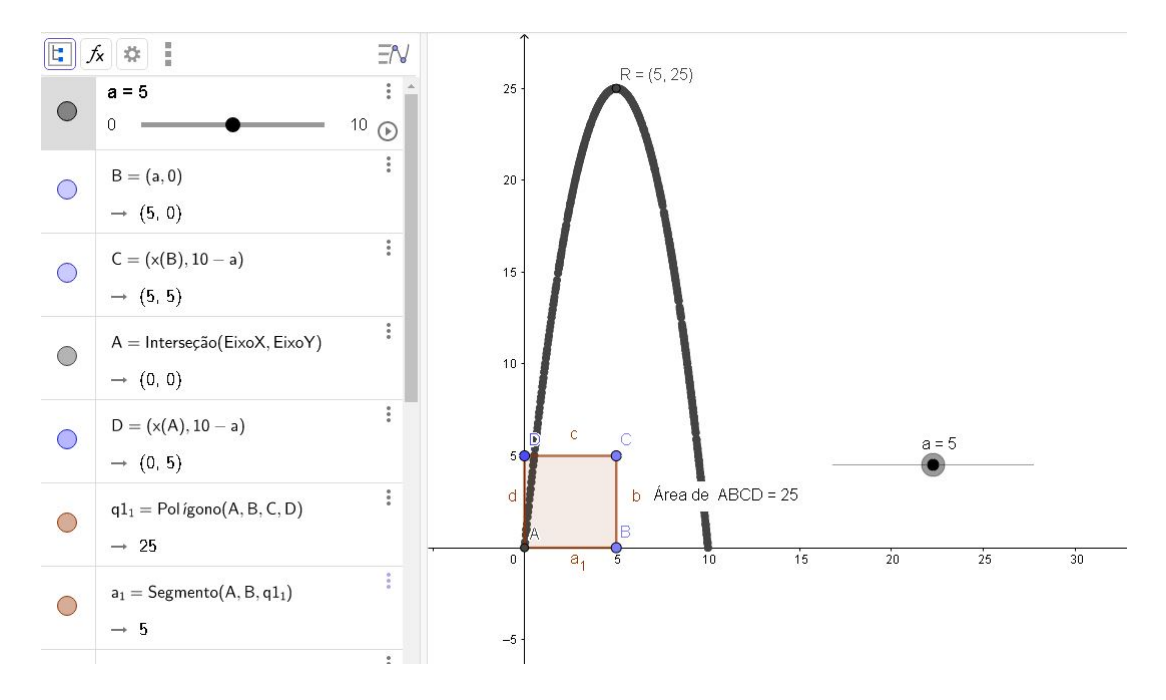

Figura 4.5: Exploração da relação entre lado e área de retângulos de perimétrico 20cm.

Como encontrar a função que define esta parábola, ou seja, a função que define a área do retângulo de perímetro fixo de 20 cm?

Pela equação do perímetro do retângulo temos que  $y =$ P  $\frac{1}{2} - x \Rightarrow y = 10 - x.$ Como a área do retângulo é  $A = x \cdot y$ , podemos substituir y nesta equação e assim termos:

$$
A = x \cdot y
$$

$$
A = x(10 - x)
$$

$$
A = -x^2 + 10x.
$$

Agora considerando a área  $A = f(x)$ , temos a seguinte lei da função:

$$
f(x) = -x^2 + 10x.
$$

Esta função é dita uma função polinomial do segundo grau ou função quadrática. Agora o problema pode ser interpretado como o problema de encontrar o valor máximo que a função

$$
f(x) = -x^2 + 10x
$$

assume. Algebricamente podemos resolver da seguinte forma:

$$
f(x) = -x^{2} + 10x
$$
  
\n
$$
\Rightarrow f(x) = -x^{2} + 10x - 25 + 25
$$
  
\n
$$
\Rightarrow f(x) = -(x^{2} - 10 + 25) + 25
$$
  
\n
$$
\Rightarrow f(x) = -(x - 5)^{2} + 25
$$

agora basta notar que potência de expoente par sempre é maior ou igual a zero, portanto, bastando encontrar x para que  $(x-5)^2$  seja mínimo, ou seja  $(x-5)^2 = 0$ , para isso deve ser  $x = 5$ , assim chegando em  $A = 25$ . Portanto o retângulo de perímetro 20 cm com a maior área é o quadrado de lado 5 cm.

# 4.2 Investigando a influência dos coeficientes  $a, b \in c$ no comportamento da função quadrática

#### 4.2.1 Atividade 4.2

Com esta atividade pretende-se privilegiar a investigação e a descoberta das relações da parte algébrica com a parte gráfica da função quadrática, isso a partir da interação e visualização proporcionadas pelo GeoGebra.

#### 4.2.1.1 Objetivos

Investigar, por meio de manipulação no GeoGebra, a influência dos coeficientes  $a, b$  e c no gráfico da função  $f(x) = ax^2 + bx + c$ . Dar suporte para uma noção intuitiva dessas relações e compreender o comportamento de uma função quadrática a partir dessa investigação.

#### 4.2.1.2 Descrição da atividade

Com o GeoGebra aberto, na barra de ferramentas, selecione a opção controle deslizante, crie os controles deslizantes  $a = 1, b = 1$  e  $c = 1$ , mantenha o intervalo sugerido(min -5, max 5) e insira a entrada  $f(x) = ax^2 + bx + c$ . Será mostrado na janela

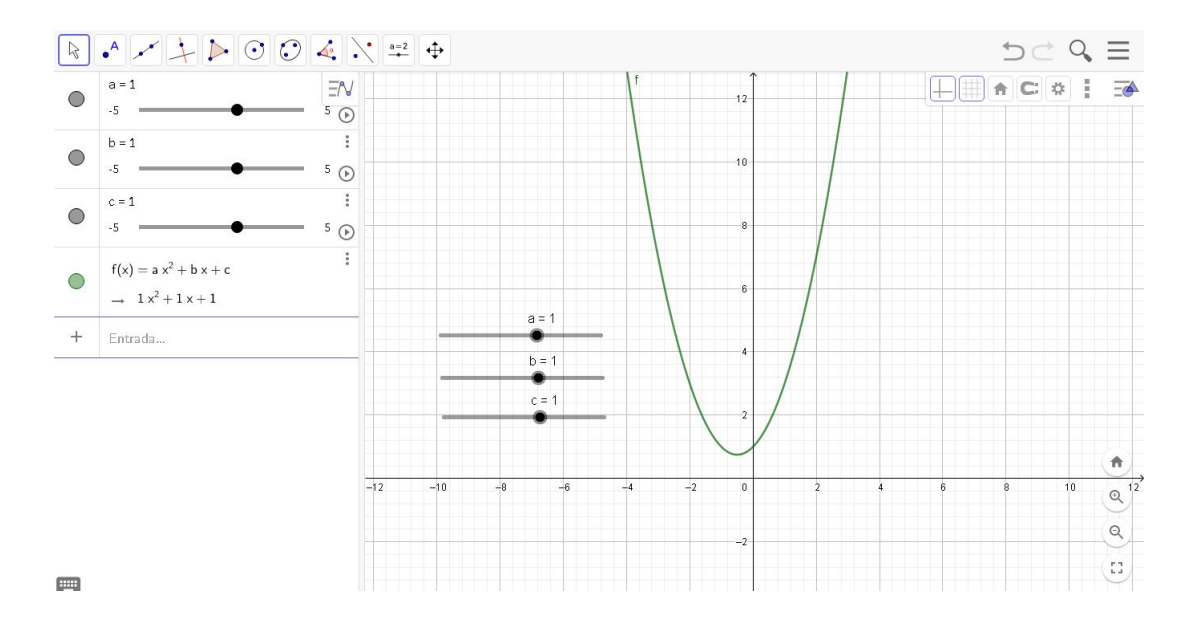

de visualização o gráfico da função  $f(x) = x^2 + x + 1$ , conforme Figura 4.6

Figura 4.6: Gráfico da função  $f(x) = ax^2 + bx + c$ .

Movimente cada um dos controles deslizantes, observe o que acontece com o gráfico da função e responda às seguintes perguntas.

- 1. Qual é o gráfico apresentado?
- 2. O que ocorre quando variamos o coeficiente  $a$ , em específico quando este é positivo, negativo ou igual a 0?
- 3. O que ocorre quando variamos o coeficiente  $b$ ? Faça uma análise da variação de  $b$ quando o coeficiente a for positivo e também quando a for negativo.
- 4. O que ocorre quando variamos o coeficiente c? Qual a principal alteração no gráfico e na função?

#### 4.2.1.3 Resultados esperados

Para a questão 1, espera-se que o aluno perceba que o gráfico de uma função quadrática será sempre uma parábola, mesmo variando os coeficientes  $a, b, e, c$ , e que também perceba que quando  $a = 0$  o gráfico da função não é uma parábola, mas uma reta, pois pela definição de função quadrática devemos ter  $a \neq 0$ , pois, se  $a = 0$  teremos uma função afim.

A questão 2 tem o propósito de ao manipular o valor de a com o controle deslizante, o aluno veja que quando  $a > 0$  a parábola tem concavidade voltada para cima e quando  $a < 0$  a parábola tem concavidade voltada para baixo e ainda perceber que conforme distancia-se de zero o valor de  $a$  (maior for o valor absoluto de  $a$ ), a parábola tende a ser mais aguda, ou seja, mais fechada. Um exemplo da manipulação do valor do coeficiente a pode ser visto na Figura 4.7, em que os valores dos coeficientes estão fixos em  $b = -1$  e  $c = 0$ . Com a manipulação do coeficiente a, o professor pode levar o aluno à relacionar o fato da parábola ser mais fechada ou mais aberta coma a rapidez que a função cresce ou decresce.

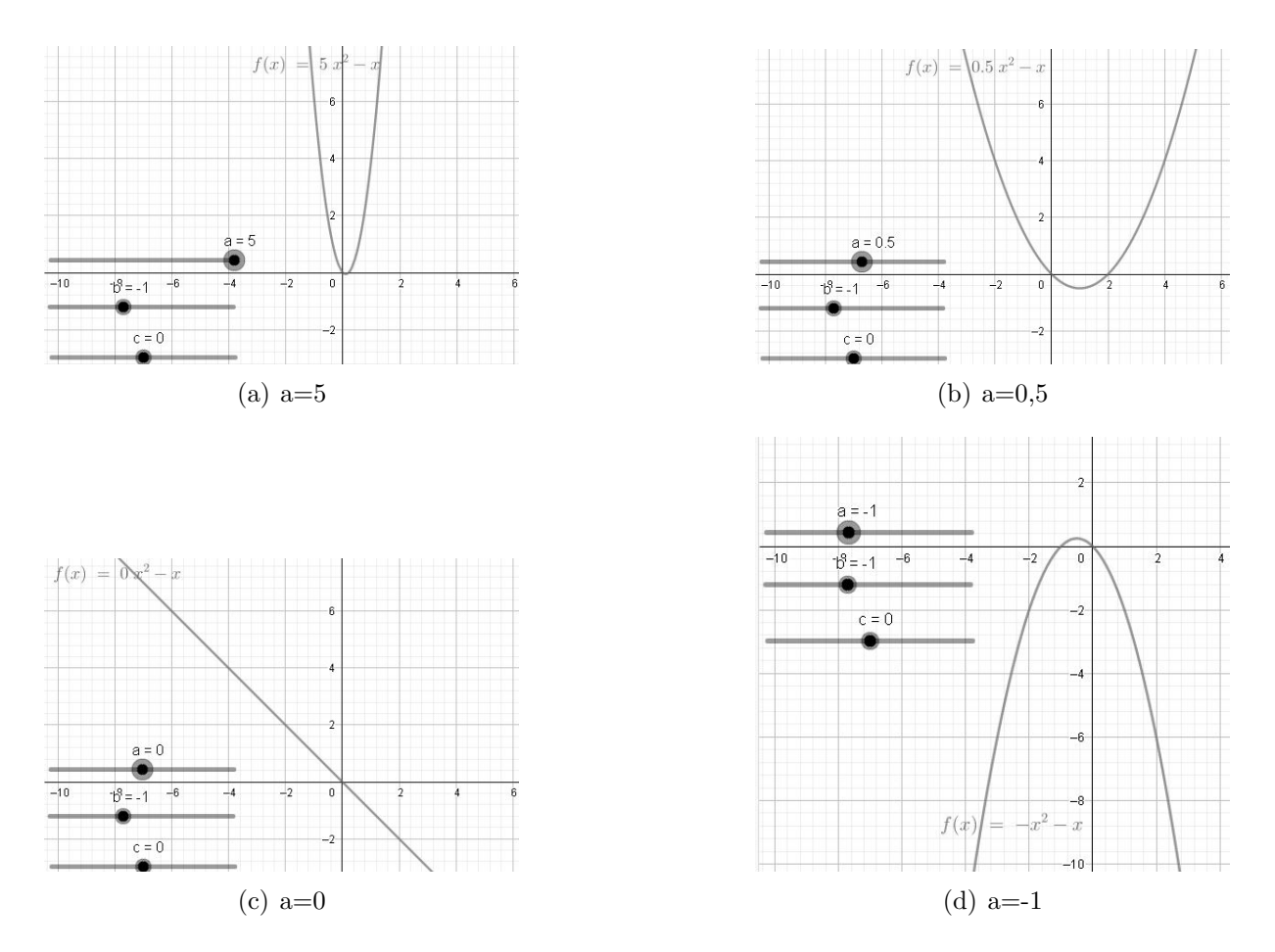

Figura 4.7: Variação do coeficiente  $a$  da função quadrática

A questão 3 tem o propósito de fazer com que o aluno perceba que conforme variar o valor do coeficiente b, o gráfico da função se movimentará para direita ou para a esquerda, com movimentos na forma de uma curva e que apesar do gráfico se movimentar ele sempre vai cortar o eixo y no valor do coeficiente c, ou seja no ponto  $(0,c)$ . Também tem o intuito de despertar a curiosidade do aluno no fato de que, quando  $a \in \mathbb{R}$ e positivo o gráfico se move para o lado contrário do que movemos o controle deslizante  $b$  e quando  $a$  $\acute{e}$  negativo o gráfico se move para o mesmo lado que movemos o controle deslizante b.

A quest˜ao 4 pode ser respondida facilmente, pois quando o aluno mover o controle deslizante c, o gráfico moverá verticalmente, subindo quando aumentar o valore de c e descendo quando diminuir o valor de c, com a intersecção do gráfico com o eixo  $Y$  em  $(0, c)$ . Com esta atividade o aluno pode perceber que, fixado os coeficientes  $a \in b$ , variando o valor do coeficiente  $c$ , haverá apenas uma translação vertical do gráfico, permanecendo com a mesma abertura.

#### 4.2.2 Atividade 4.3

Construir um ponto dinâmico sobre o gráfico da função quadrática  $f : \mathbb{R} \to \mathbb{R}$ dada por  $f(x) = x^2 + 4x + 2$ , utilizando a opção controle deslizante do GeoGebra, em que o parˆametro do controle deslizante assume os valores de x.

#### 4.2.2.1 Objetivos

Criar uma interação que leve os alunos à investigarem e compreenderem qual a monotonicidade da função  $f : \mathbb{R} \to \mathbb{R}$  dada por  $f(x) = x^2 + 4x + 2$  e identificar qual a imagem da função  $f(x) = x^2 + 4x + 2$ .

#### 4.2.2.2 Descrição da atividade

No GeoGebra, na caixa de entrada da janela de álgebra, digite  $f(x) = x^2 + 4x + 2$ para criara o gráfico da função. Para criarmos um ponto que percorre o gráfico desta função devemos inserir o controle deslizante  $a$ , mantendo a variação sugerida pelo Geo-Gebra (min -5, max 5), para criar o ponto vinculado ao controle deslizante a, inserirmos o ponto  $A = (a, f(a))$ . Assim, quando movermos o controle deslizante a, o ponto  $A = (a, f(a))$ . percorrerá o gráfico de f(x) no intervalo  $[-5,5]$ . Mova o controle deslizante de -5 a 5 e observe o que ocorre com as coordenadas do ponto A. Os seguintes questionamentos podem ser feitos para despertar a curiosidade e percepção dos de aluno:

1. Quando acionamos o controle deslizante a de -5 a 5 o que ocorre com o valor de  $f(a)$ , ou seja, quando o valor de x aumenta o que acontece com os valores de  $f(x)$ ?

- O que você percebe sobre a monotonicidade da função?
- 2. O que você observou sobre a imagem da função? Ela é delimitada por qual intervalo?

#### 4.2.2.3 Resultados esperados

Espera se que com esta atividade os alunos possam perceber que no início, ao mover o controle deslizante de -5 a -2, o valor de *a* aumenta, mas  $f(a)$  diminui, e que para valores de  $a > -2$ , os valores de  $f(a)$  passam a aumentar, ou seja, perceber que para valores de x menores que  $-2$  a função é decrescente e que para valores de x maiores que -2 a função é crescente e ainda perceber que essa mudança de monotonicidade gera um destaque no gráfico, que é justamente o vértice da parábola. Estas análises podem ser possíveis tanto pela observação da janela de visualização quanto pela janela de álgebra, em que é mostrado, respectivamente, o movimento do ponto percorrendo o gráfico, descendo e depois subindo em relação ao eixo Y do plano cartesiano e a mudança instantânea das coordenadas do ponto  $A(a,f(a))$ , quando animamos o parâmetro a.

Na Figura 4.8 temos quatro imagens da tela do GeoGebra, que mostra o ponto  $A(a,f(a))$  quando o parâmetro "a" do controle deslizante assume os valores -4, -3, -2, e -1.

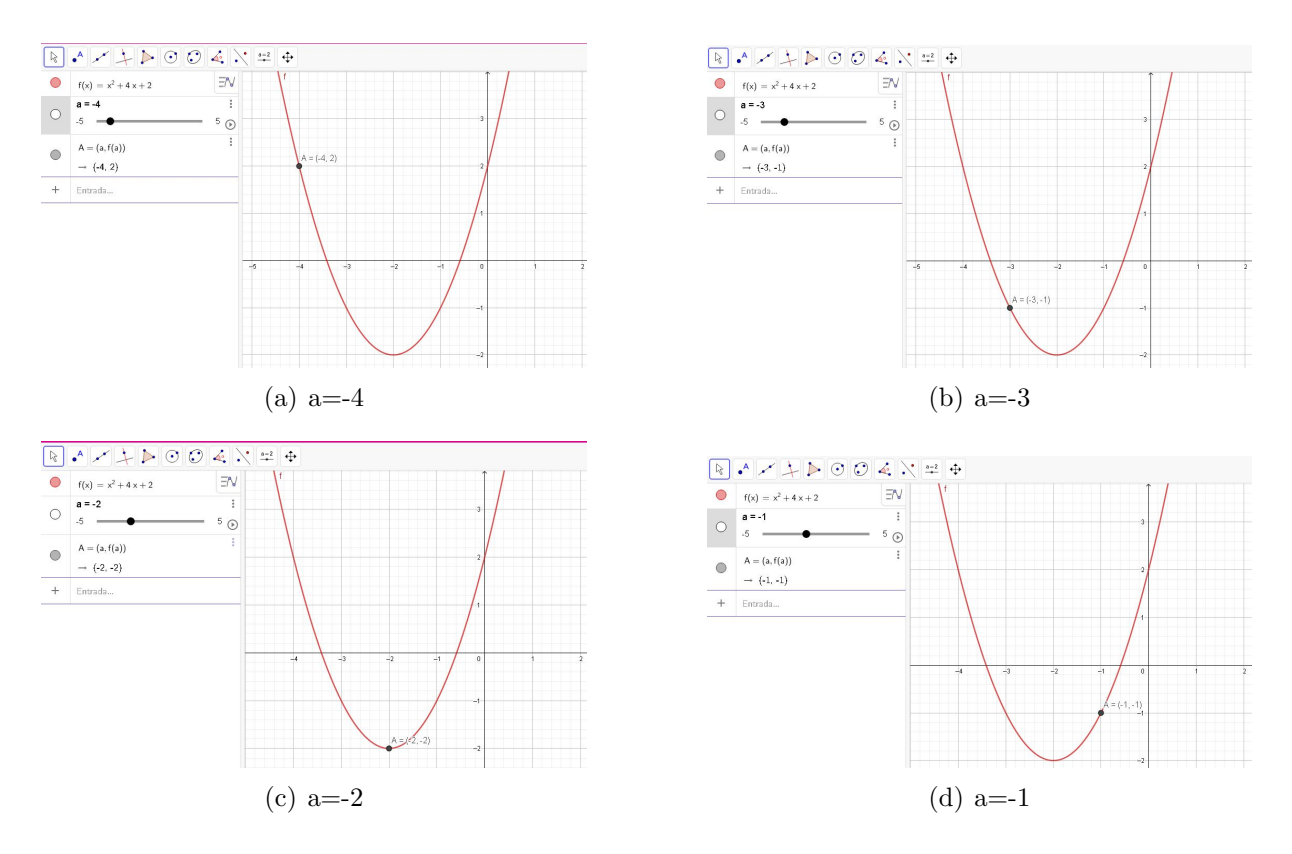

Figura 4.8: Animação do ponto  $A(a,f(a))$  sobre o gráfico de  $f(x)$ 

A segunda questão pretende despertar a atenção do aluno para o estudo da imagem da função. Ao animar o ponto  $A(a,f(a))$ , o aluno tem a possibilidade de perceber que a menor ordenada do ponto A é y=-2, ou seja,  $f(a) \ge -2$ , e assim conjecturar que  $f(x) \geq -2$  para todo  $x \in \mathbb{R}$ . Entretanto, apenas a interação e a visualização proporcionada pelo GeoGebra, não prova matematicamente qual a imagem da função, estas proporcionam uma ideia intuitiva que  $f$  admite um menor valor quando x=-2, ou seja, o menor valor é $f(-2) = 2^2 + 4.(-2) + (-2) = -2$ ; e os recursos de zoom e movimentação da tela dão a ideia de que f não admite um valor máximo. Usando de recursos algébricos para trabalhar a função  $f(x) = x^2 + 4x + 2$  podemos mostrar que realmente f(-2)=-2 é o menor valor de f. Isolarmos x em um quadrado da soma de dois termos, teremos x em uma parcela sempre positiva, vejamos:

$$
f(x) = x^{2} + 4x + 2
$$

$$
f(x) = (x^{2} + 4x + (2 + 2) - 2)
$$

$$
f(x) = (x + 2)^{2} - 2
$$

Lembrando que, potencia de expoente par é sempre maior ou igual a zero, temos que  $(x+2)^2 \ge 0$  e portanto,  $f(x)$  assume um menor valor possível quando  $(x+2)^2 = 0$  ou seja quando x=-2 e assim temos que o menor valor da função é  $f(-2) = -2$ . Podemos notar ainda que,  $f(x) = (x + 2)^2 - 2$  não admite um valor máximo, pois para quaisquer  $x_1, x_2 \in \mathbb{R}$  com  $x_1 < x_2$  temos que  $f(x_2) > f(x_1)$ . Assim, a imagem de f(x) é  $Im =$  $[-2, \infty)$ .

Veremos a generalização do problema de encontrar o valor extremo (máximo ou mínimo) de uma função quadrática que trataremos na atividade 4.4.

#### 4.2.3 Atividade 4.4

Com esta atividade pretendemos levar o aluno a perceber os pontos especiais do gráfico de uma função quadrática. Pontos estes que são, os zeros ou também chamados de raízes da função quadrática e o vértice da parábola. Para isso sugerimos o uso da janela de Cálculo Simbólico (CAS) do GeoGebra, para encontrar a solução geral da equação do segundo grau em função dos coeficientes  $a, b \text{ e } c$ , consequentemente a relação desses

coeficientes com os pontos especiais do gráfico da função quadrática.

#### 4.2.3.1 Objetivos

Encontrar e compreender a forma das raízes da função quadrática, ou seja, os números reais x tais que  $f(x) = 0$  que são as soluções (se existirem em R) da equação do segundo grau  $ax^2 + bx + c = 0$ . Resolver a equação  $ax^2 + bx + c = 0$  com as funções da janela CAS do GeoGebra e encontrar as coordenadas dos pontos especais do gráfico de uma função quadrática.

#### 4.2.3.2 Descrição da atividade

Com um documento do GeoGebra em branco, no Menu de Janelas, abra a janela CAS (veja Figura 4.9), insira a equação  $ax^2 + bx + c = 0$ , em seguida, na barra de

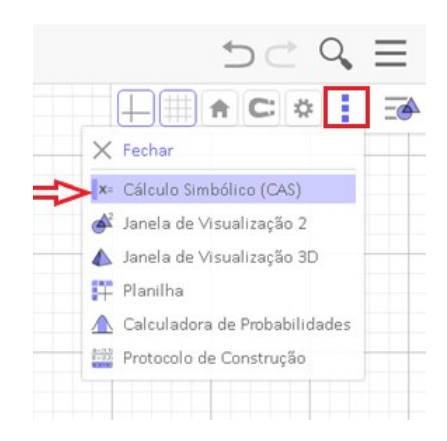

Figura 4.9: Abrindo a janela CAS.

ferramentas da janela CAS clique em resolver (bot˜ao destacado em vermelho na Figura 4.10), o GeoGebra resolverá a equação em x e mostrará a fórmula resolutiva da equação quadrática conforme Figura 4.11.

 $=$   $\sim$   $\sqrt{\frac{15}{3 \cdot 5}}$  (( ))  $\sqrt[7]{x}$   $x =$   $x \approx$   $\boxed{f'}$   $\boxed{f}$  $D \subset Q \equiv$ 

Figura 4.10: Barra de ferramentas da janela CAS.

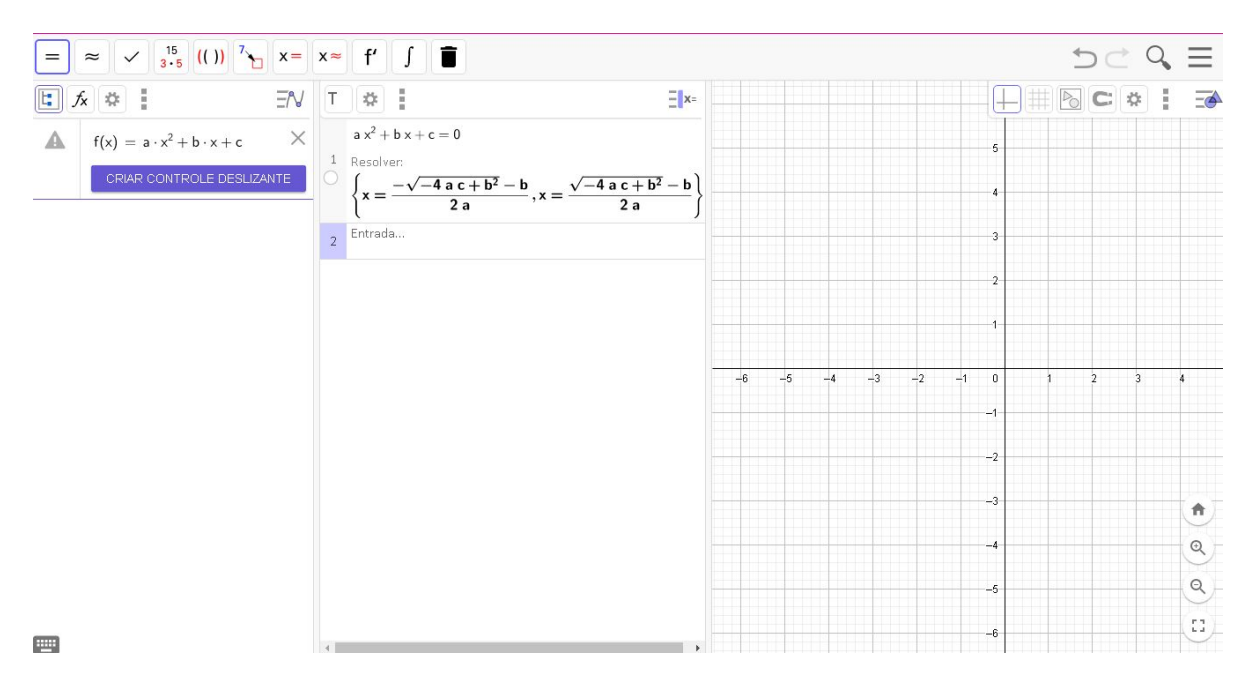

Figura 4.11: Fórmula resolutiva da equação quadrática mostrada a janela CAS.

Na entrada da janela de álgebra digite  $f(x) = ax^2 + bx + c$ , automaticamente aparecerá a sugestão "CRIAR CONTROLE DESLIZANTE", conforme Figura 4.11, clicando nessa sugestão surgirá os controles deslizantes a, b e c. Agora se digitarmos  $ax^2+bx+c=0$ na segunda linha da janela CAS e pressionar a tecla enter, será mostrado, na mesma linha, abaixo da equação digitada, a equação com os atuais valores dos controles deslizantes  $a, b$ e c, caso os coeficientes a e b não retornem os atuais valores dos controles deslizantes, insira o sinal "\*"(asterisco) para indicar a multiplicação<sup>1</sup>. Agora com o cursor na terceira linha clique em Resolver, será mostrado nesta linha as raízes da função, caso exista nos reais, caso não exista será mostrado o conjunto vazio {} (Figura 4.12). Na janela de álgebra, clicando na entrada  $f(x) = ax^2 + bx + c$ , o GeoGebra retornará a sugestão "Pontos especiais", ao clicar nessa opção surgirá quatro pontos, A e B que são as Raízes de f, C= Extremo(f) e D=Intercessão (f,EixoY).

 ${}^{1}$ A dependência dos parâmetros dos controles deslizantes se dá por ordem cronológica, por isso que após termos criado os controle deslizantes, inserimos novamente a equação  $ax^2 + bx + c = 0$  na janela CAS.
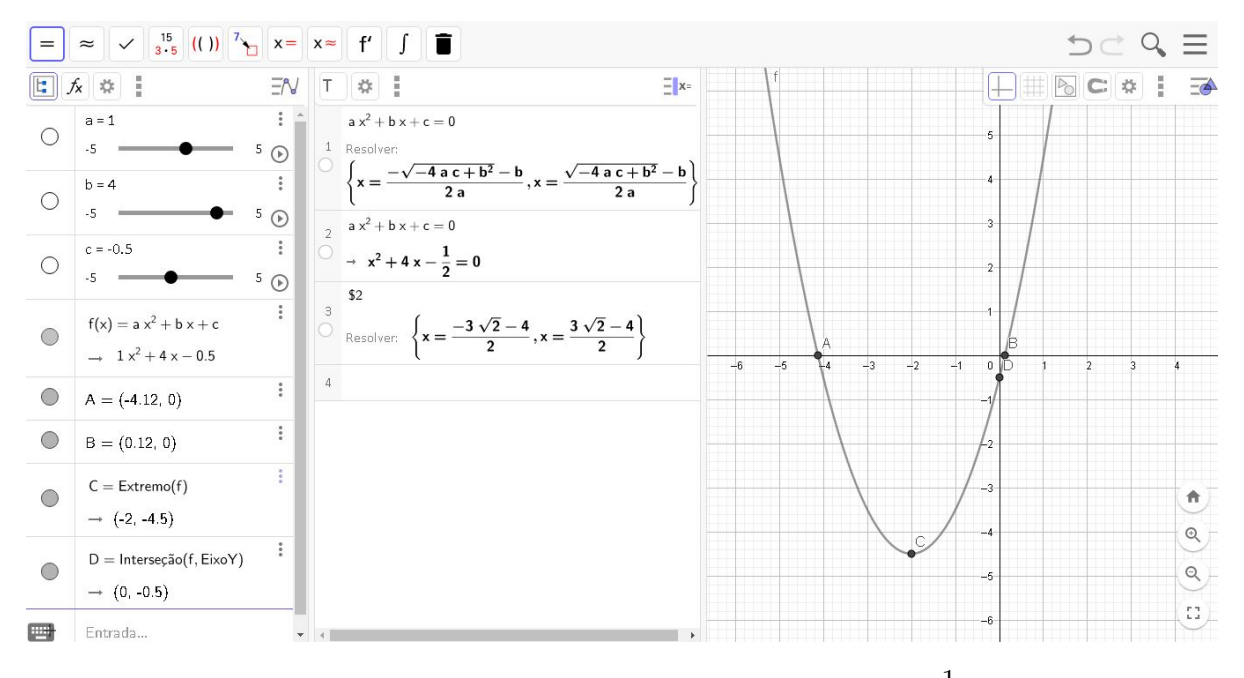

Figura 4.12: Raízes da função  $f(x) = x^2 + 4x - \frac{1}{2}$ 2

.

Com esta atividade pode-se solicitar aos alunos que movam os controles deslizantes  $a, b$  e c e analisem as variações ocorridas na janela de álgebra, na janela CAS e na janela de visualização gráfica e respondam às perguntas:

- $3.1$  Qual a relação entre o gráfico da função, o eixo X e os zeros da função?
- 3.2 Qual a relação entre os zeros da função e o vértice da parábola?
- 3.3 Porque na linha 1 da janela CAS é mostrado a fórmula resolutiva da equação polinomial do segundo grau com duas soluções (raízes da função quadrática) e na função polinomial do segundo grau que está vinculada aos controles deslizante  $a, b, e,$  conforme variar estes coeficientes, a janela CAS linha 3 mostra apenas uma ou nem uma raiz?
- 3.4 Como o GeoGebra chegou na forma resolutiva da equação do segundo grau?

#### 4.2.3.3 Resultados esperado

Sobre a questão 1, espera-se que os alunos, ao moverem os controles deslizante, percebam que o gráfico de f assume três posições em relação ao eixo x, e que essas posições estão relacionadas com as raízes da função, sendo as relações: o gráfico totalmente acima ou totalmente abaixo do eixo x, sem o tocar, será mostrado na janela CAS raiz {}, significa que a função não tem raiz real; o gráfico toca o eixo x em único ponto, a janela CAS retorna uma única raiz, significa que a função tem uma única raiz real; e o gráfico toca o eixo x em dois pontos, a janela CAS retorna duas raízes distintas, a função tem duas raízes reais.

Sobre a questão 2, espera-se que que os alunos percebam que, quando a função quadrática possui raízes reais, a abscissa do vértice da parábola está a uma mesma distância de cada uma dessas raízes, ou seja,  $x_v$  é a metade da soma das raízes da função quadrática, os alunos devem ser incentivados a comprovar essa afirmação algebricamente, uma das formas de mostrar isso é a seguinte:

Sejam as raízes  $x_1 = \frac{-b + \sqrt{\Delta}}{2a}$  $\frac{+\sqrt{\Delta}}{2a}$  e  $x_2 = \frac{-b - \sqrt{\Delta}}{2a}$  $\frac{v}{2a}$ , para mostrar que  $x_v$  está a uma mesma distância de  $x_1$  e  $x_2$ , devemos mostrar que  $x_v = \frac{-b}{2x}$  $2a$  $\acute{\text{e}}$  a média aritmética das raízes  $x_1$  e  $x_2$ . De fato

$$
\frac{x_1 + x_2}{2} = \frac{\frac{-b + \sqrt{\Delta}}{2a} + \left(\frac{-b - \sqrt{\Delta}}{2a}\right)}{2} = \frac{-2b}{4a} = \frac{-b}{2a}.
$$

Assim, mostramos que as raízes da função quadrática são simétrica em relação a  $x_v$ , essa relação de simetria ainda pode ser notada para todos os pontos da parábola. A reta paralela ao eixo y que passa pelo vértice da parábola, ou seja a reta  $x = \frac{-b}{2}$ 2a , ´e chamada de eixo de simetria da parábola, pois, os pontos da parábola são simétricos em relação a esta reta.

A questão três busca dar ênfase na existência de raízes reais da função quadrática. O aluno é solicitado a observar a linha 1 da janela CAS, onde é mostrado que a função quadrática genérica admite duas raízes,  $x_1 = \frac{-b + \sqrt{b^2 - 4ac}}{2a}$  $\frac{\sqrt{b^2 - 4ac}}{2a}$  e  $x_2 = \frac{-b - \sqrt{b^2 - 4ac}}{2a}$ 2a , mas que ao manipular os controles deslizantes, que atribuem valores numéricos aos coeficientes  $a, b$  e c, nem sempre existem raízes reais. Por exemplo, na Figura 4.12 temos que  $f(x) = ax^2 + bx + c$ , para  $a = 1$ ,  $b = 4$  e  $c = -0, 5$ , ou seja,  $f(x) = x^2 + 4x - 0$ , 5, possui duas raízes reais, mas ao variar o controle deslizante c para  $c = 4$ , passamos a ter  $x_1 = x_2 = -2$ , ou seja, apenas uma raiz real, e para  $c > 4$  não temos nem uma raiz real (Figura 4.13).

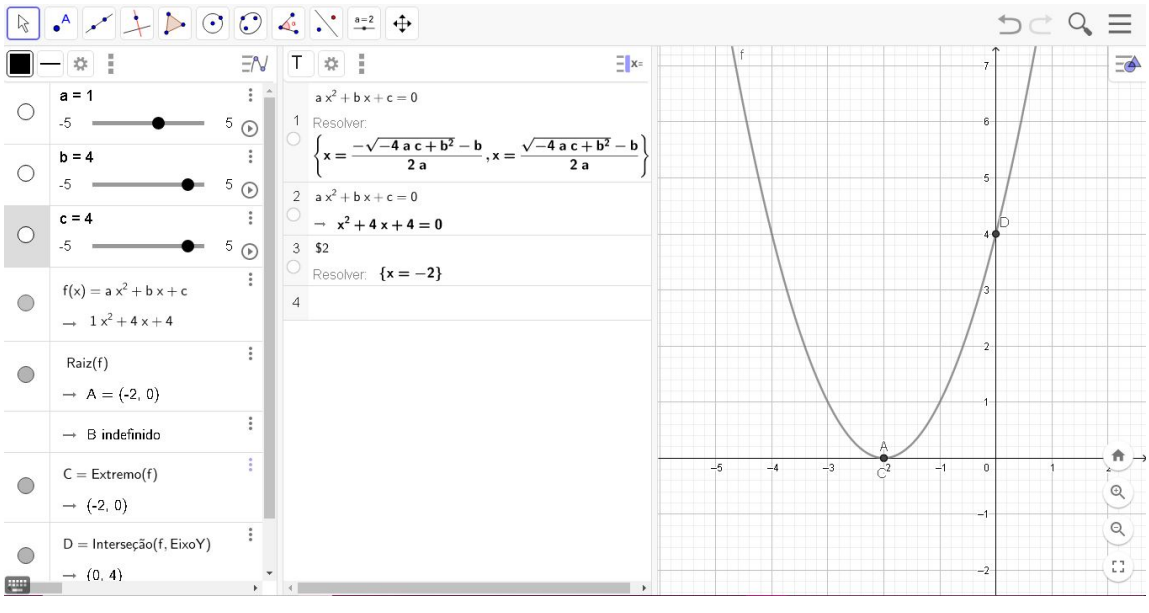

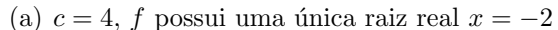

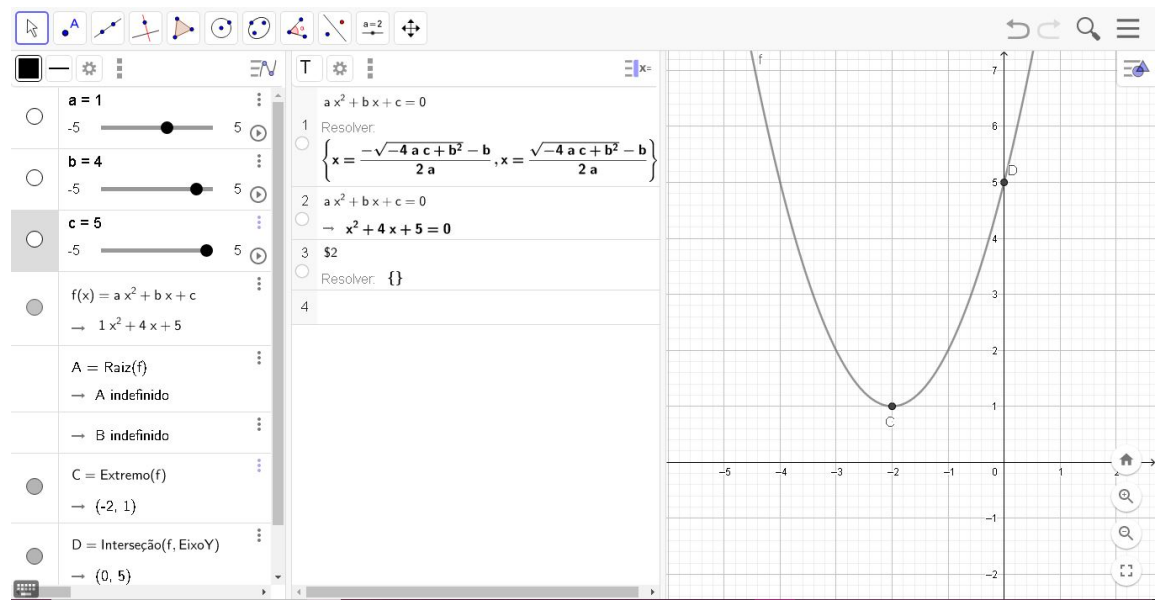

(b)  $c > 4$ , em específico  $c = 5$ , f não possui raiz real

Figura 4.13: Investigação das raízes de  $f(x) = x^2 + 4x + c$ .

No exemplo dado, os alunos ao manipularem o controle deslizante c e verem o gráfico se deslocando para cima, quando estiver aumentando o valor de  $c$ , poderão perceber que as raízes ficam cada vez mais próximas uma da outra, até que se tornem uma única raiz e o gráfico toque o eixo x em um único ponto, isso quando varia-se  $c$  de -5 a 4; e depois para  $c > 4$ , o gráfico não mais toca o eixo x. Os alunos devem ser motivados à mostrarem em linguagem matemática o porquê isso ocorre. Uma abordagem possível é colocar, em função de c, a distância entre as raízes  $x_1$  e  $x_2$ . No exemplo estão fixos os

valores de  $a = 1$ ,  $b = 4$  enquanto c é variável, como  $x_1 = \frac{-b + \sqrt{\Delta}}{2a}$  $\frac{+\sqrt{\Delta}}{2a}$  e  $x_2 = \frac{-b - \sqrt{\Delta}}{2a}$  $2a$ , a distância de  $x_1$  a  $x_2$  é dada por

$$
d(x_1, x_2) = x_1 - x_2 = \frac{-b + \sqrt{\Delta}}{2a} - \frac{-b - \sqrt{\Delta}}{2a} = \frac{\sqrt{\Delta}}{a}.
$$

Temos então que, por a estar fixo, o que distancia  $x_1$  de  $x_2$  é o valor do discriminante  $\Delta$ , quanto maior for  $\Delta$  maior será a distância entre  $x_1$  e  $x_2$ , como  $\Delta = b^2 - 4ac$ , quando substituído os valores dos coeficientes  $a, b$  em  $\Delta = b^2 - 4ac$ , temos que  $\Delta = 4^2 4.1.c = 4(4 - c)$ , assim, para valores de c cada vez mais próximos de 4, mas menores que 4, mais próximo estarão as raízes de f, e quando  $c = 4$  temos  $\Delta = 0$  e

$$
x_1 = \frac{-b + \sqrt{0}}{2a} = \frac{-b}{2a};
$$
  $x_2 = \frac{-b - \sqrt{0}}{2a} = \frac{-b}{2a};$   $\Rightarrow x_1 = x_2;$ 

quando  $c > 4$  temos  $\Delta < 0$  e  $x_1 = \frac{-b + \sqrt{\Delta}}{2a}$  $2a$ , mas  $\sqrt{\Delta}$ não é um número real, pois $\Delta$ é negativo e não existe nos reais raiz quadrada de número negativo, o mesmo ocorre com  $x_2$ ; para exemplificar tomemos c=5, então temos  $\Delta = 4(4 - c) = 4(4 - 5) = -4$ , assim

$$
x_1 = \frac{-b + \sqrt{-4}}{2a} \quad e \quad x_2 = \frac{-b - \sqrt{-4}}{2a}
$$

mas √ $\overline{-4}$  não é um número real, como  $b = 4$  e  $a = 1$  então  $x_1 =$  $-4 + \sqrt{-4}$  $\frac{y}{2}$  e  $x_2 =$  $-4 - \sqrt{-4}$ 2 também não são números reais, consequentemente  $f(x) = x^2 + 4x + 5$  não possuem raízes reais.

Nota-se nessas atividades varias formas de dar sentido e aplicação às fórmulas matemáticas trabalhadas no ensino de função quadrática. A experiência de interação dos elementos gráficos e do cálculo simbólico dão sentido matemático às alterações ocorridas no gráfico de  $f$  e dão significado às fórmulas matemáticas. Podendo assim criar uma rede de significado de conteúdos matemáticos, para os alunos sujeitos a esse tipo de atividade de exploração dinâmicas.

Para responder a questão quatro e mostrar como chegar na solução da equação polinomial do segundo grau, temos que realizar manipulações algébricas para isolarmos  $x$  e o deixar em função dos coeficientes  $a, b, e, c$ , como mostrado a seguir:

$$
f(x) = 0 \Rightarrow ax^2 + bx + c
$$
  
\n
$$
= a\left(x^2 + \frac{bx}{a} + \frac{c}{a}\right)
$$
  
\n
$$
= a\left(x^2 + 2\frac{bx}{2a} + \frac{b^2}{4a^2} + \frac{c}{a} - \frac{b^2}{4a^2}\right)
$$
  
\n
$$
= a\left[\left(x + \frac{b}{2a}\right)^2 + \left(\frac{4ac - b^2}{4a^2}\right)\right]
$$
  
\n
$$
= \left(x + \frac{b}{2a}\right)^2 - \left(\frac{b^2 - 4ac}{4a^2}\right) = 0
$$
  
\n
$$
\Rightarrow \left(x + \frac{b}{2a}\right)^2 = \left(\frac{b^2 - 4ac}{4a^2}\right)
$$
  
\n
$$
x + \frac{b}{2a} = \pm\sqrt{\frac{b^2 - 4ac}{4a^2}}
$$
  
\n
$$
x = \frac{-b \pm\sqrt{b^2 - 4ac}}{2a}
$$

ou seja, temos duas soluções

$$
x_1 = \frac{-b + \sqrt{b^2 - 4ac}}{2a} \text{ e } x_2 = \frac{-b - \sqrt{b^2 - 4ac}}{2a}
$$

Podemos notar nessa atividade que uma das vantagens de se utilizar a janela CAS é que os cálculos realizados buscam trazer a simbologia mais próxima dos cálculos realizados à "mão", diferente de outras calculadoras que apresentam apenas resultados na forma decimal.

# 4.3 O surgimento de problemas matemáticos em ambientes dinâmicos

Ambientes dinâmicos como o GeoGebra possibilitam uma abordagem diferente dos conteúdos matemáticos, muito mais interativa e com possibilidade de relacionar vários conteúdos em uma mesma atividade. A parametrização de objetos e a possibilidade de controlar a variação desses parâmetros com a opção "Controle deslizante" e visualizar as mudanças gráficas quando variamos esses parâmetros, possibilitam a investigação de

novos problemas e a conjecturas de novas situações, que dificilmente seriam percebidas em uma ambiente estático. Atividades desta forma podem ser vistas no seguinte exemplo:

# 4.3.1 Atividade 4.5

Atribuindo parâmetros aos coeficientes de uma função quadrática genérica, criando um controle deslizante para cada coeficiente, temos a possibilidade de animar o gráfico, variando cada um dos coeficientes podendo ver que o gráfico da função se movimenta de uma maneira diferente para cada controle deslizante que movemos. Pode então surgir o seguinte questionamento:

Seja a função  $f : \mathbb{R} \to \mathbb{R}$  dada por  $f(x) = ax^2 + bx + c$ , com  $a, b, c \in \mathbb{R}$  com  $a \neq 0$ . Marque o ponto do vértice da parábola (gráfico da função quadrática). Qual é o lugar geométrico ocupado pelos vértices das parábolas quando:

- a) Fixado os coeficientes  $b$  e  $c$ , varia-se o coeficiente  $a$ ?
- b) Fixado os coeficientes  $a \in b$ , varia-se o coeficiente c?
- c) Fixado os coeficientes  $a \in c$ , varia-se o coeficiente  $b$ ?

#### 4.3.1.1 Desenvolvimento da atividade no GeoGebra.

Item a)

- Inserir os controles deslizantes  $a, b, c;$
- Inserir a função  $f(x) = ax^2 + bx + c$ ;
- Inserir o ponto V  $\left(\frac{-b}{\cdot}\right)$  $2a$ , −  $\sqrt{b^2-4ac}$ 4a  $\setminus$ vértice da parábola;
- Habilitar o rastro do ponto V e do gráfico de  $f(x) = ax^2 + bx + c$ .

Agora fixando  $b = 1$  e  $c = 1$  e, então variando o controle deslizante a, será apresentado na tela do GeoGebra o rastro do vértice da parábola e da própria parábola conforme Figura 4.14.

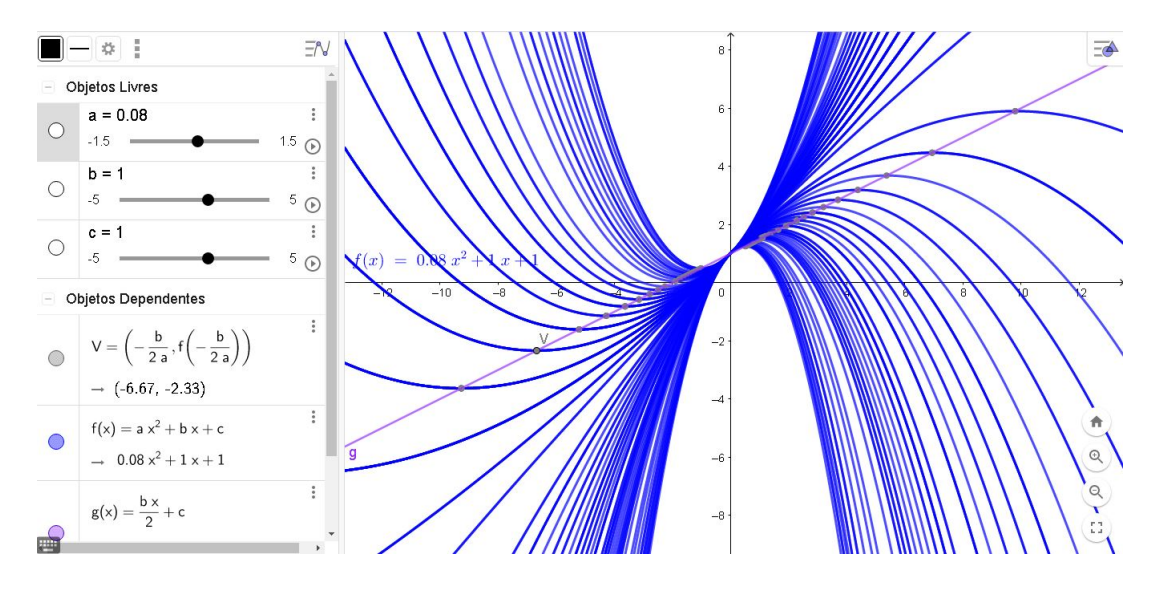

Figura 4.14: Lugar geométrico do vértice da parábola, quando varia-se  $a$  com  $b$  e  $c$  fixos.

Como é possível ver na tela do GeoGebra, o lugar geométrico do ponto  $V$  é uma reta. Devemos então encontrar qual a equação da reta que descreve o movimento do ponto V.

Temos que  $V =$  $\left(\frac{-b}{\cdot}\right)$  $2a$ ,  $\sqrt{b^2-4ac}$ 4a  $\setminus$ , isolando  $a$  no valor de x vértice temos:  $x =$  $\frac{-b}{\Box}$  $\frac{0}{2a} \Rightarrow a =$  $\frac{-b}{\Box}$  $\frac{c}{2x}$ ,  $a \neq 0$  e a não está definido para  $x = 0$  portanto devemos ter também  $b \neq 0.$ 

Substituindo o coeficiente  $a = \frac{-b}{2}$  $2x$ na equação da parábola, temos:

$$
y = \frac{-b}{2x}x^2 + bx + c \Rightarrow y = \frac{b}{2}x + c.
$$

Portanto, o lugar geométrico dos vértices das parábolas  $f(x) = ax^2 + bx + c$ , para  $a \neq 0$  e  $b \neq 0$ , pertencem a reta  $y =$ b  $\frac{\partial}{\partial x}$  + c, quando a percorre o conjunto  $\mathbb{R} - \{0\}.$ Quando  $b = 0$  em f, observou-se que o lugar geométrico do vértice, quando variamos o coeficiente  $a, \acute{e}$  o ponto  $(0, c)$ .

Item b)

No GeoGebra, com os mesmo comandos do item anterior, vamos agora fixar a e c e variar b. Por exemplo, fixamos  $a = 1$  e  $c = 1$  e variamos b, como está habilitado o rastro do vértice e do gráfico de f serão apresentados na tela do GeoGebra, assim como na Figura 4.15.

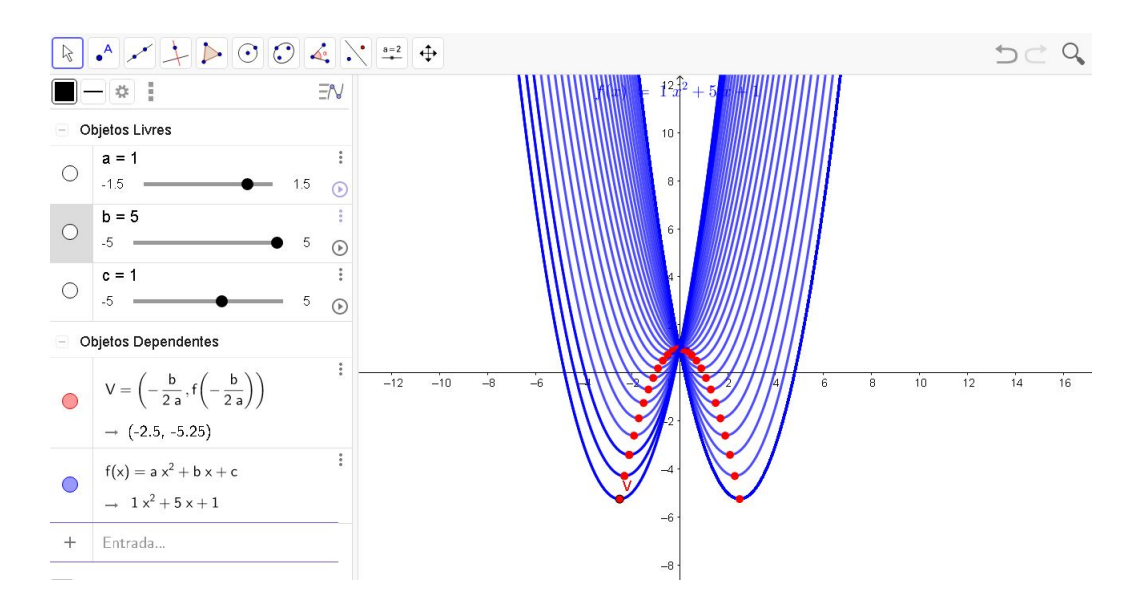

Figura 4.15: Lugar geométrico do vértice da parábola, quando varia-se  $b$  com  $a \in c$  fixos.

Como pode ser notado, o lugar geométrico do vértice parece ser uma parábola. Provemos então, que o lugar geométrico de V é definido por uma função quadrática e mostremos qual é esta função quadrática. Temos que para  $a \neq 0$   $x_v =$  $\frac{-b}{\Box}$  $\frac{\partial}{2a} \Rightarrow b = -x_v 2a,$ substituindo b em  $y_v = \frac{-b^2 + 4ac}{4a}$ 4a , temos que:

$$
g(x) = y_v = \frac{-(-x_v 2a)^2 - 4ac}{4a} = \frac{-4a^2x_v^2 + c}{4a} = -ax^2 + c
$$

Portanto, o lugar geométrico do vértice de f, quando fixado  $a$  e c e variamos  $b$  é uma função quadrática g, definida por:  $g(x) = -ax^2 + c$ .

Item c)

Fixemos os coeficientes a e b e variemos o coeficiente c. Vejamos na Figura 4.16 a representação gráfica criada no GeoGebra quando animamos o controle deslizante  $c$ enquanto  $a = 1$  e  $b = 4$ .

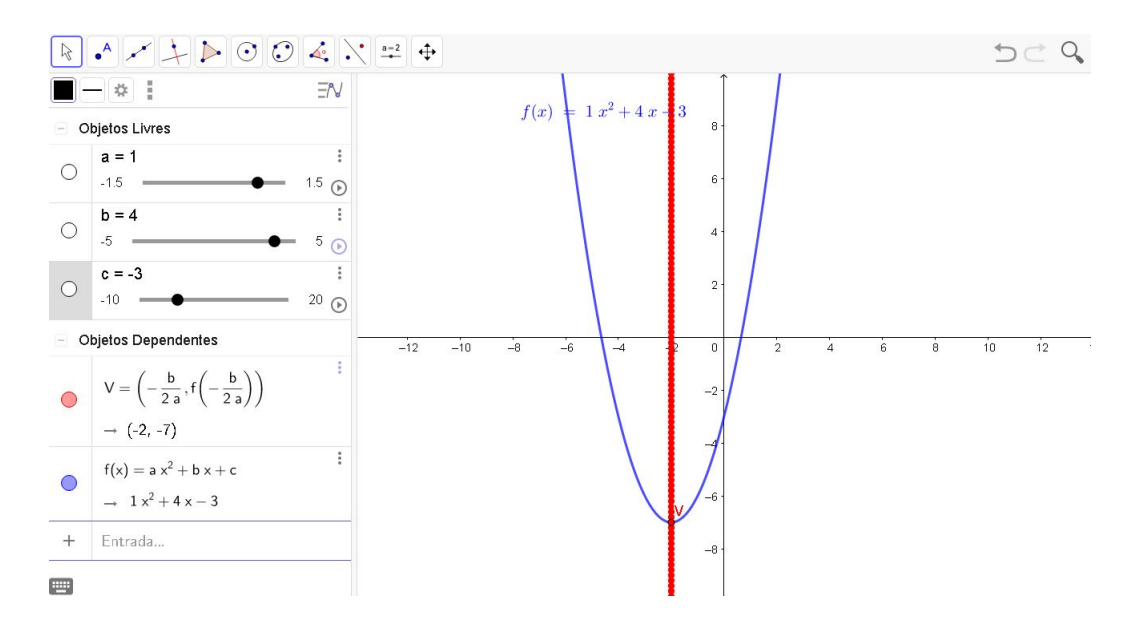

Figura 4.16: Lugar geométrico do vértice da parábola, quando varia-se c com  $a e b$  fixos.

O rastro do ponto V pertencente ao gráfico de  $f$  nos indicam que o lugar geométrico do vértice  $V$  $\left(\frac{-b}{\pm}\right)$  $2a$ , −  $\sqrt{b^2-4ac}$ 4a  $\setminus$ é uma reta paralela ao eixo y. De fato, temos que  $x_i$ não depende de  $c$ , então  $x_v$  não mudará de valor quando variarmos o coeficiente  $c$ , ou seja, quando variamos o valor do coeficiente  $c$ , todos os vértices das parábolas pertencem a reta vertical  $x = \frac{-b}{2}$  $2a$ .

# 4.3.2 Atividade 4.6

Usando os elementos da definição de parábola, deve-se construir um ponto P que descreve a parábola de foco  $F(0, \mathcal{E})$ 1 4 ) e reta diretriz  $y = \frac{-1}{4}$ 4 . Qual a equação de tal parábola?

### 4.3.2.1 Desenvolvimento da atividade no GeoGebra.

- Construa o ponto  $F =$  $\sqrt{ }$ 0, 1 4  $\setminus$ ;
- Construa a Reta  $y = \frac{-1}{4}$ 4 ;
- Construa um ponto A sobre a reta  $y = -\frac{1}{4}$ 4 ;
- Construa o segmento  $\overline{FA}$  inserindo a entrada  $g = Segmento(F, A);$
- Construa um ponto P, tal que  $d(F, P) = d(P, A)$ , com isso o triângulo FPA será isósceles de base  $\overline{FA}$  e a mediatriz de  $\overline{FA}$  passará por P, assim, insira  $h =$  $Mediatriz(q)$  para construir tal mediatriz;
- P é a interseção da mediatriz de  $\overline{FA}$  com a perpendicular que passa pelo ponto A, então insira a entrada  $i = Perpendicular(A, f)$  para criar tal perpendicular;
- Insira a entrada  $P = Interseção(h, i)$  para criar o ponto  $P = h \cap i$ ;
- Habilite o rastro de P e movimente o poto A sobre a reta  $y = \frac{-1}{4}$ 4 .

O rastro deixado pelo ponto  $P$  indica a parábola de foco  $F$  $\sqrt{ }$ 0, 1 4  $\setminus$ e reta diretriz  $y = \frac{-1}{4}$ 4  $(4.17).$ 

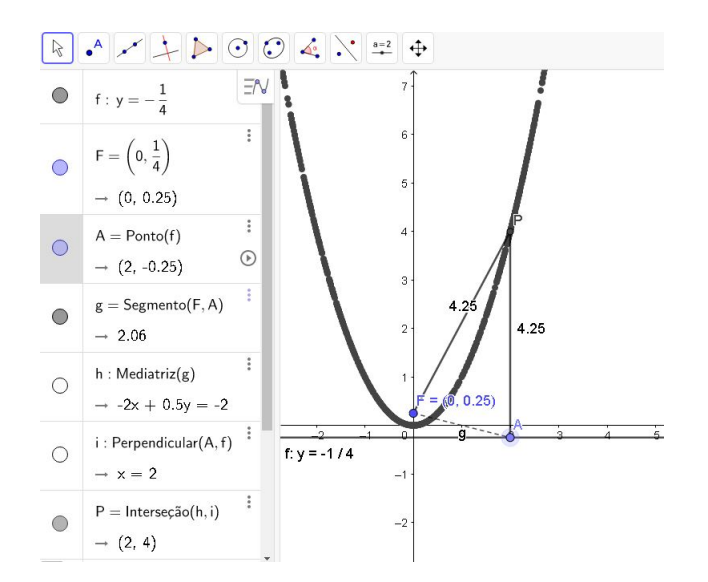

Figura 4.17: Construção da parábola de foco F  $\sqrt{ }$ 0, 1 4  $\setminus$ e diretriz  $y = \frac{-1}{4}$ 4 .

Mostramos que o ponto  $P$  descreve a parábola de foco  $F$  $\sqrt{ }$ 0, 1 4  $\setminus$ e reta diretriz  $y = \frac{-1}{4}$ 4 , agora devemos encontrar qual a equação de tal parábola.

Sendo  $P(x, y)$  e sabendo que  $d(F, P) = \sqrt{(x_P - x_F)^2 + (y_P - y_F)^2}$ , pela definição de parábola, temos:

$$
d(P, A) = d(F, P)
$$
  

$$
y + \frac{1}{4} = \sqrt{(x)^2 + (y - \frac{1}{4})^2}
$$

elevando ambos os membros ao quadrado temos:

$$
y^{2} + \frac{y}{2} + \frac{1}{8} = x^{2} + \left(y - \frac{1}{4}\right)^{2}
$$
  

$$
y^{2} + \frac{y}{2} + \frac{1}{8} = x^{2} + y^{2} - \frac{y}{2} + \frac{1}{8}
$$
  

$$
y = x^{2}.
$$

Portanto a equação da parábola é  $y = x^2$ .

# Capítulo 5

# Aplicação do GeoGebra para o ensino de noção de limites e derivadas

A disciplina de Cálculo Diferencial e Integral, por sua aplicação em vários ramos da ciência, está presente em vários cursos superiores, como por exemplo Matemática, Engenharias, Administração, Ciências Biologia, Ciências da Computação, Física, Química, Agronomia e vários outros. Por outro lado, o que têm chamado a atenção nas universidades é o altos índices de reprovação e desistência nessa disciplina. Rezende (2003) aponta que grande parte dessas dificuldades de aprendizagem dos conceitos de C´alculo são de natureza epistemológica e que essas dificuldades se concentram no fato da omissão e/ou evitação das ideias básicas dos problemas construtores do Cálculo no ensino da Matemática.

Assim, descrevemos neste capítulo, na forma de atividades exploratórias, algumas possibilidades de uso do *software* GeoGebra para o ensino da noção de limites e derivadas. Não pretendemos abordar tudo o que é visto em um curso de Cálculo I, mas sim, mostrar que é possível realizar atividades dinâmicas com o GeoGebra que são fundamentais para construção dos significados matemáticos do que são limite e derivada. Buscamos abordar alguns problemas que deram origem ou que d˜ao significado aos conceitos de limites e derivada, relacionando as definições formais e muitas vezes abstratas com construções gráficas dinâmicas, buscando contribuir com a significação dos conceitos apresentados.

# 5.1 Atividades interativas sobre limite de uma função

Geralmente o primeiro contato de um estudante de exatas com o Cálculo Diferencial é por meio do conteúdo de limites. Assim, a compreensão dos conceitos de limites de uma função é fundamental para que o aluno possa prosseguir o estudo.

Historicamente o estudo de limites de uma função está ligado à necessidade de compreender o comportamento de uma função quando seu argumento se aproxima de um determinado valor, em que não necessariamente pertence ao seu domínio, o que é um dos princípios para construção e compreensão do gráfico de uma função. Atualmente, com a disponibilidade dos *softwares* de construção de gráficos de funções, podemos inverter esta ordem, isto é, a partir da construção de gráficos de funções, podemos estudar as definições e propriedades de limites. Para a compreensão da definição de limite de uma função é de fundamental importância a visualização gráfica, pois, esta ajuda muito na formação da noção intuitiva de limites. Portanto, apresentamos algumas atividades realizadas no GeoGebra, que podem auxiliar na compreensão da definição formal de limites.

Apenas com a definição formal de limite (definição 5 on page 29 apresentada neste trabalho), dificilmente o aluno compreender´a algo sobre limite. Esse primeiro contato com  $\epsilon$  e  $\delta$  muitas vezes assustam os alunos, pois, são ideias abstratas de representar um erro muito pequeno. Assim, descrevemos a seguir alguns exemplos de atividades que podem ser realizadas no ensino de noção de limites com o software GeoGebra. A intenção é minimizar as dificuldades de entender os conceitos abstratos presentes na definição de limite, através de uma abordagem geométrica interativa com construções de objetos dinâmicos e relacionar essas construções com a definição formal de limite, a fim de enfatizar a compreens˜ao dos seus conceitos.

## 5.1.1 Atividade 5.1

Construir uma animação que auxilie o aluno na compreensão da definição de limite, usando para isso o seguinte caso particular: Encontrar o limite da função  $f : \mathbb{R} \to \mathbb{R}$ tal que  $f(x) = x + 1$  quando x tende a 1.

Podemos construir no GeoGebra uma animação que nos conduza à encontrar o número real L tal que

$$
\lim_{x \to 1} x + 1 = L
$$

buscando valorizar e compreender o uso de  $\epsilon$  e  $\delta$  na definição de limites.

Pela definição devemos encontrar L (se existir) tal que para qualquer  $\epsilon > 0$  houver um  $\delta > 0$  tal que  $0 < |x - 1| < \delta \Rightarrow |f(x) - L| < \epsilon$ . Inicialmente podemos construir o gráfico de f(x) digitando no GeoGebra as entradas  $f(x) = x + 1$ , que irá apresentar o gráfico desta função na janela de visualização. Como a função está definida para  $x = 1$ podemos criar o ponto  $A = (1, f(1))$  para melhor ver o que ocorre com  $f(x)$  próximo a este ponto (Figura 5.1).

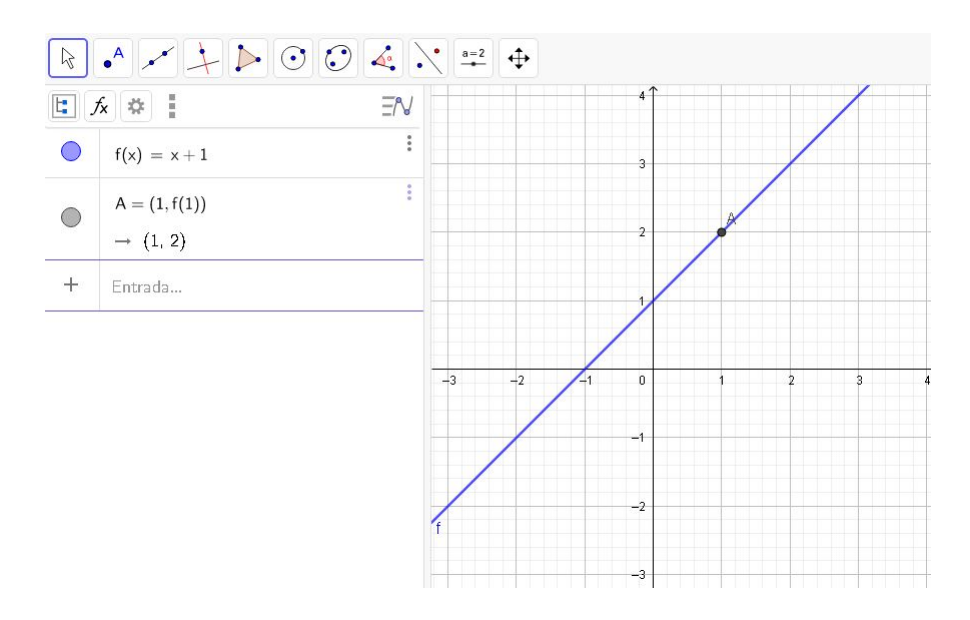

Figura 5.1: Gráfico da função  $f(x) = x + 1$  construídos no GeoGebra.

Utilizando a função controle deslizante, podemos construir um ponto dinâmico  $P = (a, f(a))$  e verificar o que ocorre com  $f(a)$  para valores de a próximos a 1. A figura 5.2 mostra a imagem do ponto  $P(a, f(a))$  quando movemos o controle deslizante a para valores próximos de 1 em um raio igual a 0,5, ou seja, quando fazemos  $a \to 1$  (os pontos em vermelho são os rastros do ponto P quando o incremento do controle deslizante é  $(0,1)$ . Esta interação pode proporcionar a ideia intuitiva de que quanto mais próximo de 1 estiver o valor de a, mais  $f(a)$  estará próximo de 2, levando a conjecturar que  $\lim_{x\to 1} x + 1 = 2$ .

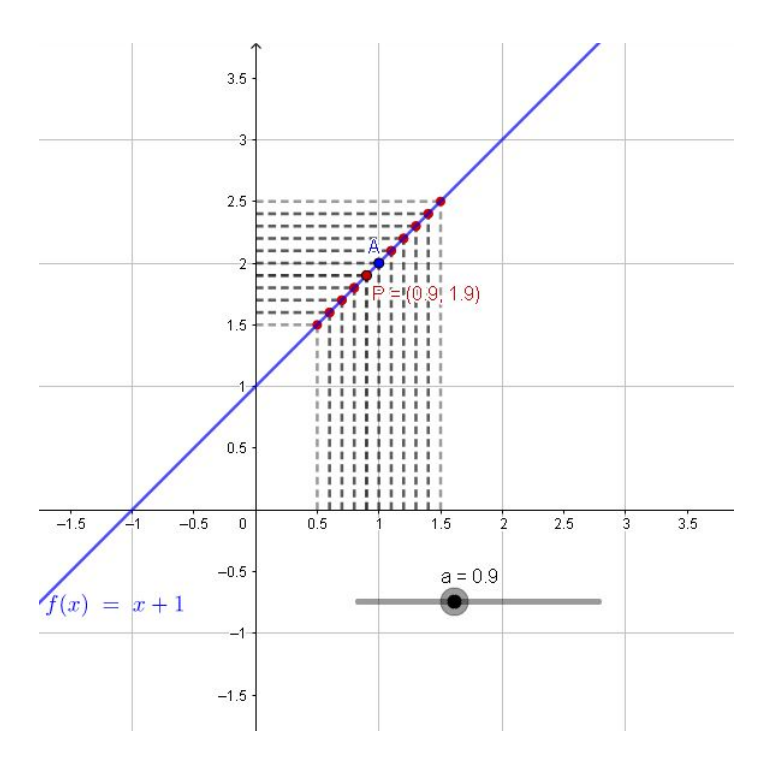

Figura 5.2: Ponto  $P(a,f(a))$  sobre o gráfico de  $f(x) = x + 1$ .

Explorar a definição de limite, na qual devemos verificar se realmente  $\lim_{x\to 1} x+1=$ 2 e entender a relação:  $\forall \epsilon > 0 \exists \delta > 0$  tal que  $0 < |x - 1| < \delta \Rightarrow |f(x) - L| < \epsilon$ .

Então, construir uma animação em que podemos escolher um valor qualquer para  $\epsilon$ e verificar se existe $\delta$ que satisfaça $0<|x-1|<\delta \Rightarrow |f(x)-2|<\epsilon.$ 

Utilizaremos a seguinte rotina para construir tal animação:

- Inserir dois controles deslizantes  $\epsilon \quad e \quad \delta$ ;
- Construir os pontos  $B$  e  $C$  digitando as entradas  $B = (1 \delta, 0)$  e  $C = (1 \delta, 0);$
- Criar os pontos  $D e E$  pertencentes ao gráfico da função, respectivamente quando x assume o valor mínimo e o valor máximo da vizinhança de  $x = 1$ , digitando as entradas  $D = (x(B), f(x(B))), E = (x(C), f(x(C))),$
- Construir os pontos F e G, digitando as entradas  $F = (0, y(D))$  e  $G = (0, y(E))$ , para visualizarmos as variações dos valores de  $f(x)$  quando  $1 - \delta < x < 1 + \delta$ ;
- Construir os pontos H e I digitando as entradas  $H = (0, 2 + \epsilon) e (0, 2 \epsilon)$ .

Agora na Barra de ferramentas do GeoGebra, na ferramenta reta, escolhemos segmento e marcamos  $\overline{BD}$ ,  $\overline{CE}$ ,  $\overline{FD}$ ,  $\overline{GE}$ ,  $\overline{CB}$  e  $\overline{HI}$ . Será mostrado na janela de visualização do GeoGebra como apresenta a Figura 5.3.

O segmento  $\overline{JI}$  tem comprimento  $2\epsilon$  e  $\overline{FE}$  tem comprimento  $2\delta$ . Escolhido o valor de  $\epsilon$ , devemos ajustar o valor de  $\delta$ , no controle deslizante  $\delta$ , até que o segmento  $\overline{BC}$ coincida ou esteja contido em  $\overline{JI},$ que é a interpretação geométrica de  $0<|f(x)-2|<\epsilon.$ Fazendo isso com alguns valores de  $\epsilon$ , podemos perceber que, tomando  $\delta \leq \epsilon$  teremos, para qualquer  $\epsilon > 0$ , basta tomarmos  $0 < \delta \leq \epsilon$  para que  $0 < |x-1| < \delta \Rightarrow |f(x)-2| < \epsilon$ , que aponta para  $\lim_{x \to 1} x + 1 = 2$ .

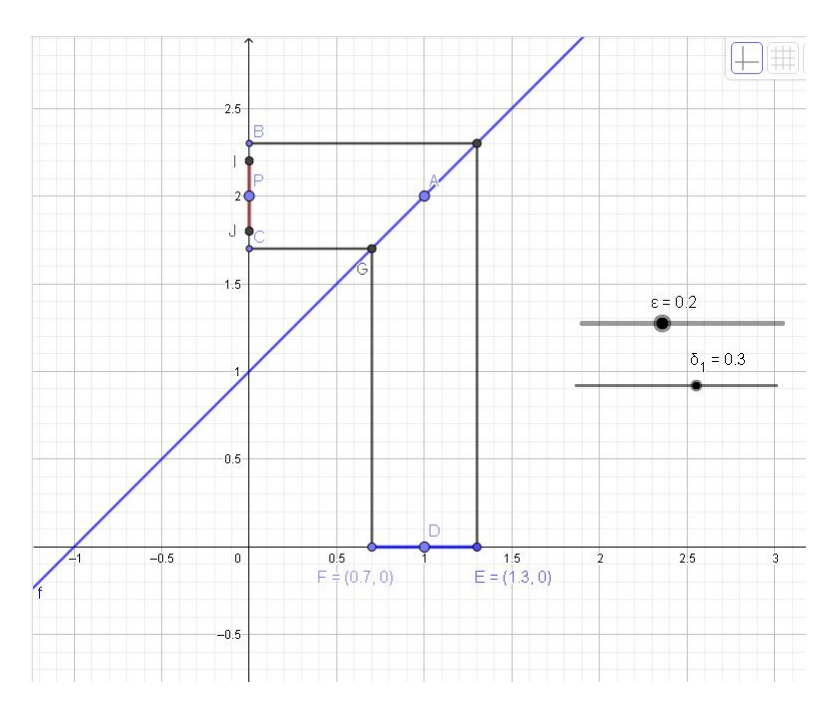

Figura 5.3: Construção no GeoGebra de  $\epsilon$  e  $\delta$  dinâmico.

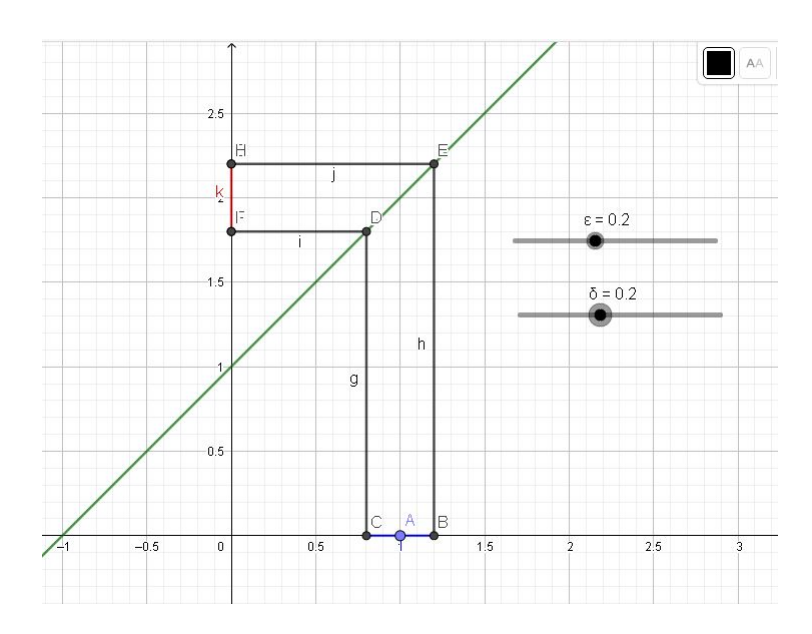

Figura 5.4: Exploração da interdependência de  $\delta$  e  $\epsilon$ ,  $\epsilon = 0, 2$  e  $\delta = 0, 2$ .

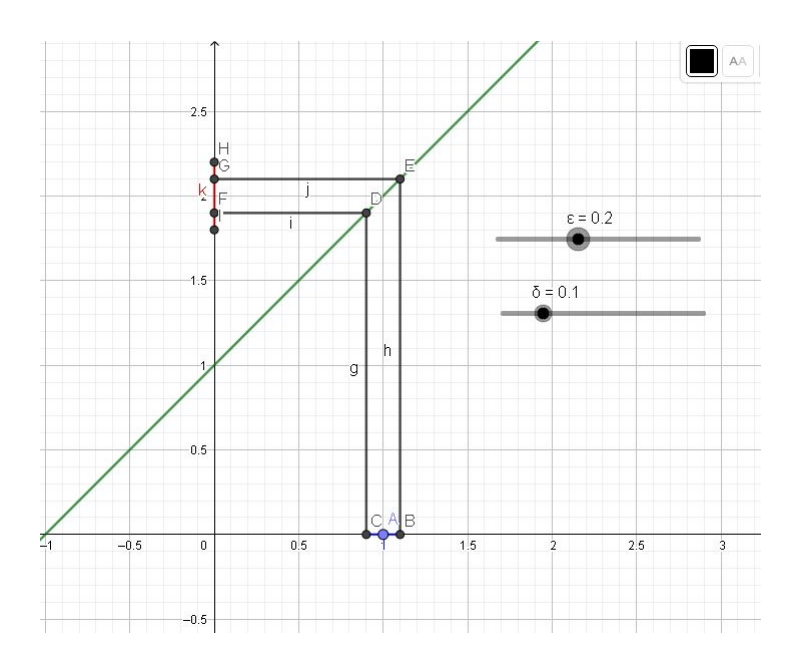

Figura 5.5: Exploração da interdependência de  $\delta$  e  $\epsilon$ ,  $\epsilon = 0, 2$  e  $\delta = 0, 1$ .

Atividades como estas auxiliam na compreensão da interdependência de  $\delta e \epsilon e$ na compreens˜ao do conceito de limite.

Verificamos como proceder algebricamente para mostrar que  $\lim_{x\to 1} x + 1 = 2$ .

Pela definição devemos mostrar que,  $\forall \epsilon > 0$ ,  $\exists \delta > 0$  tal que  $0 < |x - 1| < \delta \Rightarrow$  $|f(x) - 2| < \epsilon.$ 

Notamos que dado  $\epsilon > 0$ ,  $|f(x) - 2| < \epsilon \Leftrightarrow |x + 1 - 2| < \epsilon \Leftrightarrow |x - 1| < \epsilon$ , assim tomando 0 <  $\delta \leq \epsilon$  temos que  $|x-1| < \delta \Rightarrow |x+1-2| < \delta \Rightarrow |f(x)-2| < \delta \leq \epsilon \Rightarrow$  $|f(x) - 2| < \epsilon$ , como desejado.

No caso da função  $f(x) = x + 1$ ,  $\lim_{x \to 1} x + 1 = 2 = f(1)$ , pois, a função está definida para  $x = 1$ , nesse caso específico o limite é obtido substituindo x por 1 em  $f(x)$ .

Vejamos um exemplo de limite em um ponto em que a função não está definida.

# 5.1.2 Atividade 5.2

Seja a função  $g(x) = \frac{x^2 - 4}{2}$  $\frac{x}{x-2}$ , encontremos  $\lim_{x\to 2}$  $\frac{x^2-4}{2}$  $x - 2$ .

Note que  $g(x)$  não está definida para  $x = 2$ , pois se estivesse teríamos o ponto  $(2, g(2))$ , mas,  $g(2) = \frac{0}{0}$  $\theta$ , que é uma indeterminação, assim não podemos apenas substituir x por 2 em  $g(x)$ . Portanto, seu domínio máximo é dado por  $D = \mathbb{R} - \{2\}$ . Para compreender melhor o que ocorre com esse limite podemos fazer a seguinte animação no

GeoGebra:

Insira a entrada  $g(x) = \frac{x^2 - 4}{2}$  $x - 2$ no GeoGebra, e veremos na janela de visualização o gráfico de  $g(x)$ , apesar de g não estar definida para  $x = 2$ , visualmente o gráfico parece contínuo para todo  $x \in \mathbb{R}$ , mas quando tentamos plotar o ponto  $A = (2, g(2))$  o GeoGebra retorna na janela de álgebra *indefinido*, pois, a função não está definida para  $x=2$  (Figura 5.6).

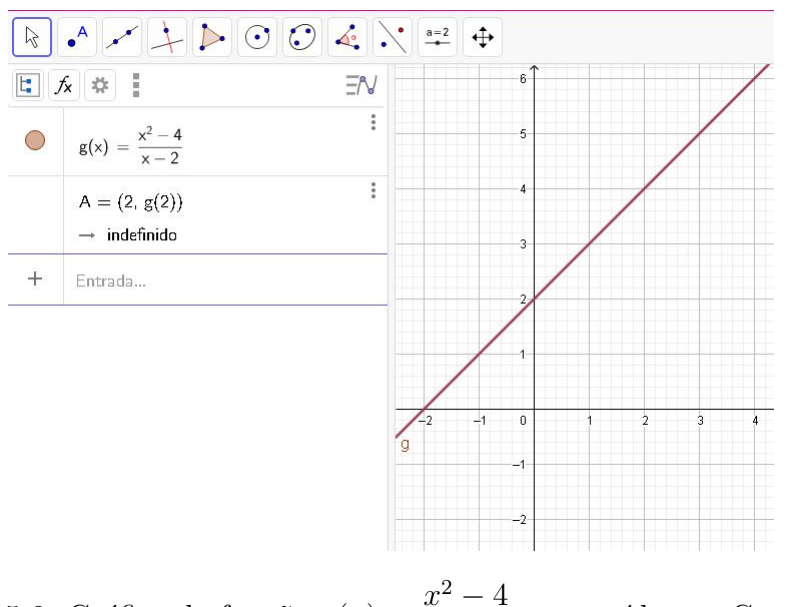

Figura 5.6: Gráfico da função  $g(x) = \frac{x^2 - 4}{2}$  $x - 2$ construídos no GeoGebra.

Digitamos agora na caixa de entada  $a = 2$  para criarmos um controle deslizante, escolhemos o intervalo de variação min=1 e max=3 para termos um intervalo de raio 1 em relação a  $x = 2$ . Agora criamos o ponto  $B = (a, g(a))$ , que é um ponto pertencente ao gráfico de  $g(x)$  e que se move sobre o gráfico conforme movemos o controle deslizante a. Movendo o controle deslizante a para valores próximos de 2 a ordenada de B, ou seja, o valor de g(a), tende a se aproximar cada vez mais de 4, tanto pela direita quanto pela esquerda, e quando  $a = 2$ é apresentado na janela de álgebra  $B = (a, g(a))$  Indefinido, pois, conforme dito anteriormente a função não está definida em 2 (Figura 5.7).

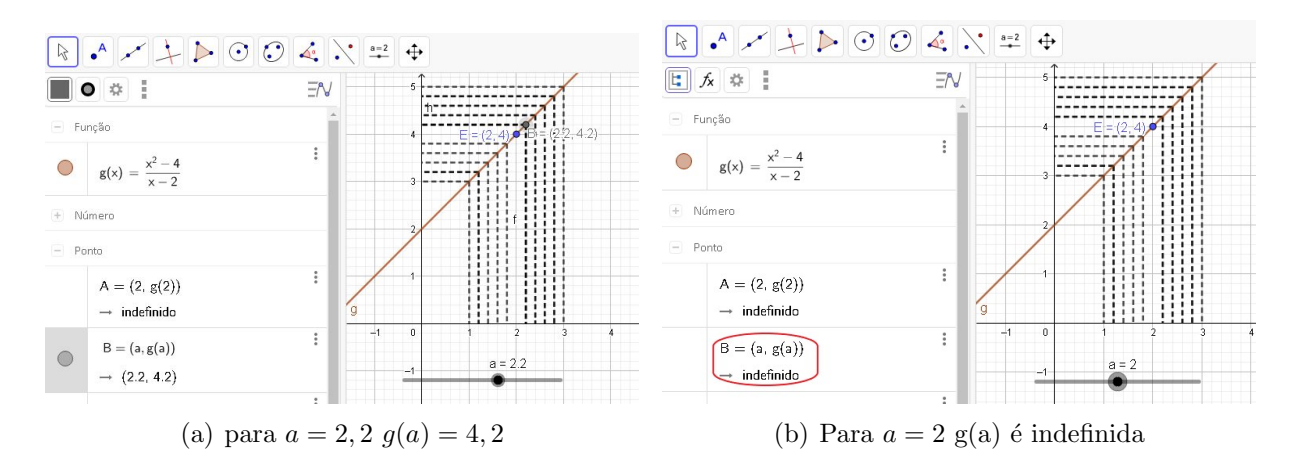

Figura 5.7: Animação do ponto  $B(a,g(a))$  quando se varia o valor de a

Pela definição de limite não importa se a função não está definida em a, pois devemos considerar valores próximo de *a* mas não iguais a *a*. Conforme movemos o controle deslizante para valores próximos de 2, tanto pela direita quanto pela esquerda, os valores de  $g(x)$  tendem a se aproximar cada vez mais de 4, o que nos leva a conjecturar que  $\lim_{x\to 2}$  $\frac{x^2-4}{2}$  $x - 2$  $= 4.$ 

Além de podermos analisar o  $\lim_{x\to 2}$  $\frac{x^2-4}{2}$  $\frac{x-2}{x-2}$ com uma animação, como acabamos de mostrar na atividade 5.2, o GeoGebra também tem a função de calcular o limite de uma função, no caso da atividade 5.2 basta digitar a entrada  $Limit(q, 2)$ , veja na figura 5.8 que na janela de álgebra, ao digitar a entrada Limite(g,2), surgiu o número  $b = Limite(q, 2)$ que  $\acute{e}$  4.

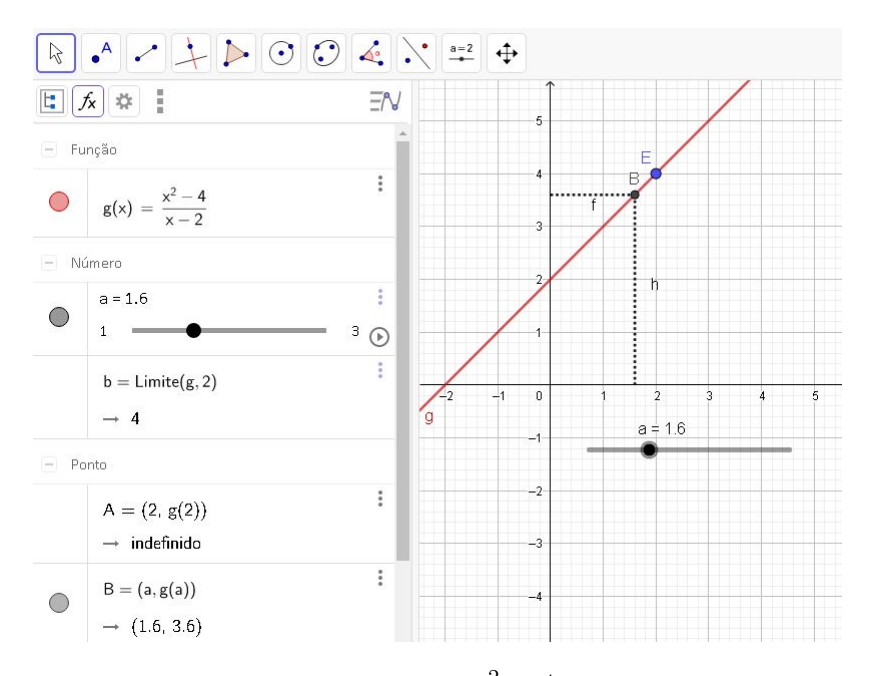

Figura 5.8: Gráfico da função  $g(x) = \frac{x^2 - 4}{2}$  $x - 2$ construídos no GeoGebra.

# 5.1.3 Atividade 5.3

Nesta atividade pretendemos mostrar a importância do software de visualização gráfica nas análises de conjecturas sobre limites de uma função.

Verifique o  $\lim_{x\to 0} \sin$  $\pi$  $\overline{x}$ .

Sugestão: A função sin $\frac{\pi}{4}$  $\boldsymbol{x}$ não está definida para  $x = 0$ . Faça a troca de variáveis  $x =$ 1  $\frac{1}{n} \Rightarrow n =$ 1  $\frac{1}{x}$ , então, quando  $x \mapsto 0^+ \Rightarrow n \mapsto +\infty$  e quando  $x \mapsto 0^- \Rightarrow n \mapsto -\infty$ , a substituição de variável gera os limites:  $\lim_{n \to \infty^+} \sin n\pi$  e  $\lim_{n \to \infty^-} \sin n\pi$ .

Como os inteiros são infinitos negativos e infinitos positivos, calcule os limites para *n* pertencente aos inteiros. Faça no GeoGebra o gráfico da  $f(x) = \sin \frac{\pi}{4}$  $\boldsymbol{x}$ e compare com o resultado obtido do limite acima.

#### 5.1.3.1 Resultados esperados

Trocando de variável como na sugestão, temos:

$$
\lim_{x \to 0} \sin \frac{\pi}{x} = \begin{cases} \lim_{n \to \infty^+} \sin n\pi, & \text{se } x \mapsto 0^+ \\ \lim_{n \to \infty^-} \sin n\pi, & \text{se } x \mapsto 0^- \end{cases}
$$

mas para todo número inteiro n, sin  $n\pi = 0$ . O que sugere  $\lim_{x\to 0} \sin x$  $\pi$  $\boldsymbol{x}$  $= 0.$ 

Plotando no GeoGebra o gráfico de  $f(x) = \sin \frac{\pi}{x}$  $\boldsymbol{x}$ , podemos ver que para valores de x bem próximos de zero, os valores de  $f(x)$  oscilam entre -1 e 1 infinitas vezes, ou seja,  $f(x)$  não tende para um número fixo quando  $x \mapsto 0$  (Figura 5.9).

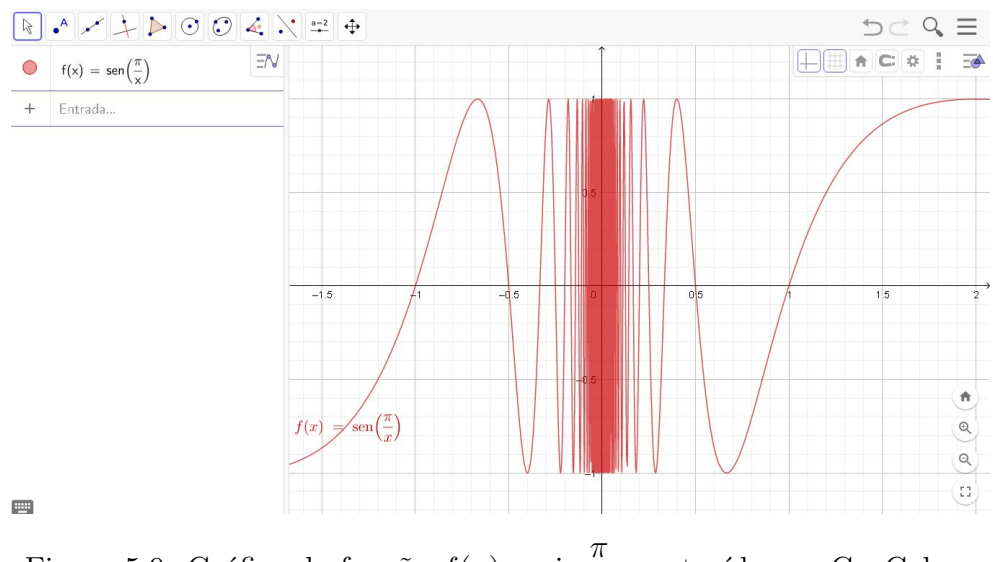

Figura 5.9: Gráfico da função  $f(x) = \sin \frac{\pi}{4}$  $\boldsymbol{x}$ construídos no GeoGebra.

Com isso, a visualização do gráfico de  $f(x)$  nos indica que a conjectura  $\lim_{x\to 0} \sin$  $\pi$  $\frac{1}{x}$  = 0 está errada, indica ainda que quando  $x \mapsto 0$  a função tende tanto para 1 quanto para -1, o que contradiz a definição de limites, portanto não existe  $\lim_{x\to 0} \sin$  $\pi$  $\overline{x}$ .

# 5.2 Atividades interativas sobre derivada

Nesta seção abordaremos um limite especial, tendo este aplicação geométrica e está relacionado a reta tangente à uma curva em um determinado ponto, digamos P, este limite leva o nome de derivada da função no ponto P.

Apresentaremos algumas atividades baseadas no que propõem Rezende (2003), em que aponta que as dificuldades de aprendizagem de natureza epistemológica de ensino de Cálculo, se deve ao fato da omissão e/ou evitação das ideias básicas dos problemas construtores do Cálculo no ensino da Matemática. Assim, pretende-se colocar o aluno no contexto do problema que deu origem ao estudo da definição precisa de reta tangente à uma curva em um determinado ponto e definir a inclinação desta reta tangente como derivada. Para isso será proposto um ambiente de experiência visual e interativa com o

GeoGebra.

## 5.2.1 Atividade 5.4

Nesta atividade será discutido a fragilidade da generalização do conceito de reta tangente à uma circunferência, para conceituar reta tangente à uma curva qualquer.

#### 5.2.1.1 Descrição da atividade

Para compreender melhor a ideia geométrica de reta tangente vejamos a origem da palavra, 'tangente' que vem do latim tangens, que significa "tocando", assim a ideia geométrica de reta tangente é a reta que toca uma curva sem atravessá-la, ou seja, uma reta tangente deve ter a mesma direção que a curva no ponto de contato. Um dos problemas que foram base para o desenvolvimento do Cálculo no século XVII, foi o problema de definir a equação da reta tangente à uma curva em um determinado ponto (Ferão et al., 2012, p. 175). Visto que era generalizado a definição de reta tangente, com a mesma definição usada para reta tangente à uma circunferência, ou seja, reta tangente era definida como:

Definição 14. Uma reta é tangente à uma circunferência quando esta reta intercepta a circunferência em um único ponto.

Analisaremos a seguir a ideia de reta tangente encontrar a curva num único ponto (como o intuito da atividade é discutir a ideia de reta tangente tocar a curva em um único ponto, iremos considerar o que o *software* GeoGebra traz como reta tangente à uma curva).

Utilizando o GeoGebra, vamos analisar as retas tangentes aos gráficos das funções  $f(x) = x^2$  e  $g(x) = x^3 + 2x^2$  em alguns de seus pontos.

#### 5.2.1.2 Procedimentos

- No GeoGebra, para construir o gráfico da função insira a entrada  $f(x) = x^2$ ;
- $\bullet$  Insira um controle deslizante  $a$ ;
- Insira o ponto  $A = (a, f(a))$ , este ponto está vinculado ao controle deslizante a, quando movermos este controle deslizante o ponto percorrerá o gráfico da função;

• Agora para criar a reta tangente ao gráfico de  $f$  no ponto  $A$ , insira a entrada  $t: Tangente(A, f).$ 

Ao movimentar o controle deslizante  $a$ , será mostrado na janela de visualização, a reta tangente ao gráfico de f no ponto  $A(a, f(a))$  para cada valor de a. Vejamos na Figura 5.10 as retas tangentes ao gráfico de f(x)(retas em vermelho) nos pontos  $A(a, f(a))$ quando  $a$  assume os valores  $-2$ ,  $-1$ ,  $0 \in 1$ .

Agora fazendo o processo análogo, podemos construir a tangente ao gráfico da função  $g(x) = x^3 + 2x^2$ , no ponto  $A = (a, g(a))$ , do mesmo modo ao movimentar o controle deslizante a, será mostrado na janela de visualização, a reta tangente ao gráfico de  $g$  no ponto  $A(a, g(a))$  para cada valor de a. Veja na Figura 5.11 as retas tangentes ao gráfico de  $g(x)$  nos pontos  $A(a, g(a))$  quando a assume os valores -2, -1, 0 e 1.

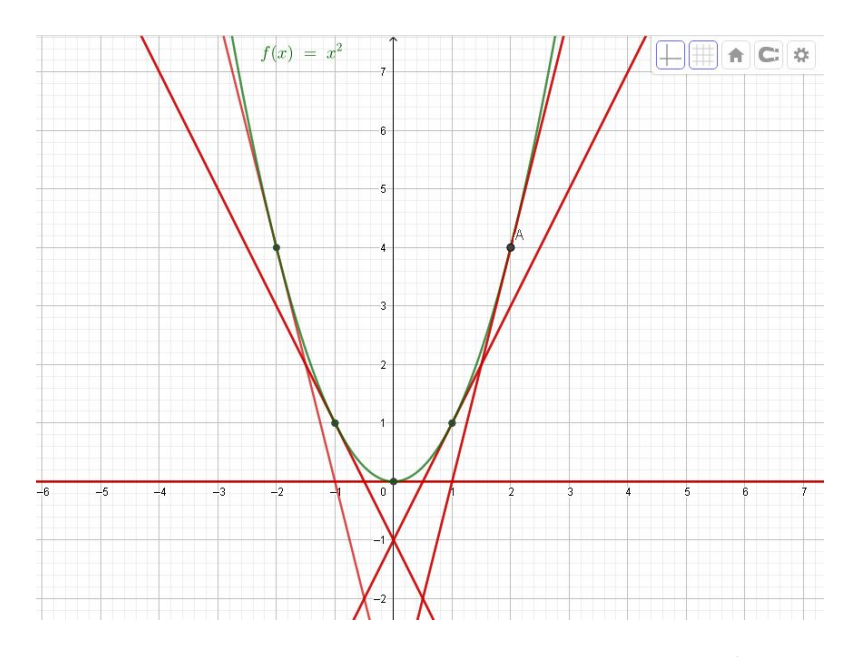

Figura 5.10: Tangente ao gráfico de  $f(x) = x^2$ 

Observando esta atividade o aluno poderá perceber que no caso do gráfico de  $f(x) = x^2$  a tangente toca o gráfico em um único ponto, mas no caso da função  $g(x) = x^2$  $x^3 + x^2$  a tangente pode tocar o gráfico em dois pontos. Assim, compreender que a ideia de a reta tangente tocar a curva em um único ponto não é geral.

Com a interação proporcionada pelo GeoGebra, além de notar que a tangente ao gráfico de  $g(x) = x^3 + x^2$  pode tocar o gráfico de g em dois pontos, a manipulação e observação da reta tangente deslizando sobre o gráfico de  $q(x)$  levantou a seguinte conjectura: as retas tangentes ao gráfico da função  $g(x) = x^3 + x^2$ , com exceção da

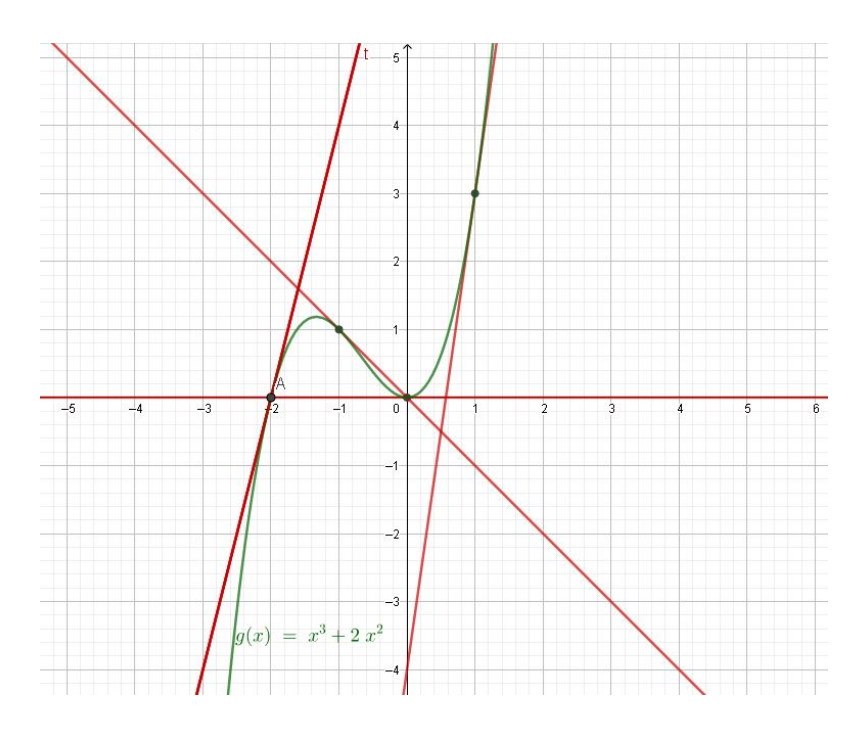

Figura 5.11: Tangente ao gráfico de  $g(x) = x^3 + x^2$ 

tangente no ponto  $\left(\frac{2}{2}\right)$ 3  $,g\left(\frac{2}{2}\right)$ 3 ), tocam o gráfico de  $g(x)$  em dois pontos. Esta conjectura  $\acute{\textrm{e}}$ tratada na atividade $5.9$ 

# 5.2.2 Atividade 5.5

O problema de encontrar uma definição precisa para reta tangente à uma curva em um de seus pontos, levaram matemáticos a se dedicarem à pesquisa para elaborar uma resposta a tal problema. No século XVII, matemáticos definiram reta tangente à uma curva  $y = f(x)$  em um determinado ponto  $P(x_0, y_0)$ , como a posição limite da reta secante que passa por  $P(x_0, y_0)$  e  $Q(x_1, y_1)$  em que  $x_1 = x_0 + h$ , quando h tende a zero.

Assim, para compreensão e construção do conceito de reta tangente à uma curva em um determinado ponto P, propomos uma atividade de construir no GeoGebra uma animação, interpretando este problema, como o problema de encontrar a equação da reta secante à curva  $y = f(x)$  que passa pelos pontos  $P = (a, f(a))$  e  $Q = (x, f(x))$ , quando x tende a a. Vejamos o seguinte exemplo particular.

#### 5.2.2.1 Descrição da atividade

Construir uma animação da reta secante ao gráfico da função  $f : \mathbb{R} \to \mathbb{R}$  dada por  $f(x) = x^2$ , que passa pelos pontos  $A(1,1)$  e  $Q(x, f(x))$  quando x tende a 1.

Encontre o coeficiente angular desta secante e a equação da reta tangente ao gráfico da  $f(x) = x^2$ , no ponto  $A(1, 1)$ .

### 5.2.2.2 Procedimentos

Utilizando o GeoGebra, construiremos uma animação da reta secante à  $f(x)$ , que passa por  $P = (1, f(1))$  e  $Q = (1 + a, f(1 + a))$  e analisaremos o que ocorre quando a tende a 0.

- No GeoGebra, na janela de álgebra insira a entrada  $f(x) = x^2$ ;
- Insira o ponto  $P = (1, 1);$
- Agora insira o controle deslizante a, altere a variação de a para  $mim = -2$  e  $max = 2$ ;
- Insira  $Q = (x(P) + a, f(x(P) + a))$  para construir o ponto dinâmico  $Q$  pertencente ao gráfico de  $f$ , o qual, movendo o controle deslizante  $a$ , podemos deslizá-lo sobre o gráfico de f e assim podermos fazer  $Q$  tender à P;
- Para inserir a reta  $s = PQ$  secante ao gráfico de  $f(x)$ , digite na caixa de entrada "s: $Reta(P,Q)$ ";
- Para criar a reta t, tangente ao gráfico de  $f(x)$  no ponto P, digite na caixa de entrada "t:Tangente $(P, f)$ ".

Veja na Figura 5.12 a representação gráfica da construção mencionada acima, mostrada na janela de visualização do GeoGebra, onde  $a = 1$  e Q está a direita de P, pode ser notado também que a representa a variação  $\Delta x$  e  $f(1 + a) - f(1)$  a variação  $\Delta y$ das coordenadas dos pontos P e Q.

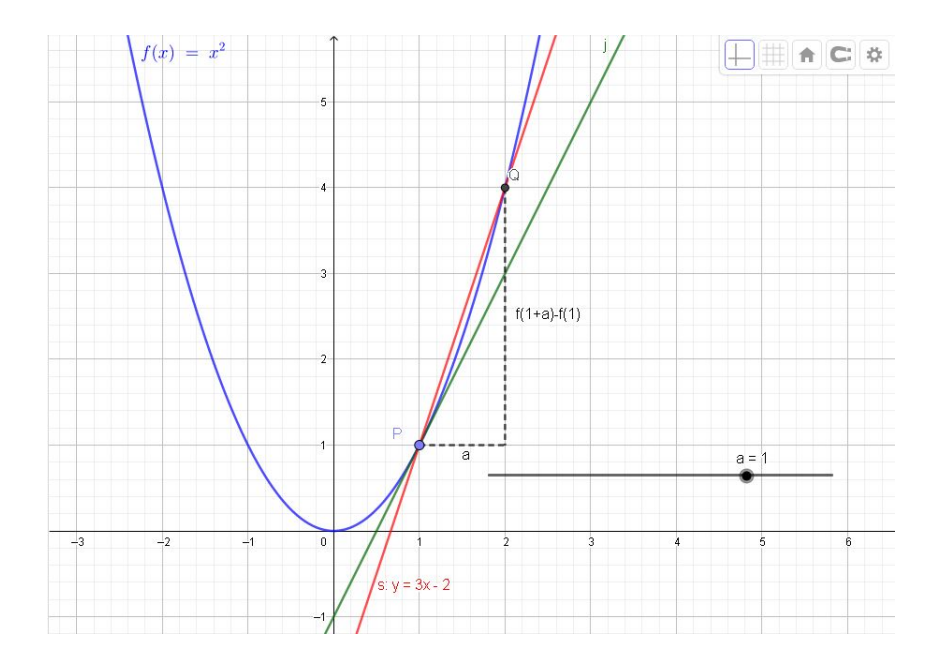

Figura 5.12: Secante ao gráfico de  $f(x) = x^2$  em P e Q.

Ao movimentar o controle deslizante para valores cada vez mais próximos de zero, ou seja, quando  $a \longrightarrow 0$ , o ponto  $Q = (1+a, f(1+a))$  se aproximará cada vez mais do ponto  $P,$ então a reta secante $PQ$  se aproxima de sua posição limite, dando a ideia de reta tangente a f que passa por P. Podemos ver na Figura 5.13 como a reta secante (reta em vermelho), se aproxima da reta tangente t (reta em preto) para  $|a| = 0, 1$ .

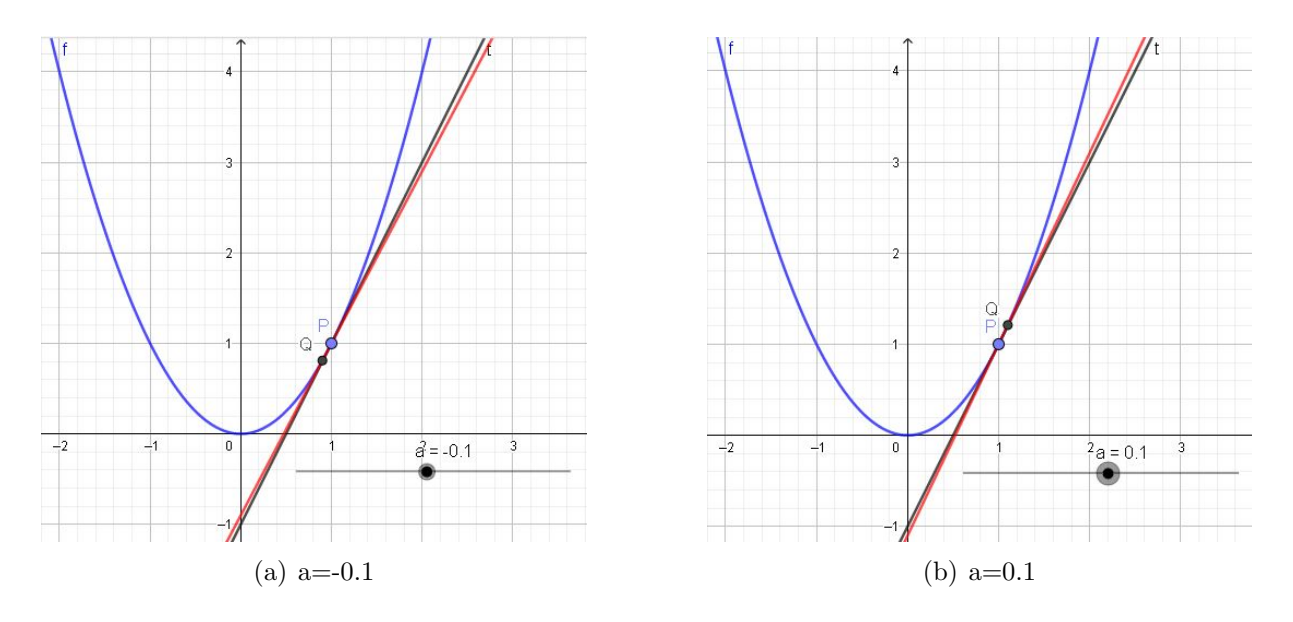

Figura 5.13: Reta tangente ao gráfico de  $f(x) = x^2$  no ponto  $P(1, 1)$ 

Então, se a reta tangente é a posição limite da reta secante quando  $a$  tende a 0, qual o coeficiente angular da reta tangente?

Da geometria analítica, temos que, se soubermos dois pontos de uma reta, podemos determinar sua inclinação. Como a reta secante s passa por  $P(1, 1)$  e  $Q(1+a, f(1+a))$ , que também pertencem  $f(x) = x^2$  e sendo a equação geral da reta  $y = mx+b$ , substituindo os valores de  $P$  e  $Q$ na equação geral da reta, podemos montar o sistema:

$$
\begin{cases}\n f(1+a) = m(1+a) + b \\
f(1) = m \cdot 1 + b\n\end{cases}
$$

Subtraindo a segunda equação da primeira temos que,

$$
f(1 + a) - f(1) = m(1 + a) - m
$$

$$
\Rightarrow f(1 + a) - f(1) = m.a
$$

$$
\Rightarrow m = \frac{f(1 + a) - f(1)}{a}
$$

ou para  $a = x - x_0$ 

$$
m = \frac{f(x) - f(x_0)}{x - x_0} \tag{5.1}
$$

então, temos que a inclinação da reta secante $s,$ que passa pelos pontos  $P$ e $Q$ é:

$$
m = \frac{f(1+a) - f(1)}{a}.
$$

Como a reta tangente à  $f(x)$ , que passa por P, é a posição limite da secante quando  $Q(1+a,f(1+a))$ tende a $P(1,1),$ ou seja, $a\mapsto 0,$ mas  $a\neq 0,$ então a inclinação da reta tangente é:

$$
m_t = \lim_{a \to 0} \frac{f(1+a) - f(1)}{a}
$$

assim, como  $f(x) = x^2$ , temos que:

$$
m_t = \lim_{a \to 0} \frac{f(1+a) - 1}{a}
$$

$$
\Rightarrow m_t = \lim_{a \to 0} \frac{(1+a)^2 - 1}{a}
$$

$$
\Rightarrow m_t = \lim_{a \to 0} \frac{(a)^2 + 2a + 1 - 1}{a}
$$

$$
\Rightarrow m_t = \lim_{a \to 0} \frac{a(a+2)}{a}
$$

$$
\Rightarrow m_t = \lim_{a \to 0} a + 2 = 2
$$

Portanto, a inclinação da reta tangente à  $f(x)$  no ponto P é  $m_t = 2$ . Como a reta tangente passa pelo ponto  $P(1,1)$ e já sabemos a sua inclinação  $m_t=2,$  substituindo esses valores na equação geral da reta  $y = mx + b$  temos:

$$
1 = 2.1 + b
$$

$$
b = -2 + 1
$$

$$
b = -1
$$

Assim, a equação da reta tangente a  $f(x)$  que passa por  $P(1, 1)$  é  $y = 2x - 1$ .

Também podemos interpretar da seguinte maneira: Seja  $y = g(x)$  a equação da reta tangente que pretendemos encontrar, da geometria analítica temos que a inclinação  $m_t$  da reta que passa pelo ponto  $P(1,1)$  é  $m_t = \frac{y-1}{z-1}$  $x - 1$ , como a inclinação da tangente à f em  $P(1,1)$  é 2, temos que:

$$
2(x-1) = y - 1 \qquad \implies 2x - 1 = y
$$

que é a equação da reta tangente a  $f(x)$  no ponto  $P(1, 1)$ .

Generalizando o problema de encontrar a equação da reta tangente à uma curva  $y = f(x)$  em um determinado ponto  $(x_0, f(x_0))$ , como a inclinação da reta tangente é  $m_t = \lim_{x \to x_0}$  $\frac{f(x) - f(x_0)}{g(x_0)}$  $x - x_0$ , e da geometria analítica temos que:

$$
m_t = \frac{y - y_0}{x - x_0} \implies m_t(x - x_0) = y - y_0
$$

e então, como  $y_0 = f(x_0)$ , temos que a equação da reta tangente será:

.

$$
m_t(x-x_0)=y-f(x_0)
$$

em que  $m_t = \lim_{x \to x_0}$  $f(x) - f(x_0)$  $x - x_0$ 

#### 5.2.3 Atividade 5.6

Vimos nas atividades 5.4 e 5.5 que o mesmo tipo de limite sempre aparece ao encontrarmos a inclinação de uma reta tangente, este limite especial leva o nome de derivada da função no ponto  $x_0$  e é denotado por  $f'(x_0)$ ,

$$
f'(x) = \lim_{a \to 0} \frac{f(x_0 + a) - f(x_x)}{a}
$$

e sempre são utilizados para calcular taxa de variação (variação instantânea).

Nesta atividade temos como objetivo levar o aluno à compreender a derivada como a função variação instantânea.

#### 5.2.3.1 Descrição da atividade

- a) Calcule a variação instantânea, ou seja, a inclinação da reta tangente à função  $f: \mathbb{R} \to \mathbb{R}$  dada por  $f(x) = x^2$ , para os valores de  $x = \{-1, 0, 1, 2, 3\}$ . Verifique no GeoGebra, usando a função "reta tangente", os resultados obtidos no cálculo da inclinação da reta tangente em cada ponto.
- b) Construa no GeoGebra os pontos  $(x, f'(x))$  para  $x = \{-1, 0, 1, 2, 3\}$ . Eles pertencem ao gráfico de alguma função em comum? Qual é esta função?

#### 5.2.3.2 Possibilidade de aprendizagem

Para responder ao que se pede no item  $a$ , além do aluno resolver a derivada para cada valor de x solicitado, ou seja, resolver o limite  $\lim_{x\to x_0}$  $\frac{f(x) - f(x_0)}{g(x)}$  $x - (x_0)$ para  $x_0 =$  ${-1, 0, 1, 2, 3}$ , ele pode fazer os seguintes procedimentos para construir uma animação da reta tangente:

- No GeoGebra, na janela de álgebra insira a entrada  $f(x) = x^2$ ;
- Agora insira o controle deslizante  $a$ , mantenha a variação de  $a$  para mim=-5 e  $max=5$ :
- Insira o ponto dinâmico  $P = (a, f(a));$
- Para criar a reta tangente ao gráfico de  $f(x)$  no ponto P, digite na caixa de entrada "t:Tangente $(P, f)$ ".

Para que a equação da reta tangente apareça na janela de visualização ao lado do gr´afico, clique com o bot˜ao direito do mouse sobre a reta tangente, selecione "Configuração" e em Exibir rótulo escolha Nome & Valor (Figuras  $5.14$  e  $5.15$ ).

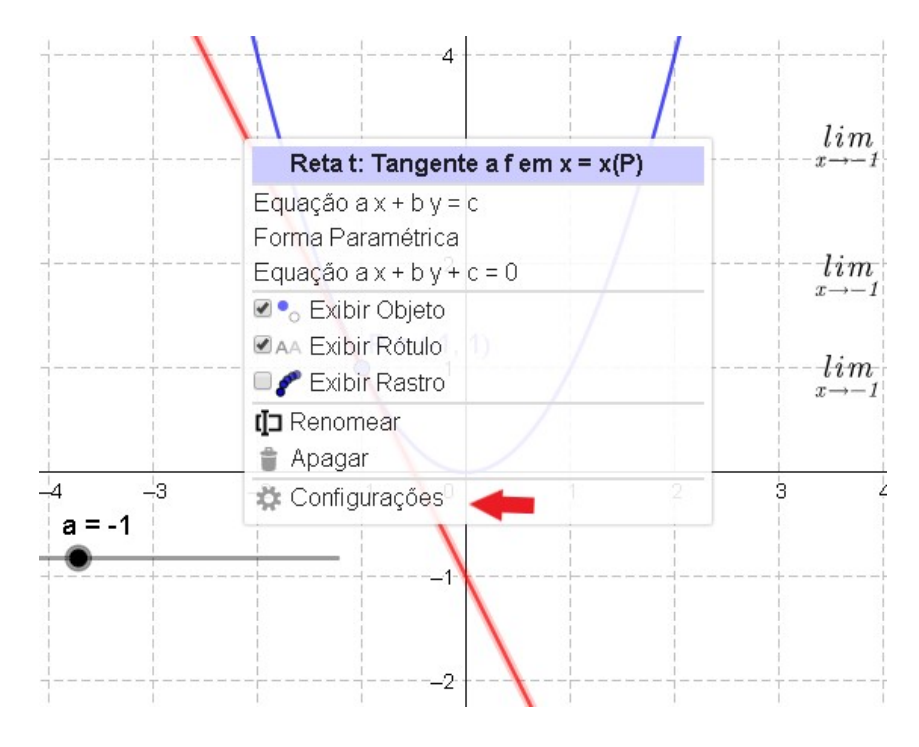

Figura 5.14: Configurar objeto da janela de visualização

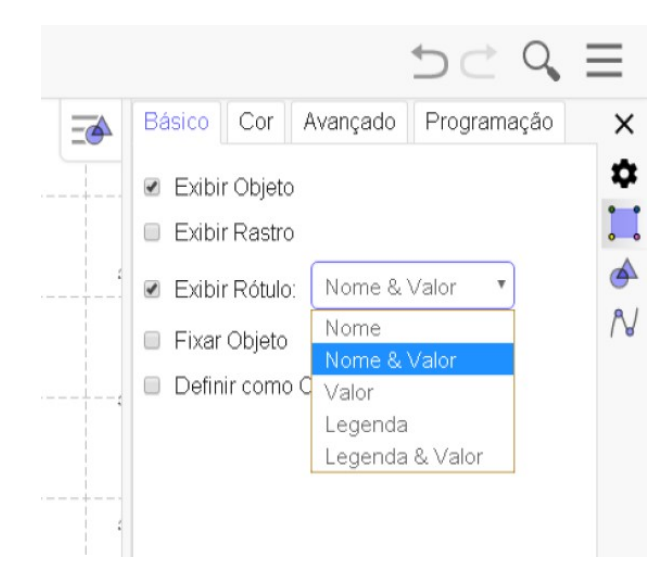

Figura 5.15: Exibir Nome e valor do objeto na janela de visualização

Ao manipular o controle deslizante  $a$ , o aluno poderá ver a reta tangente ao gráfico de  $f(x)$  que passa em  $P = (a, f(a))$ , "deslizando" sobre seu gráfico e visualizar sua equação se alterando, podendo comparar a inclinação da reta apresentada pelo GeoGebra, com o resultado encontrado no cálculo do limite.

Vejamos a inclinação da reta tangente apresentada pelo GeoGebra e o cálculo da derivada pelo limite, no ponto  $x = -1$ .

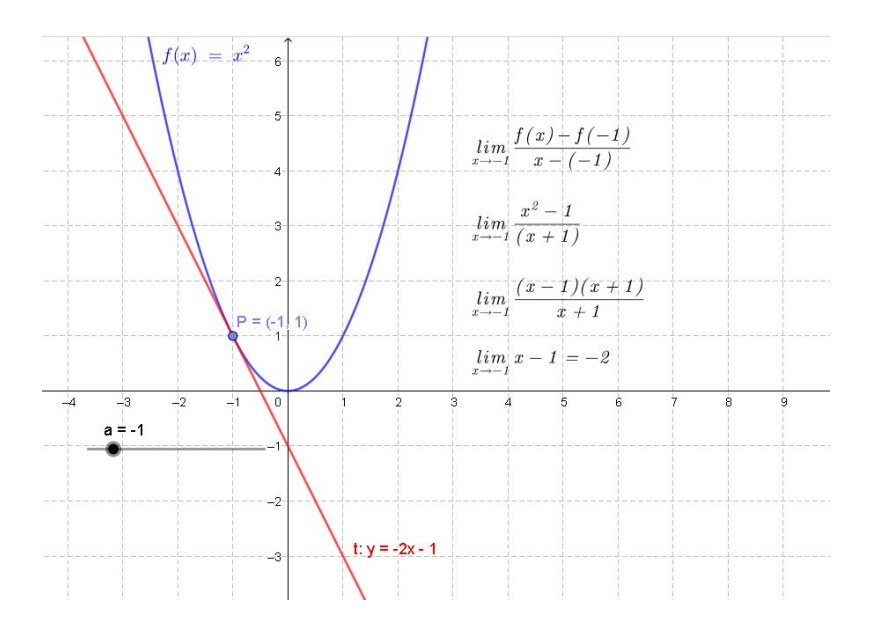

Figura 5.16: Tangente ao gráfico de  $f(x) = x^2$  no ponto (-1,1).

Notemos que o GeoGebra apresentou a equação da reta tangente t:-2x-1, ou seja, sua inclinação é -2, o que é confirmado pelo cálculo do limite  $\lim\limits_{x\to -1}$  $x^2 - (-1)^2$  $\frac{x^2-2}{(x-(-1))} = -2.$ 

Vejamos a derivada nos outros valores de  $x$  e verifiquemos a inclinação da reta tangente apresentada pelo GeoGebra em cada um dos pontos:

A derivada no ponto 
$$
x = 0
$$
 é  
\n
$$
f'(0) = \lim_{x \to 0} \frac{f(x) - f(0)}{x - 0} = \Rightarrow \lim_{x \to 0} \frac{x^2}{x} = \Rightarrow \lim_{x \to 0} x = 0
$$

A derivada no ponto  $x = 1$  é  $f'(1) = \lim_{x \to 1}$  $\frac{f(x) - f(1)}{f(x)}$  $\frac{f(x)}{x-1} = \lim_{x \to 1}$  $\frac{x^2-1}{}$  $\frac{1}{x-1} = \lim_{x \to 1}$  $\frac{(x-1)(x+1)}{x}$  $\frac{1}{x-1}$  =  $\lim_{x \to -1} x + 1 = 2$ 

A derivada no ponto 
$$
x = 2
$$
 é  
\n
$$
f'(2) = \lim_{x \to 2} \frac{f(x) - f(2)}{x - 2} = \lim_{x \to 2} \frac{x^2 - 4}{x - 2} = \lim_{x \to 2} \frac{(x - 2)(x + 2)}{x - 2} = \lim_{x \to 2} x + 2 = 4
$$

Portanto, as inclinações das retas tangentes à  $f(x)$ , ou seja, os valores de  $f'(x)$ nos pontos  $x=\{-1,0,1,2\},$ são respectivamente -2, 0, 2, 4.

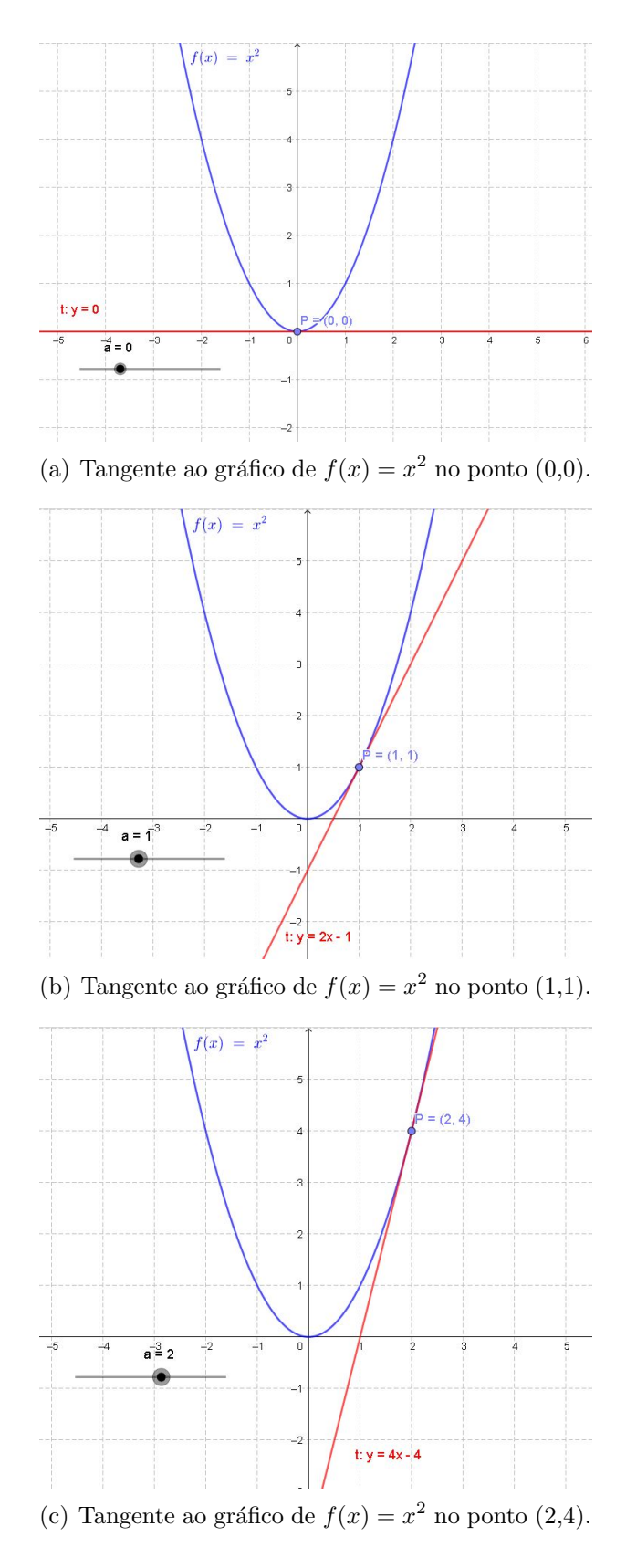

Figura 5.17: Investigação da inclinação da reta tangente ao gráfico de  $f(x) = x^2$ .

Para o item b), através do item a), podemos estabelecer a relação que leva

cada  $x \in \{-1,0,1,2\}$  em  $f'(x)$ , podendo então marcar os pontos  $A = (-1,-2), B =$  $(0, 0), C = (1, 2) \cdot D = (2, 4).$ 

Visualmente a própria escala da malha da janela de visualização proporciona a intuição de que eles são colineares, ou seja, pertencem a uma reta e que esta reta tem equação  $y = 2x$  (Figura 5.18).

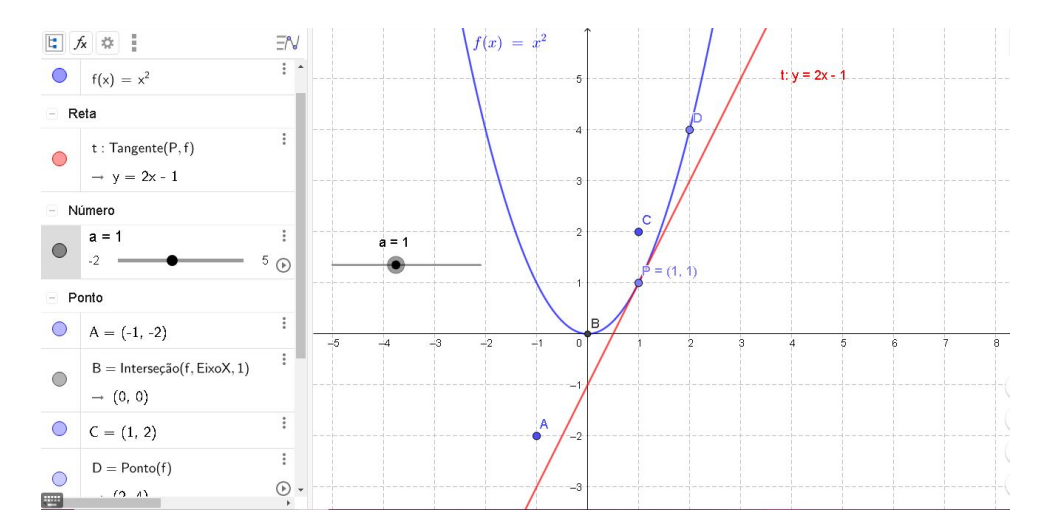

Figura 5.18: Pontos A, B, C e D da relação  $x = \{-1, 0, 1, 2\} \mapsto f'(x)$ .

Fazendo o ponto dinâmico  $E = (a, f'(a))$  que vincula o parâmetro a do controle deslizante com a derivada  $f'(a)$ , criamos um ponto que percorre toda a reta  $y = 2x$  (veja a Figura 5.19 que mostra o rastro do ponto  $E(a, f'(a))$  quando o animamos, criando a reta  $y$  = 2x em verde), proporcionando a ideia intuitiva de que para todo  $x$  ∈  $\mathbb R$  existe um valor correspondente  $f'(x) \in \mathbb{R}$ , que é a interpretação de derivada como a função  $f'(x) = 2x$ .

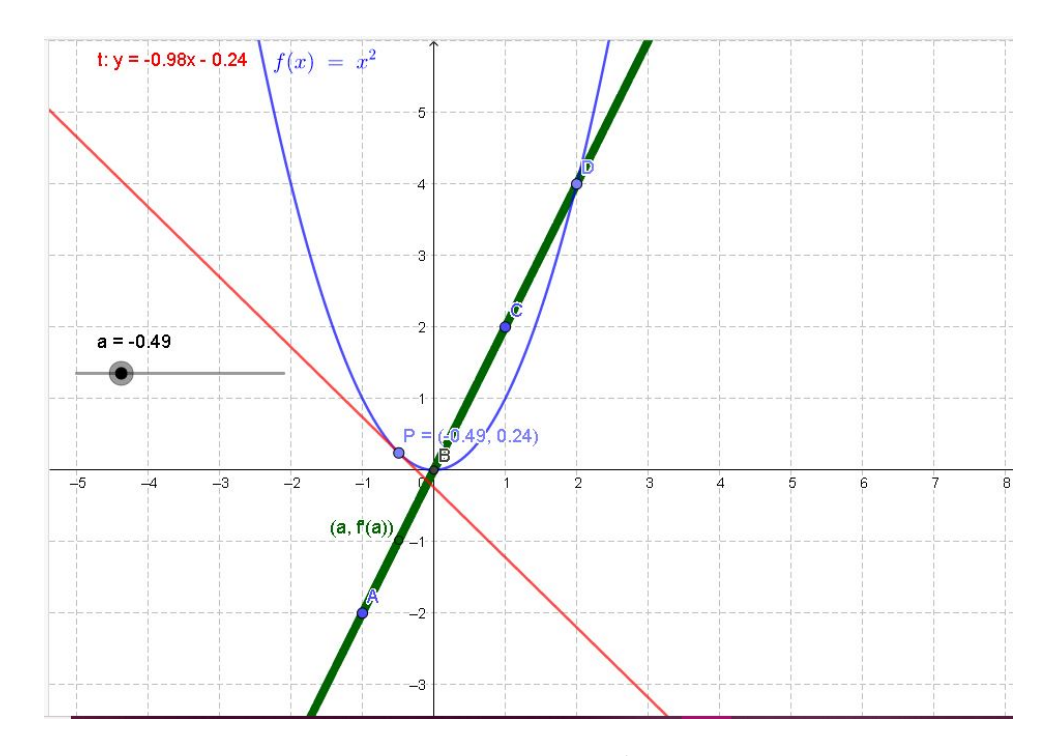

Figura 5.19: Interpretação da derivada de  $f(x) = x^2$  como a função  $f'(x) = 2x$  para todo  $x \in \mathbb{R}$ .

De fato, 
$$
f'(x) = \lim_{x \to x_0} \frac{x^2 - (x_0)^2}{(x - x_0)} = \lim_{x \to x_0} \frac{(x - x_0)(x + x_0)}{(x - x_0)} = \lim_{x \to x_0} x + x_0 = 2x_0
$$
.  
Como  $x_0$  pode assumir qualquer valor real, temos que, para  $f(x) = x^2$  então  $f'(x) = 2x$ .

Com essa experiência de manipulação e visualização, esperamos que o aluno possa construir uma teia de significados dos conceitos de derivada, podendo aguçar sua noção intuitiva com as possibilidades de investigação com o GeoGebra e formalizando suas conjecturas com argumentos matemáticos.

# 5.2.4 Atividade 5.7

Seja a função logaritmo natural  $f : \mathbb{R}^+ \to \mathbb{R}$  dada por  $f(x) = \ln x$ , investigue se, para todo x pertencente ao domínio de  $f$ , existe uma função que relacione cada ponto do seu domínio à derivada de f neste ponto, ou seja, se existe  $f'$  tal que  $x \mapsto f'(x)$ .

a) Como sabemos que a derivada de  $f$  em um ponto  $x_0$  é a inclinação da reta tangente ao gráfico de f no ponto  $x_0$ , utilize do recurso do GeoGebra "Tangente < Ponto > ,  $\lt Funação >''$  e do recurso de animação para analisar o valor da inclinação da reta tangente ao gráfico de f à medida que esta desliza sobre o gráfico de f. Construa no GeoGebra os pontos  $(x, f'(x))$  para os valores de  $x = \{0.1, 0.2, 0.5, 1, 2\}$  e

responda às questões: os pontos parecem pertencer ao gráfico de alguma função em comum? Qual é esta função? Consegue identificar o domínio e a imagem desta função?

#### 5.2.4.1 Descrição dos passos a serem realizados no GeoGebra

- 1 Insira a entrada  $f(x) = \ln x$  na caixa de entrada da janela de álgebra;
- $2$  Insira  $a = 1$  para criar um controle deslizante, no intervalo de variação escolha min 0 e max 10;
- 3 Insira  $A = (a, f(a))$  para criar um ponto que percorre o gráfico de f;
- 4 Digite na caixa de entrada " $Tangente(A, f)$ ", o GeoGebra tem a opção " $Tangent e <$  $Ponto$ , <  $Funa\tilde{a}o$  >" que cria a reta tangente à uma função em um determinado ponto.

Para mostrar a equação da reta tangente e ter melhor percepção do valor numérico da inclinação da reta tangente à f em A (derivada no ponto A), clicando com o botão direito do mouse em cima da reta tangente (reta em vermelho na figura 5.20), escolha  $\langle$  Configurações >, abrirá uma janela à direita da tela, no menu  $\langle$  Básico >, em  $\langle$  *Exibir Rótulo* > escolha  $\langle$  *Nome & Valor* >. Veja na Figura 5.20, nas setas em vermelho.

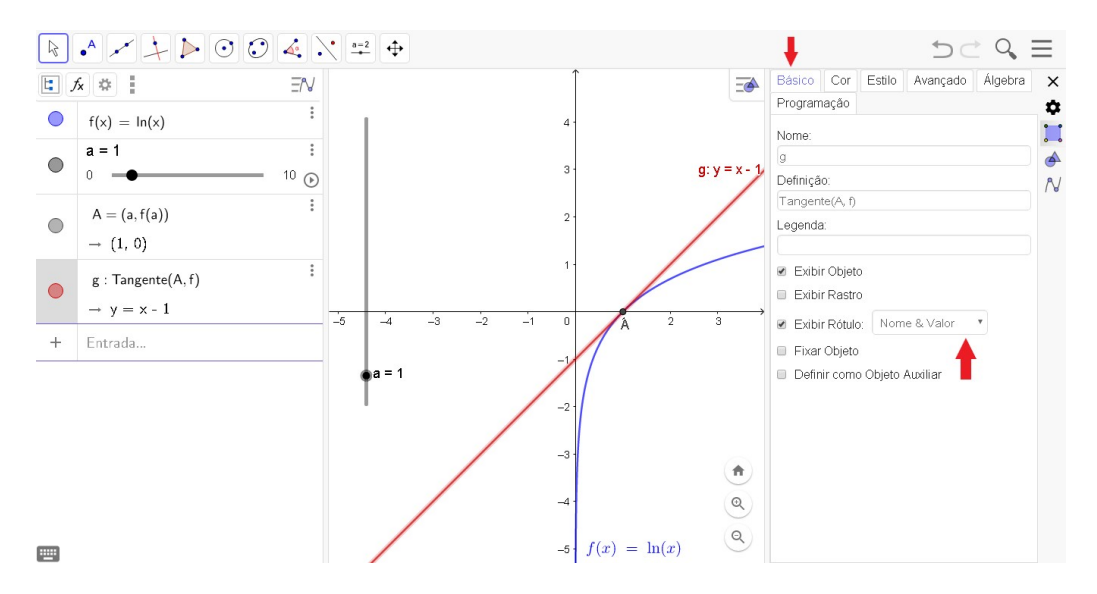

Figura 5.20: Construção no GeoGebra da tangente à  $f(x) = \ln x$  no ponto dinâmico  $A = (a, f(a)).$ 

#### 5.2.4.2 Possibilidade de aprendizagem

Ao manipular o controle deslizante  $a$ , que está definido no intervalo  $[0,10]$ , quando  $a = 0$  o GeoGebra retorna:  $Tangentel(A, f) \rightarrow Indefinido$ , esta é uma oportunidade de se perguntar porquê isso ocorre. Uma das respostas está na própria definição da função logaritmo natural, pois, esta é definida apenas para  $x\in R^+,$ logo se $f$ não está definida para  $x = 0$ , não existirá  $f'(0)$ , veja Figura 5.21.

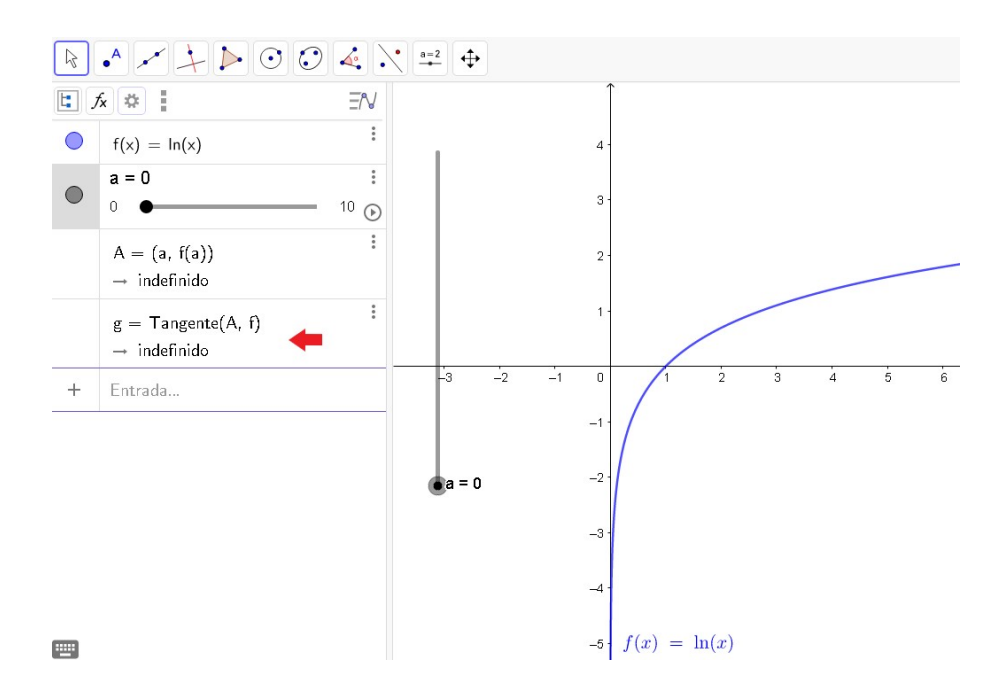

Figura 5.21: Investigação da reta tangente à  $f(x) = \ln x$  no ponto dinâmico  $A = (a, f(a))$ .

Quando manipulado o controle deslizante a, o ponto  $A = (a, f(a))$  e a reta tangente à f em A, deslizam sobre o gráfico de  $f(x) = \ln x$ . Com esta interação e visualização pode-se perceber que para valores de x cada vez mais próximos de 0, maior é a inclinação da reta tangente, ou seja, quando  $x \mapsto 0$  a inclinação da reta tangente tende a +∞ e a posição da reta tangente tende a ser paralela ao eixo y. E, também perceber que conforme aumentamos o valor de  $x$ , a inclinação da reta tangente diminui, ou seja, quando  $x \mapsto +\infty$  a inclinação da reta tangente tende a zero e a posição da reta tangente tende a ser paralela ao eixo x (esta interpretação da reta tangente auxilia na compreensão do comportamento de funções). Isso possibilita conjecturar que podemos traçar uma reta tangente em qualquer ponto do gráfico de f, ou seja, f parece ser derivável em todo seu domínio. Vejamos, com auxilio do item a), se existe a função  $f'(x)$  tal que, para todo  $x \in \mathbb{R}^+, x \mapsto f'(x).$
Para analisarmos o que pede o item a), ao manipular o controle deslizante, enquanto a reta tangente percorre o gráfico de  $f$ , tomamos os coeficientes angulares das retas tangentes à f nos pontos  $x = \{0.1, 0.2, 0.5, 1, 2\}$ . A fim de ilustrar esse processo em uma única figura criamos retas tangentes em cada um dos pontos  $x = \{0.1, 0.2, 0.5, 1, 2\},\$ conforme Figura 5.22.

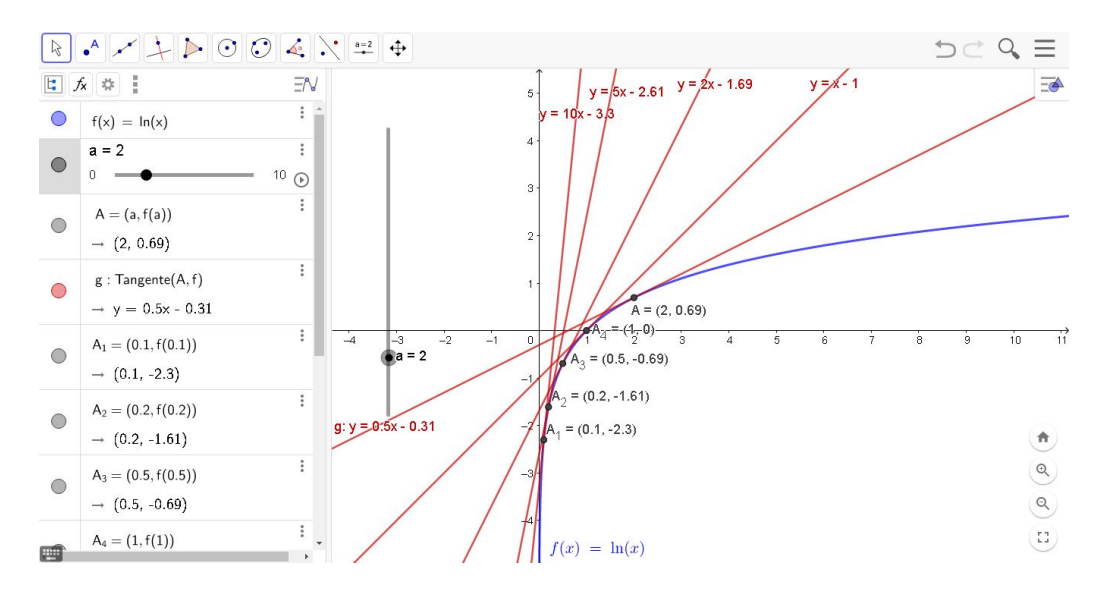

Figura 5.22: Investigação da reta tangente à  $f(x) = \ln x$  nos pontos  $x =$  $\{0.1, 0.2, 0.5, 1, 2\}.$ 

Temos então que, para  $x = \{0.1, 0.2, 0.5, 1, 2\}$ , as respectivas derivadas são  $f'(x) = \{10, 5, 2, 1, 0.5\}$ . Assim, da relação  $x \mapsto f'(x)$ , podemos marcar os seguintes pontos:  $(0.1, 10), (0.2, 5), (0.5, 2), (1, 1), (2, 0.5)$ . Note que os pontos obedecem à função  $g(x) = \frac{1}{x}$  $\overline{x}$ , será que a inclinação da reta tangente em todos os pontos de  $f$  obedecem a esta função? Para investigar tal conjectura construa o gráfico da função  $g(x) = \frac{1}{x}$  $\boldsymbol{x}$ (se achar necessário marque mais pontos da relação  $x \mapsto f'(x)$ , veja Figura 5.23.

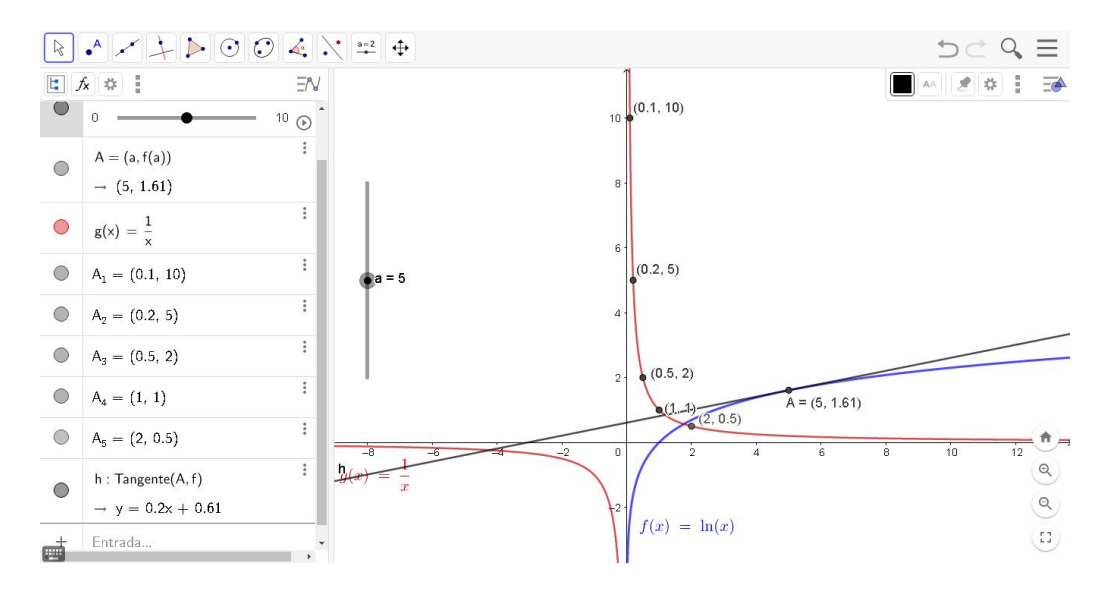

Figura 5.23: Investigação da relação  $x \mapsto f'(x)$  para  $f(x) = \ln x$ .

Algo interessante de ser observado nesta atividade é que apesar de  $\ln x$  ser uma função crescente em todo seu domínio e também as retas tangentes ao gráfico de  $\ln x$ serem crescentes, a sua função derivada é decrescente em todo seu domínio. Isto pode ser entendido quando animamos a reta tangente e observamos que, para valores próximos de zero, sua inclinação muda rapidamente, mas a medida que o ponto de tangência se distancia de zero, a inclinação sofre uma mudança cada vez mais lenta, ou seja, a taxa de variação de f(x) é decrescente, por isso a função derivada  $f'(x)$  é decrescente.

Para confirmar a conjectura, deve-se usar a definição de derivada e mostrar que realmente  $f'(x) = \frac{1}{x}$  $\frac{1}{x}$ , para todo  $x \in R^+$ , vejamos:

$$
f'(x) = \lim_{h \to 0} \frac{f(x+h) - f(x)}{h} = \lim_{h \to 0} \frac{\ln(x+h) - \ln x}{h} = \lim_{h \to 0} \frac{\ln \frac{x+h}{x}}{h} = \lim_{h \to 0} \ln(\frac{x+h}{x})^{\frac{1}{h}}
$$

Fazendo a troca de variável  $\frac{h}{h}$  $\boldsymbol{x}$  $= t$ , então  $h = tx$ , substituindo no último termo da equação temos:

$$
\lim_{t \to 0} \ln(1+t)^{\frac{1}{tx}} = \frac{1}{x} \lim_{t \to 0} \ln(1+t)^{\frac{1}{t}}
$$

como  $\lim_{x \to 0} (1+x)^{\frac{1}{x}} = e$  temos:

$$
\frac{1}{x} \lim_{t \to 0} \ln(1+t)^{\frac{1}{t}} = \frac{1}{x}. \ln e = \frac{1}{x}
$$

(\*) Propriedade logarítmica, se x e y forem positivos,então  $\log_a x - \log_a y = \log_a$  $\overline{x}$  $\hat{y}$ (\*\*) Propriedade logarítmica,  $\log_a x^r = r \log_a x$  onde  $r \in \mathbb{R}$ .

Portanto, a deriva da função  $f: \mathbb{R}^+ \to \mathbb{R}$  dada por  $f(x) = \ln x$ , fazendo  $f' = g$ , é a função  $g : \mathbb{R}^+ \to \mathbb{R}^+$  tal que  $g(x) = \frac{1}{x}$  $\boldsymbol{x}$ em que  $\mathbb{R}^+$  também é imagem de g.

Se olharmos para a função  $g(x) = \frac{1}{x}$  $\boldsymbol{x}$ , veremos que esta só não é definida para  $x = 0$ , ou seja, seu domínio máximo é ℝ − {0}. Com apoio da atividade que acabamos de mostrar podemos fazer o seguinte questionamento: será que podemos encontrar uma "primitiva" desta função?

Vimos que  $\frac{1}{1}$  $\frac{1}{x}$ é a derivada de ln x para  $x \in \mathbb{R}^+$ , pois, não existe logaritmo de zero e nem de números negativos, por outro lado podemos evitar números negativos se  $x$  estiver em módulo, ou seja, passamos a ter a função  $f : \mathbb{R} - \{0\} \to \mathbb{R}$  dada por  $f(x) = \ln |x|$ . Assim, com procedimento de investigação no GeoGebra análogo ao da atividade anterior, pode ser concluído que a derivada da função  $f : \mathbb{R} - \{0\} \to \mathbb{R}$  dada por  $f(x) = \ln |x|$  é a função  $f': \mathbb{R} - \{0\} \to \mathbb{R}$  dada por  $f'(x) = \frac{1}{x}$  $\boldsymbol{x}$ .

## 5.2.5 Atividade 5.8

Nesta atividade apresentamos uma investigação das relações dos pontos de extremos locais de uma função e da monotonicidade de uma função, com o valor de sua derivada.

Como a função polinomial de coeficientes reais é derivável em todo seu domínio (Muniz Neto, 2015, p.151), ou seja, podemos traçar uma reta tangente ao seu gráfico em qualquer um de seus pontos, usaremos a função polinomial  $f(x) = x^3 + 4x^2 + x$  para criar uma animação e investigar a relação dos valores de  $f'$  (valores das inclinações das retas tangentes à  $f$ ), com seus pontos de extremos locais e sua monotonicidade.

### 5.2.5.1 Descrição dos passos a serem realizados no GeoGebra

- No GeoGebra construa o gráfico da função  $f(x) = x^3 + 4x^2 + x;$
- Construa um controle deslizante a e um ponto dinâmico  $A(a, f(a))$ ;
- Construa uma reta tangente à  $f$  que passa por  $A$ ;

• Anime o ponto  $A$  e observe a inclinação da reta tangente à f.

Qual a relação da derivada (inclinação da reta tangente) com os pontos de extremos locais e com a monotonicidade da função?

#### 5.2.5.2 Possibilidade de aprendizagem

Esta atividade possibilitará ao aluno ver que a reta tangente assume as seguintes posições em relação ao eixo  $x$ :

Posição inclinada com inclinação positiva;

Posição inclinada com inclinação negativa;

Posição paralela ao eixo  $x$  (inclinação nula).

Sendo a equação da reta tangente caracterizada por uma função crescente quando  $f$  é crescente, decrescente quando  $f$  é decrescente e por uma função constante nos pontos de extremo local, vide figuras 5.24, 5.25 e 5.26.

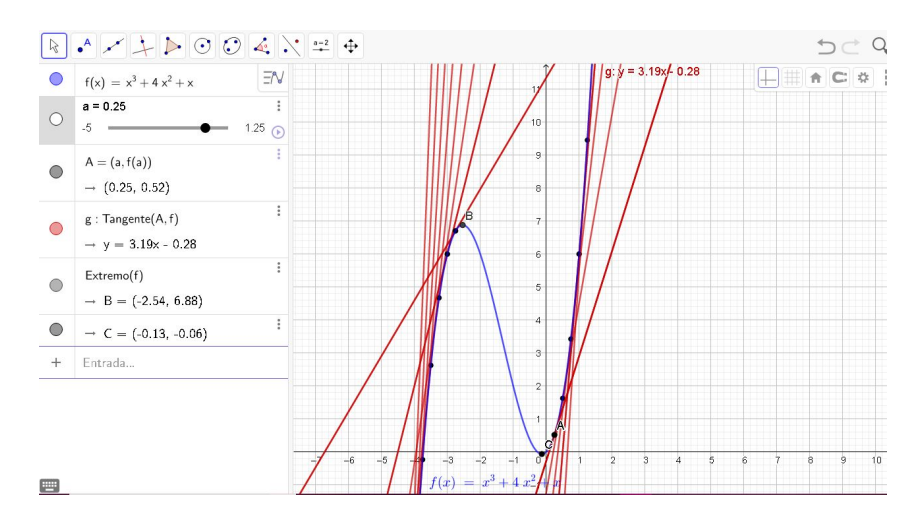

Figura 5.24: Posição da tangente ao gráfico de  $f(x) = x^3 + 4x^2 + x$  quando f é crescente.

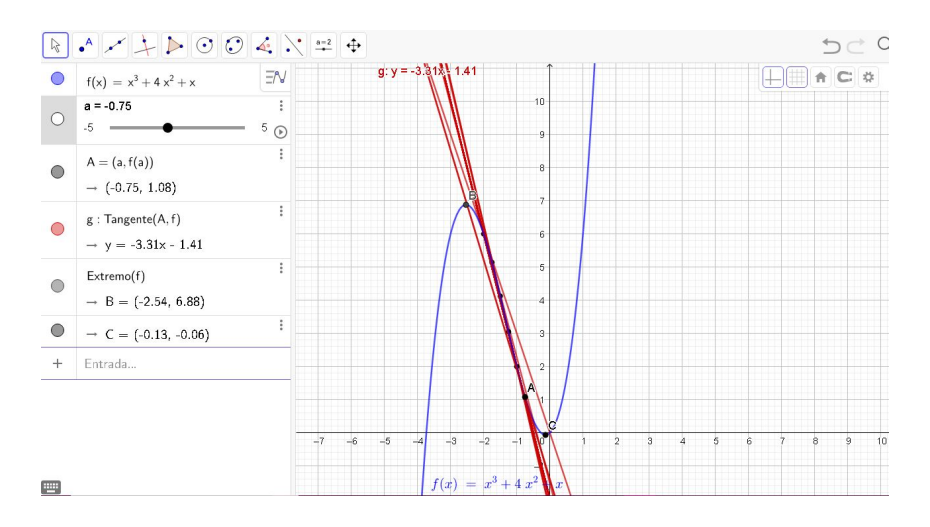

Figura 5.25: Posição da tangente ao gráfico de  $f(x) = x^3 + 4x^2 + x$  quando f é decrescente.

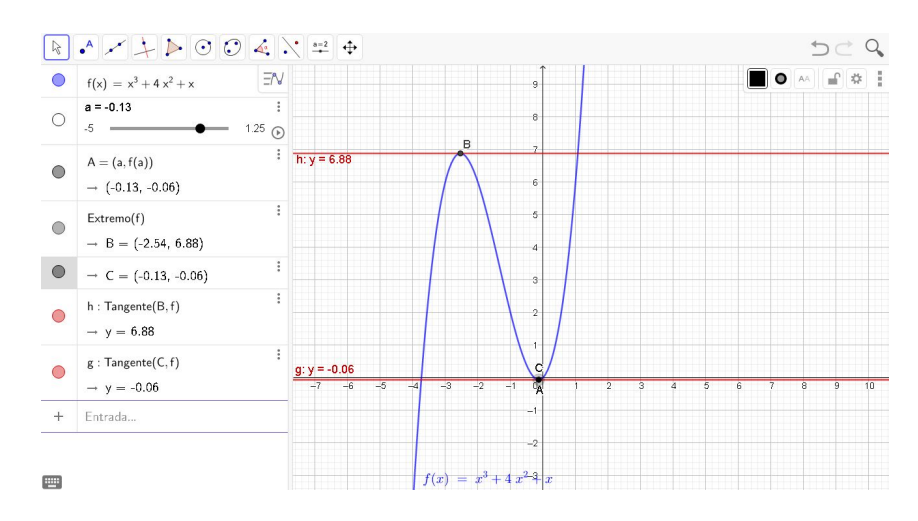

Figura 5.26: Investigação da inclinação da reta tangente ao gráfico de  $f(x) = x^3 + 4x^2 + x$ .

A visualização desta animação fortalece a ideia intuitiva de que nos pontos de máximo e mínimo locais de uma função  $f$ , os valores de  $f'$  nesses pontos são zero.

Esse fato pode ser enunciado como o seguinte teorema:

**Teorema 10.** Seja  $f : (a, b) \to \mathbb{R}$ , com  $(a, b) \in \mathbb{R}$ , uma função derivável, então para todo ponto de extremo local c,  $f'(c) = 0$ .

Demonstração. Podemos demonstrar esse teorema da seguinte forma:

Sem perda de generalização, suponha que  $f$  tenha um valor máximo local em c. Para x bem próximo de c então  $f(c) \geq f(x)$ . Tomando  $\delta > 0$  tal que  $(c-\delta, c+\delta)$  pertença ao domínio da função, temos que:

$$
0 < |c - x| < \delta \Rightarrow f(c) - f(x) \geq 0
$$

Então, para  $c < x < c + \delta$  temos que  $\frac{f(c) - f(x)}{f(c)}$  $c - x$  $\leq 0$ , ou seja,

$$
f'(c) = \lim_{x \to c^+} \frac{f(c) - f(x)}{c - x} \le 0
$$

Analogamente, como  $c - \delta < x < c$ , temos que:

$$
f'(c) = \lim_{x \to c^{-}} \frac{f(c) - f(x)}{c - x} \ge 0
$$

Portanto,  $f'(c) \leq 0 \geq f'(c)$ , e essa desigualdade só é verdadeira se  $f'(c) = 0$ .

Para provar que  $f'(c) = 0$  quando c é um ponto de mínimo local basta proceder de modo análogo.  $\Box$ 

Provado, então, que nos pontos de máximo local e de mínimo local de uma função a derivada é zero, podemos agora encontrar os valores dos pontos de máximo local e de mínimo local de f, que são os possíveis valores de x tais que  $f'(x) = 0$ 

$$
f'(x) = 3x^{2} + 8x + 1 = 0
$$

$$
3x^{2} + 8x + 1 = 0
$$

$$
\Delta = 64 - 12 = 52
$$

$$
x_{1} = \frac{-8 + \sqrt{52}}{6}; \quad x_{2} = \frac{-8 - \sqrt{52}}{6}
$$

Pela Figura 5.26 o ponto que está mais próximo de zero é o ponto de mínimo local, portanto, é  $x = \frac{-8 + \sqrt{52}}{c}$ 6 e o ponto de máximo local é  $x = \frac{-8 - \sqrt{52}}{c}$ 6 . Sobre a monotonicidade de f e sua derivada podemos notar que:

- $f' \geq 0$  se, somente se,  $f$  é não decrescente;
- $f' \leq 0$  se, somente se,  $f$  é não crescente;
- Quando a inclinação da reta tangente é negativa então  $f$  é decrescente, ou seja,  $f' < 0$  significa que f é decrescente;
- Quando a inclinação da reta tangente é positiva então  $f$  é crescente, ou seja, $f' > 0$ e então  $f$  é crescente.

### 5.2.6 Atividade 5.9

Mostre que as retas tangentes ao gráfico da função  $f : \mathbb{R} \to \mathbb{R}$  dada por  $f(x) = x^3 + 2x^2$ , com exceção da tangente no ponto  $\Big(-\Big)^2$ 2 3  $, f\left(\frac{-2}{2}\right)$ 3 ), sempre tocam of gráfico de  $f$  em dois pontos (veja atividade 5.4).

Solução: Sejam  $A = (x_0, y_0)$  e  $B = (x_1, y_1)$  dois pontos distintos pertencentes ao gráfico de  $f$ , isto é:

$$
f(x_0) = y_0 \Leftrightarrow y_0 = x_0^3 + 2x_0^2
$$
  

$$
f(x_1) = y_1 \Leftrightarrow y_1 = x_1^3 + 2x_1^2
$$

então a inclinação da reta secante que passa pelos pontos  $A e B e$ :

$$
m = \frac{y_1 - y_0}{x_1 - x_0} = \frac{x_1^3 + 2x_1^2 - (x_0^3 + 2x_0^2)}{x_1 - x_0}
$$
  

$$
= \frac{x_1^3 - x_0^3}{x_1 - x_0} + 2\frac{x_1^2 - x_0^2}{x_1 - x_0}
$$
  

$$
= x_1^2 + x_1x_0 + x_0^2 + 2x_1 + 2x_0
$$
 (5.2)

e a inclinação da reta tangente à f no ponto  $A(x_0, y_0)$  é:

$$
f'(x) = 3x_0^2 + 4x_0.
$$
\n(5.3)

Resolver o problema em questão, é equivalente a mostrar que,

$$
m = f'(x_0) \tag{5.4}
$$

pois, por um ponto com uma inclinação fixada passa-se uma única reta.

Substituindo as equações  $(5.2)$  e  $(5.3)$  em  $(5.4)$  obtemos:

$$
x_1^2 + (x_0 + 2)x_1 - 2(x_0^2 + x_0) = 0
$$
\n(5.5)

devemos então mostrar que esta equação sempre tem solução real. Olhando a equação  $(5.5)$  como uma equação do segundo grau na variável  $x_1$ , temos que:

$$
\Delta = (x_0 + 2)^2 + 8(x_0^2 + x_0) \tag{5.6}
$$

$$
= 9x_0^2 + 12x_0 + 4 \tag{5.7}
$$

Se olharmos para  $\Delta = h(x_0) = 9x_0^2 + 12x_0 + 4$ , teremos  $\Delta' = 12^2 - 4.9.4 = 0$ , aplicando o corolário ( 6 on page 27) em  $h(x_0)$  temos que  $h(x_0) \geq 0$  para todo  $x_0 \in \mathbb{R}$ , portanto sempre temos  $\Delta \geq 0$  e a equação (5.5) sempre tem solução real. Por outro lado, quando  $x_0 = \frac{-2}{2}$  $\frac{-2}{3}$ , temos ∆ = 0 e 5.5 tem uma única solução  $x_1 = \frac{-2}{3}$  $\frac{1}{3}$ , assim teremos  $x_1 = x_2$ contradizendo  $A = (x_0, y_0)$  e  $B = (x_1, y_1)$  distintos. Portanto, a tangente à  $f(x)$  no ponto  $\frac{-2}{\cdot}$ 3 é a única tangente que toca o gráfico de  $f(x)$  em um único ponto.

A exploração da atividade 5.9 incentivou a investigar o problema e tomamos uma função polinomial de grau três genérica. Isto resultou na seguinte proposição:

**Proposição 11.** Seja a função  $f : \mathbb{R} \to \mathbb{R}$  dada por  $f(x) = ax^3 + bx^2 + cx + d$ , com a, b, c e  $d \in \mathbb{R}$ , em que  $a \neq 0$ , apenas a tangente à  $f(x)$  no ponto  $\frac{-b}{3a}$ 3a , toca o gráfico de  $f$  em um único ponto.

Demonstração. Seja  $A(x_0, y_0)$  um ponto pertencente ao gráfico de f, devemos mostrar que, exceto quando  $x_0 = \frac{-b}{2a}$  $\frac{3}{3a}$ , existe  $B(x, y) \in f$ ,  $B \neq A$ , tal que a tangente à f no ponto  $A(x_0, y_0)$  também passa por  $B(x, y)$ . Isto equivale dizer que existe uma secante  $\overleftrightarrow{AB}$  tal que esta secante coincide com a tangente à  $f$  no ponto  $A$ . Suponha que tal secante exista, então, sendo *m* o coeficiente angular da secante  $\overleftrightarrow{AB}$ , temos

$$
m = \frac{y_0 - y}{x_0 - x}
$$
  
= 
$$
\frac{ax_0^3 + bx_0^2 + cx_0 + d - (ax^3 + bx^2 + cx + d)}{x_0 - x}
$$
  
= 
$$
\frac{a(x_0^3 - x^3) + b(x_0^2 - x^2) + c(x_0 - x_1)}{x_0 - x}
$$

$$
= a(x2 + x0x + x02) + b(x0 - x) + c
$$
 (5.8)

Por outro lado, a inclinação da tangente no ponto  $x_0$  é:

$$
f'(x_0) = 3ax_0^2 + 2bx_0 + c \tag{5.9}
$$

Pela hipótese o problema equivale a dizer que a equação (5.10) sempre tem solução

real.

$$
m = f'(x_0). \tag{5.10}
$$

Substituindo (5.8) e (5.9) em (5.10) obtemos,

$$
ax^{2} + (ax_{0} + b)x - x_{0}(2ax_{0} + b) = 0
$$
\n(5.11)

Olhando a equação 5.11 como equação do segundo grau na variável  $x$ , temos que:

$$
\Delta = (ax_0 + b)^2 - 4.a.x_0(2ax_0 + b)
$$

$$
\Delta = 9a^2x_0^2 + 6abx_0 + b^2
$$

Olhando  $\Delta$  como a função  $g(x_0) = 9a^2x_0^2 + 6abx_0 + b^2$  temos que:

$$
\Delta' = (6ab)^2 - 4.9a^2.b^2
$$
  

$$
\Delta' = 0.
$$

Pelo corolário ( 6 on page 27)  $g(x_0)$  tem sinal constante e como o coeficiente do termo quadrático é 9 $a^2 \geqslant 0$ , o sinal de  $g(x_0)$  é sempre positivo. Portanto,  $\Delta \geqslant 0$  para qualquer  $x_0$  ∈ R e a equação (5.11) sempre tem solução real. Quando  $\Delta = 0$ , ou seja, quado  $x_0 = \frac{-b}{2a}$  $\frac{1}{3a}$ , substituindo  $x_0$  em (5.11) obtemos:

$$
ax^{2} + (a\frac{-b}{3a} + b)x - \frac{-b}{3a}(2a\frac{-b}{3a} + b) = 0
$$

isto é,

$$
ax^2 + 2\frac{bx}{3} + \frac{b^2}{9a} = 0
$$

ou seja,  $x = \frac{-b}{2}$  $\frac{-b}{3a}$ , portanto,  $x = x_0$  e B coincide com A. Mostrando assim que  $x_0 = \frac{-b}{3a}$ 3a  $\acute{\text{e}}$  o único ponto de tangência que a reta tangente toca o gráfico de f em um único ponto.  $□$ 

# Considerações finais

Tem sido cobrado dos professores de Matemática, principalmente na educação básica, que estes ensinem o conteúdo matemático relacionando-o ao cotidiano do aluno, mostrando aplicações, de uma forma que faça sentido para o aluno e que desperte seu interesse para aprender. Diante do que foi apresentado neste trabalho, o uso do software GeoGebra combinado com atividades de exploração de conceitos matemáticos, pode ser uma maneira de abordagem do ensino da Matem´atica que integre os alunos no processo de aprendizagem. A partir do caráter interativo e dinâmico do GeoGebra, os alunos tornamse sujeitos ativos que fazem conjecturas, testam hipóteses e têm mais estímulos para comprov´a-las. Isso pode tornar a Matem´atica mais interessante e com mais significado. No entanto, cabe ressaltar que, para aplicação de atividades investigavas, devem haver planejamento e conhecimento por parte do professor, tanto do conteúdo matemático como do domínio do *software*.

Na elaboração e descrição das atividades presentes nesta pesquisa, foi possível verificar e mostrar a possibilidade de uso do GeoGebra tanto para o ensino básico, no ensino de função quadrática, quanto para ensino superior em relação ao ensino de limites e derivadas. O uso do GeoGebra de forma exploratória, como nas atividades, se mostra um modo de diversificar as formas de abordagem e solução de problemas, como foi o caso do problema 4.1 que possibilitou uma solução geométrica, uma solução baseada na interpretação gráfica e uma solução algébrica. E, ainda com a possibilidade de estabelecer ao mesmo tempo uma inter-relação desses três modos de resolver o problema. Atividades como a 4.2 e 4.3, por proporcionar interação e análise dos efeitos dessa interação, mostraram-se de grande potencial para "[...]transformações mentais e consequente chance de aprender"(Dazzi, 2011, P. 18). As relações dos coeficientes  $a, b \text{ } e \text{ } c$  com o gráfico da função quadrática, diferente do que normalmente se vê, quando o ensino de funções quadr´atica ocorre em um ambiente em que o professor usa apenas o giz e o quadro.

Na atividade 4.4 mostramos a possibilidade de abordar as relações do valor do discriminante  $\Delta$  com a existência e quantidade de raízes reais da função quadrática e com seu ponto de extremo local, criada em interação entre os ambiente algébrico, gráfico e numérico das janelas do GeoGebra; Janela de Álgebra, Janela de Visualização e Janela CAS. Esta interação possibilitou várias formas de dar sentido e aplicação às fórmulas matemáticas trabalhadas no ensino de função quadrática. Ainda na atividade 4.4 podemos notar que a interação instantânea dos elementos gráficos e do cálculo simbólico, dão sentido matemático às alterações ocorridas no gráfico de  $f$ , tornando-se instrumento favorável para criação de uma rede de significado de conteúdos matemáticos, para alunos sujeitos a esse tipo de atividade de exploração.

Na atividade 4.5, mostramos que a característica dinâmica, a possibilidade de parametrizar objetos com a ferramenta controle deslizante e a visualização no GeoGebra, possibilitou a criação, abordagem e visualização geométrica de novos problemas matemáticos, neste caso o lugar geométrico do vértice da parábola quando se varia, um de cada vez, os coeficientes  $a, b \in c$ . Na atividade 4.6 também teve uma abordagem de lugar geométrico, onde foi construído o ponto  $P$  tal que seu lugar geométrico é a parábola de foco F  $\sqrt{ }$ 0, 1 4  $\setminus$ e reta diretriz  $y = -$ 1 4 . Esta atividade além de envolver o elemento visual e dinâmico que mostra com clareza a definição de parábola, ou seja, deixa claro que, para qualquer ponto da parábola a distância deste ponto ao foco é a mesma distancia deste ponto à diretriz; também inclui, em sua construção, a aplicação de conhecimentos geométricos sobre triângulo equilátero e mediatriz.

Quanto ao uso do software GeoGebra nas atividades de limites e derivadas, percebeu-se que este tem grande potencial para a fundamentação epistemológica das noções de limites e derivada. A própria exploração e percepção visual dos gráficos de funções auxiliam na compreensão da noção de limites. Os recursos de interação, visualização, construções dinâmicas, cálculos numéricos e simbólicos e até mesmos limites técnicos do GeoGebra, mostraram-se capazes de criar ambientes de investigação matem´atica. Por exemplo, nas atividades 5.6 e 5.7, que investigaram e compreenderam a derivada como uma função; na atividade 5.8, com a construção da reta tangente dinâmica, verificou-se que nos pontos de extremo local a tangente é horizontal e consequentemente a derivada é zero e que, quando a tangente tem inclinação maior que zero a função é crescente e quando tem inclinação menor que zero a função é decrescente.

Na atividade 5.4 ao criarmos uma animação no GeoGebra para diferenciarmos o conceito de reta tangente à uma circunferência do conceito de tangente à uma curva, percebemos uma situação desafiante, que pode ajudar na compreensão do conceito trabalhado e ser uma fonte de produção de novos conhecimentos, pois, a construção de um conceito é fruto de como o computador é utilizado e de como o aluno está sendo desafiado (Dazzi, 2011). A referida situação foi tratada na atividade 5.9, onde mostramos que as retas tangentes ao gráfico da função  $f(x) = x^3 + 2 + \frac{2}{x}$ , com exceção de um ponto específico, sempre intersecta o gráfico de  $f$  em dois pontos. A generalização desta atividade ainda possibilitou a criação e demonstração da proposição 11. Isto deixa evidente a importância de atividades exploratórias em ambientes dinâmicos.

Um dos objetivos deste trabalho é contribuir com a produção de materiais que possam desenvolver competência par o uso do GeoGebra no ensino de Matemática, assim, os *applet* das atividades construídas neste trabalho estarão disponíveis na internet na conta do GeoGebra, disponível em <https://www.geogebra.org/u/joaopaulons20>, para que professores possam usá-los em suas aulas de matemática. Espera-se que o que foi apresentado sirva aos professores de Matem´atica como suporte para o desenvolvimento de competências para o uso do GeoGebra no ensino de função quadrática, no ensino de Cálculo e no ensino de matemática de um modo geral. Que estas competências possam ir além da simples utilização do GeoGebra para plotar gráficos e fazer figuras geométricas, mas que possam pensar os recursos deste como fonte de investigação matemática.

# Referências Bibliográficas

- Alves, F. R. V. (2012). Exploração de noções topológicas na transição do cálculo para a análise real com o geogebra. Revista do Instituto GeoGebra Internacional de São Paulo,  $1(1)$ : CLXV–CLXXIX.
- Borba, M. C. (1999). Tecnologia Informática na educação matemática e reorganização  $do$  pensamento in Pesquisa em educação matemática: concepções e perspectivas, chapter 16, páginas  $285-295$ .
- Brasil, M. (1998). Parâmetros Curriculares Nacionais: Matemática: Ensino Fundamental.
- Brito, G. S. (2006). Inclusão digital do profissional professor: entendendo o conceito de tecnologia. In 30 Encontro Anual da ANPOCS, 2006 outubro 24 a 28, Coxambu/MG. ANPOCS.
- Dante, L. R. (2013). *Matemática contexto e Aplicações*. Atica, São Paulo.
- Dazzi, C. J. (2011). Análise de gráficos de funções polinomiais de grau maior que dois com auxilio do software graphmatica. Dissertação de Mestrado, Centro Universitário UNIVATES, /Lageado/RS.
- Etcheverry, N. (2004). Fomentando discusiones en un ambiente computacional a través de la experimentación y la visualización. Zetetiké,  $12(21)$ : 57–81.
- Ferão, N. S., Almeida, M. V., e Macelino, S. B. (2012). O método das tangentes de newton: uma abordagem que associa história e tecnologia com o uso do software GeoGebra. Revista do Instituto GeoGebra Internacional de S˜ao Paulo, 1(1): 172–183.
- Gravina, M. A. e Santarosa, L. M. C. (1999). A aprendizagem da matemática em ambientes informatizados. Informática na Educação : Teoria e Prática, 2(1):73–88.
- Gutierez, A. (1996). Childrens ability for using different plane representations of space figures. University of Chicago, Brisbane, Australia.
- Iezzi, G. e Murakami, C. (2013). Conjuntos, funções. In Fundamentos de Matemática elementar, volume 01. Ed. Atual, São Paulo.
- Iezzi, G., Murakami, C., e Machado, N. J. (2013). Limites, derivadas, noções de integral. In Fundamentos de Matemática elementar, volume 08. Ed. Atual, São Paulo.
- Krutetskii, V. A. (1976). The psychology of mathematical abilities in schoolchildren. University of Chicago, Chicago.
- Lima, E. L. (2013). Números e funções reais. SBM, Rio de Janeiro.
- Muniz Neto, A. C. (2015). *Fundamentos de Cálculo*. SBM, Rio de Janeiro.
- Palis, G. R. (1995). Computadores em cálculo: uma alternativa que não se justifica por si mesma. Temas & Debates,  $8(6):22-38$ .
- Penteado, M. G. (2005). Redes de Trabalho: Expansão das Possibilidades da Informática na Educação Matemática da Escola Básica, in Bicudo, M. A. V.; Borba, M. C.  $Educação Matemática: pesquisa em movimento, páginas 283–295.$
- Rezende, W. M. (2003). O Ensino de Cálculo: Dificuldades de Natureza Epistemológica. Tese de Doutorado, Faculdade de Educação–USP, São Paulo/SP.
- Ribeiro, A. E. (2019). Tecnologia digital. URL: http://www.ceale.fae.ufmg.br/app/webroot/glossario/autor/ana-elisa-ribeiro. Acesso em 12 de jan de 2019.
- Silva, J. I. G. e Fereira, D. H. L. (2009). O uso de tecnologias na disciplina de Cálculo Diferencial e Integral I. In XIV Encontro de Iniciação Científica da PUC-Campinas, 2009 Setembro 29-30, Campinas/SP. PUC.
- Silva, L. T., Silva, K. N., e Groenwald, C. L. O. (2018). A utilização de dispositivos móveis na educação matemática. Educação Matemática em Revista, 23(57):59–76.
- Soares, L. H. (2012). Tecnologia computacional no ensino de matemática: o uso do geogebra no estudo de funções. Revista do Instituto GeoGebra Internacional de São Paulo,  $1(1):$ LXVI–LXXX.

Stewart, J. (2013). Cálculo, volume 1. Ed. Cengage Learning, São Paulo.

Valente, J. A. (1999). O computador na sociedade do conhecimento. UNICAMP/NIED, Campinas.

5.0A.0